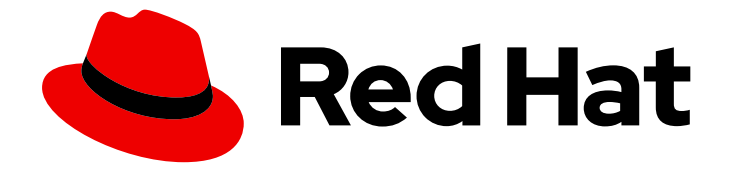

# OpenShift Container Platform 4.1

# Logging

Configuring cluster logging in OpenShift Container Platform 4.1

Last Updated: 2020-04-06

Configuring cluster logging in OpenShift Container Platform 4.1

# Legal Notice

Copyright © 2020 Red Hat, Inc.

The text of and illustrations in this document are licensed by Red Hat under a Creative Commons Attribution–Share Alike 3.0 Unported license ("CC-BY-SA"). An explanation of CC-BY-SA is available at

http://creativecommons.org/licenses/by-sa/3.0/

. In accordance with CC-BY-SA, if you distribute this document or an adaptation of it, you must provide the URL for the original version.

Red Hat, as the licensor of this document, waives the right to enforce, and agrees not to assert, Section 4d of CC-BY-SA to the fullest extent permitted by applicable law.

Red Hat, Red Hat Enterprise Linux, the Shadowman logo, the Red Hat logo, JBoss, OpenShift, Fedora, the Infinity logo, and RHCE are trademarks of Red Hat, Inc., registered in the United States and other countries.

Linux ® is the registered trademark of Linus Torvalds in the United States and other countries.

Java ® is a registered trademark of Oracle and/or its affiliates.

XFS ® is a trademark of Silicon Graphics International Corp. or its subsidiaries in the United States and/or other countries.

MySQL<sup>®</sup> is a registered trademark of MySQL AB in the United States, the European Union and other countries.

Node.js ® is an official trademark of Joyent. Red Hat is not formally related to or endorsed by the official Joyent Node.js open source or commercial project.

The OpenStack ® Word Mark and OpenStack logo are either registered trademarks/service marks or trademarks/service marks of the OpenStack Foundation, in the United States and other countries and are used with the OpenStack Foundation's permission. We are not affiliated with, endorsed or sponsored by the OpenStack Foundation, or the OpenStack community.

All other trademarks are the property of their respective owners.

# Abstract

This document provides instructions for installing, configuring, and using the cluster logging feature. Cluster logging aggregates logs for a range of OpenShift Container Platform services.

# Table of Contents

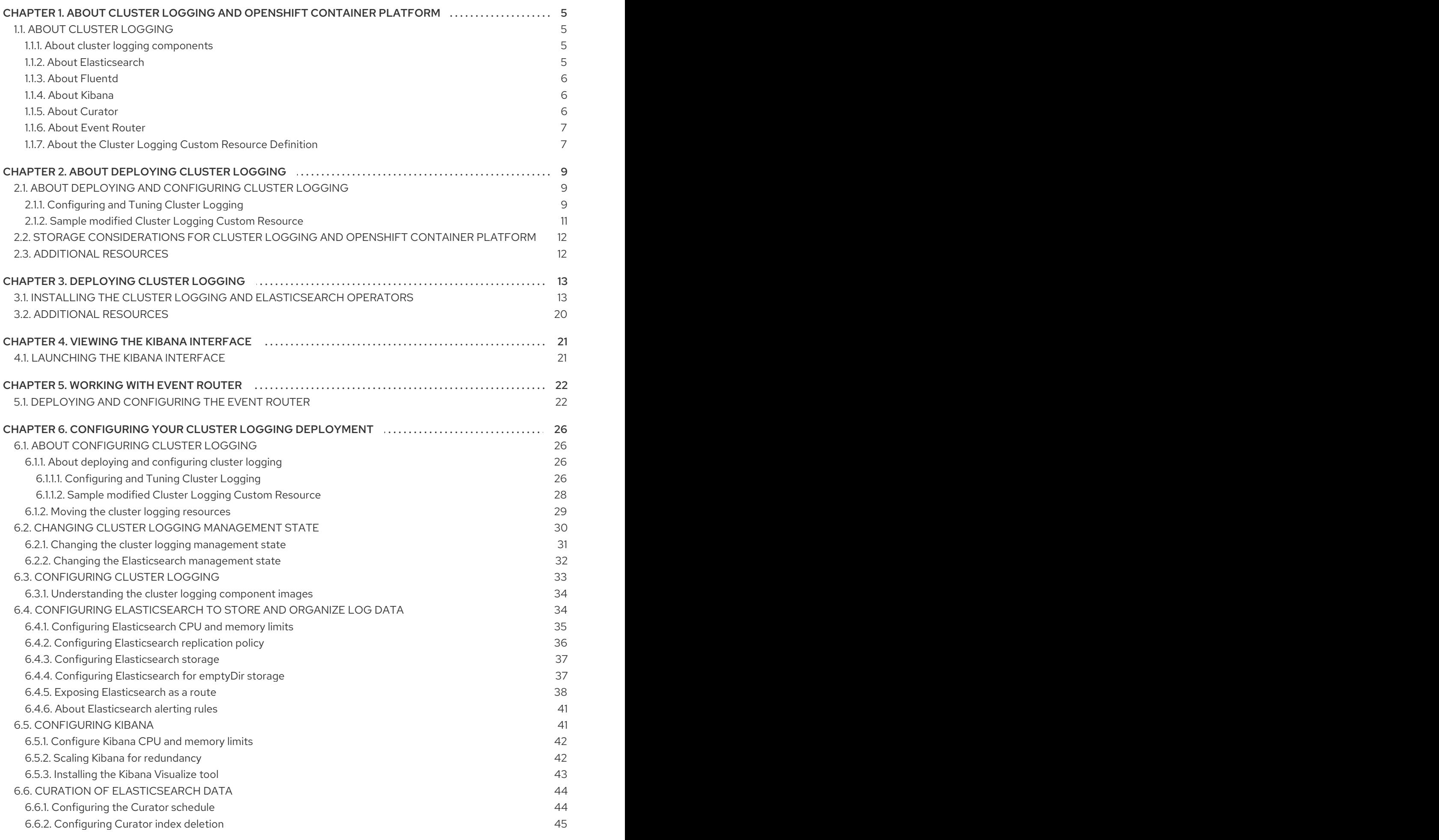

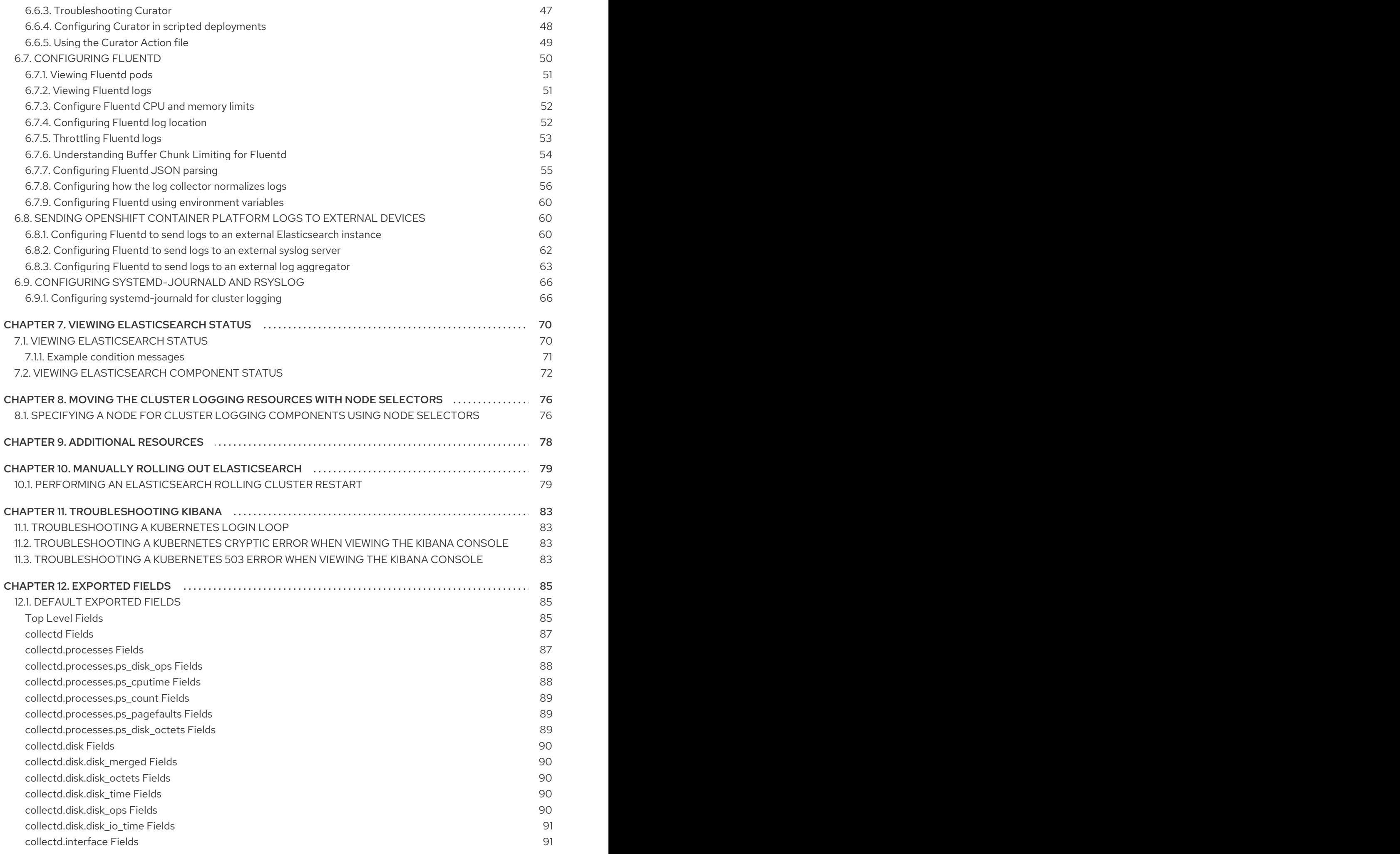

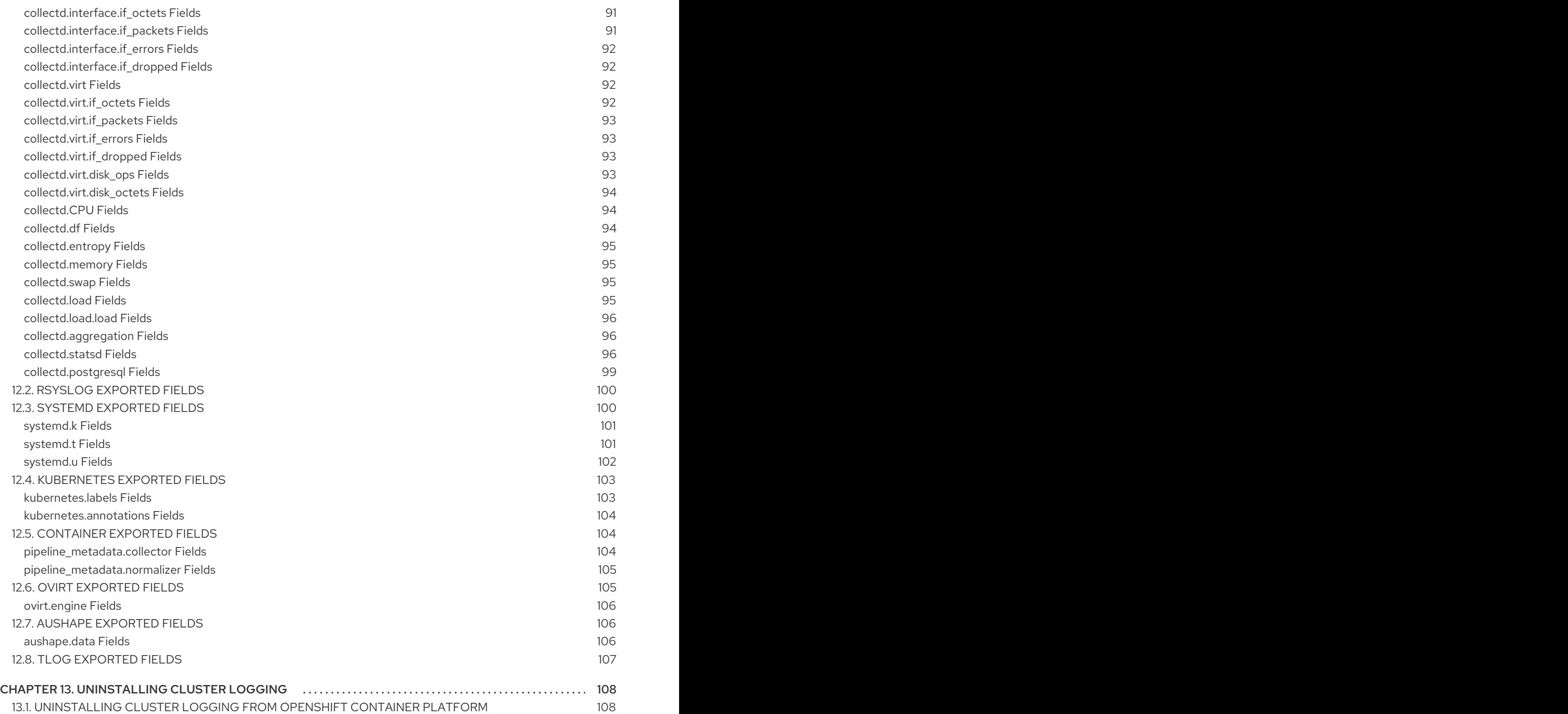

# <span id="page-8-0"></span>CHAPTER 1. ABOUT CLUSTER LOGGING AND OPENSHIFT CONTAINER PLATFORM

product-title} cluster logging aggregates all of the logs from your OpenShift Container Platform cluster, such as node system logs, application container logs, and so forth.

# <span id="page-8-1"></span>1.1. ABOUT CLUSTER LOGGING

OpenShift Container Platform cluster administrators can deploy cluster logging using a few CLI commands and the OpenShift Container Platform web console to install the Elasticsearch Operator and Cluster Logging Operator. When the operators are installed, create a Cluster Logging Custom Resource (CR) to schedule cluster logging pods and other resources necessary to support cluster logging. The operators are responsible for deploying, upgrading, and maintaining cluster logging.

You can configure cluster logging by modifying the Cluster Logging Custom Resource (CR), named **instance**. The CR defines a complete cluster logging deployment that includes all the components of the logging stack to collect, store and visualize logs. The Cluster Logging Operator watches the **ClusterLogging** Custom Resource and adjusts the logging deployment accordingly.

Administrators and application developers can view the logs of the projects for which they have view access.

# <span id="page-8-2"></span>1.1.1. About cluster logging components

The cluster logging components are based upon Elasticsearch, Fluentd, and Kibana (EFK). The collector, [Fluentd,](http://www.fluentd.org/architecture) is deployed to each node in the OpenShift Container Platform cluster. It collects all node and container logs and writes them to [Elasticsearch](https://www.elastic.co/products/elasticsearch) (ES). [Kibana](https://www.elastic.co/guide/en/kibana/current/introduction.html) is the centralized, web UI where users and administrators can create rich visualizations and dashboards with the aggregated data.

There are currently 4 different types of cluster logging components:

- logStore This is where the logs will be stored. The current implementation is Elasticsearch.
- collection This is the component that collects logs from the node, formats them, and stores them in the logStore. The current implementation is Fluentd.
- visualization This is the UI component used to view logs, graphs, charts, and so forth. The current implementation is Kibana.
- curation This is the component that trims logs by age. The current implementation is Curator.

In this document, we may refer to logStore or Elasticsearch, visualization or Kibana, curation or Curator, collection or Fluentd, interchangeably, except where noted.

# <span id="page-8-3"></span>1.1.2. About Elasticsearch

OpenShift Container Platform uses [Elasticsearch](https://www.elastic.co/products/elasticsearch) (ES) to organize the log data from Fluentd into datastores, or *indices*.

Elasticsearch subdivides each index into multiple pieces called *shards*, which it spreads across a set of Elasticsearch nodes in an Elasticsearch cluster. You can configure Elasticsearch to make copies of the shards, called *replicas*. Elasticsearch also spreads these replicas across the Elasticsearch nodes. The ClusterLogging Custom Resource allows you to specify the replication policy in the Custom Resource Definition (CRD) to provide data redundancy and resilience to failure.

The Cluster Logging Operator and companion Elasticsearch Operator ensure that each Elasticsearch node is deployed using a unique Deployment that includes its own storage volume. You can use a Cluster Logging Custom Resource (CR) to increase the number of Elasticsearch nodes. Refer to Elastic's [documentation](https://www.elastic.co/guide/en/elasticsearch/guide/current/hardware.html) for considerations involved in choosing storage and network location as directed below.

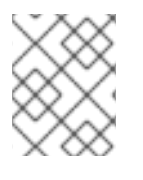

# **NOTE**

A highly-available Elasticsearch environment requires at least three Elasticsearch nodes, each on a different host.

For more information, see [Elasticsearch](https://www.elastic.co/products/elasticsearch) (ES).

# <span id="page-9-0"></span>1.1.3. About Fluentd

OpenShift Container Platform uses Fluentd to collect data about your cluster.

Fluentd is deployed as a DaemonSet in OpenShift Container Platform that deploys pods to each OpenShift Container Platform node.

Fluentd uses **journald** as the system log source. These are log messages from the operating system, the container runtime, and OpenShift Container Platform.

The container runtimes provide minimal information to identify the source of log messages: project, pod name, and container id. This is not sufficient to uniquely identify the source of the logs. If a pod with a given name and project is deleted before the log collector begins processing its logs, information from the API server, such as labels and annotations, is not be available. There might not be a way to distinguish the log messages from a similarly named pod and project or trace the logs to their source. This limitation means log collection and normalization is considered **best effort**.

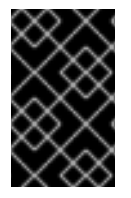

# IMPORTANT

The available container runtimes provide minimal information to identify the source of log messages and do not guarantee unique individual log messages or that these messages can be traced to their source.

For more information, see [Fluentd](http://www.fluentd.org/architecture).

# <span id="page-9-1"></span>114 About Kibana

OpenShift Container Platform uses Kibana to display the log data collected by Fluentd and indexed by Elasticsearch.

Kibana is a browser-based console interface to query, discover, and visualize your Elasticsearch data through histograms, line graphs, pie charts, heat maps, built-in geospatial support, and other visualizations.

For more information, see [Kibana.](https://www.elastic.co/guide/en/kibana/current/introduction.html)

# <span id="page-9-2"></span>1.1.5. About Curator

The Elasticsearch Curator tool performs scheduled maintenance operations on a global and/or on a perproject basis. Curator performs actions daily based on its configuration. Only one Curator Pod is recommended per Elasticsearch cluster.

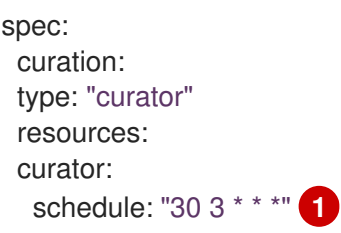

<span id="page-10-2"></span>Specify the Curator schedule in the cron [format.](//en.wikipedia.org/wiki/Cron)

For more information, see [Curator](https://www.elastic.co/guide/en/elasticsearch/client/curator/current/about.html).

# <span id="page-10-0"></span>1.1.6. About Event Router

The Event Router is a pod that forwards OpenShift Container Platform events to cluster logging. You must manually deploy Event Router.

The Event Router collects events and converts them into JSON format, which takes those events and pushes them to **STDOUT**. Fluentd indexes the events to the **.operations** index.

# <span id="page-10-1"></span>1.1.7. About the Cluster Logging Custom Resource Definition

The Cluster Logging Operator Custom Resource Definition (CRD) defines a complete cluster logging deployment that includes all the components of the logging stack to collect, store and visualize logs.

You should never have to modify this CRD. To make changes to your deployment, create and modify a specific Custom Resource (CR). Instructions for creating or modifying a CR are provided in this documentation as appropriate.

The following is an example of a typical Custom Resource for cluster logging.

## Sample Cluster Logging CR

```
apiVersion: "logging.openshift.io/v1"
kind: "ClusterLogging"
metadata:
 name: "instance"
 namespace: openshift-logging
spec:
 managementState: "Managed"
 logStore:
  type: "elasticsearch"
  elasticsearch:
   nodeCount: 2
   resources:
    limits:
      memory: 2Gi
    requests:
      cpu: 200m
      memory: 2Gi
   storage:
    storageClassName: "gp2"
    size: "200G"
   redundancyPolicy: "SingleRedundancy"
 visualization:
```
type: "kibana" kibana: resources: limits: memory: 1Gi requests: cpu: 500m memory: 1Gi proxy: resources: limits: memory: 100Mi requests: cpu: 100m memory: 100Mi replicas: 2 curation: type: "curator" curator: resources: limits: memory: 200Mi requests: cpu: 200m memory: 200Mi schedule: "\*/10 \* \* \* \* " collection: logs: type: "fluentd" fluentd: resources: limits: memory: 1Gi requests: cpu: 200m memory: 1Gi

# <span id="page-12-0"></span>CHAPTER 2. ABOUT DEPLOYING CLUSTER LOGGING

Before installing cluster logging into your cluster, review the following sections.

# <span id="page-12-1"></span>2.1. ABOUT DEPLOYING AND CONFIGURING CLUSTER LOGGING

OpenShift Container Platform cluster logging is designed to be used with the default configuration, which is tuned for small to medium sized OpenShift Container Platform clusters.

The installation instructions that follow include a sample Cluster Logging Custom Resource (CR), which you can use to create a cluster logging instance and configure your cluster logging deployment.

If you want to use the default cluster logging install, you can use the sample CR directly.

If you want to customize your deployment, make changes to the sample CR as needed. The following describes the configurations you can make when installing your cluster logging instance or modify after installtion. See the Configuring sections for more information on working with each component, including modifications you can make outside of the Cluster Logging Custom Resource.

# <span id="page-12-2"></span>2.1.1. Configuring and Tuning Cluster Logging

You can configure your cluster logging environment by modifying the Cluster Logging Custom Resource deployed in the **openshift-logging** project.

You can modify any of the following components upon install or after install:

#### Memory and CPU

You can adjust both the CPU and memory limits for each component by modifying the **resources** block with valid memory and CPU values:

spec: logStore: elasticsearch: resources: limits: cpu: memory: requests: cpu: 1 memory: 16Gi type: "elasticsearch" collection: logs: fluentd: resources: limits: cpu: memory: requests: cpu: memory: type: "fluentd" visualization: kibana: resources:

limits: cpu: memory: requests: cpu: memory: type: kibana curation: curator: resources: limits: memory: 200Mi requests: cpu: 200m memory: 200Mi type: "curator"

#### Elasticsearch storage

You can configure a persistent storage class and size for the Elasticsearch cluster using the **storageClass name** and **size** parameters. The Cluster Logging Operator creates a **PersistentVolumeClaim** for each data node in the Elasticsearch cluster based on these parameters.

spec: logStore: type: "elasticsearch" elasticsearch: storage: storageClassName: "gp2" size: "200G"

This example specifies each data node in the cluster will be bound to a **PersistentVolumeClaim** that requests "200G" of "gp2" storage. Each primary shard will be backed by a single replica.

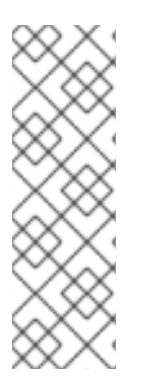

# **NOTE**

Omitting the **storage** block results in a deployment that includes ephemeral storage only.

spec: logStore: type: "elasticsearch" elasticsearch: storage: {}

## Elasticsearch replication policy

You can set the policy that defines how Elasticsearch shards are replicated across data nodes in the cluster:

- **FullRedundancy**. The shards for each index are fully replicated to every data node.
- **MultipleRedundancy**. The shards for each index are spread over half of the data nodes.
- **SingleRedundancy**. A single copy of each shard. Logs are always available and recoverable as long as at least two data nodes exist.

**ZeroRedundancy**. No copies of any shards. Logs may be unavailable (or lost) in the event a node is down or fails.

#### Curator schedule

You specify the schedule for Curator in the [cron format](<https://en.wikipedia.org/wiki/Cron>).

```
spec:
 curation:
 type: "curator"
 resources:
 curator:
  schedule: "30 3 * * *"
```
### <span id="page-14-0"></span>2.1.2. Sample modified Cluster Logging Custom Resource

The following is an example of a Cluster Logging Custom Resource modified using the options previously described.

#### Sample modified Cluster Logging Custom Resource

```
apiVersion: "logging.openshift.io/v1"
kind: "ClusterLogging"
metadata:
 name: "instance"
 namespace: "openshift-logging"
spec:
 managementState: "Managed"
 logStore:
  type: "elasticsearch"
  elasticsearch:
   nodeCount: 2
   resources:
    limits:
      memory: 2Gi
    requests:
      cpu: 200m
      memory: 2Gi
   storage: {}
   redundancyPolicy: "SingleRedundancy"
 visualization:
  type: "kibana"
  kibana:
   resources:
    limits:
      memory: 1Gi
    requests:
      cpu: 500m
      memory: 1Gi
   replicas: 1
 curation:
  type: "curator"
  curator:
   resources:
    limits:
```
memory: 200Mi requests: cpu: 200m memory: 200Mi schedule: "\*/5 \* \* \* \*" collection: logs: type: "fluentd" fluentd: resources: limits: memory: 1Gi requests: cpu: 200m memory: 1Gi

# <span id="page-15-0"></span>2.2. STORAGE CONSIDERATIONS FOR CLUSTER LOGGING AND OPENSHIFT CONTAINER PLATFORM

A persistent volume is required for each Elasticsearch deployment to have one data volume per data node. On OpenShift Container Platform this is achieved using Persistent Volume Claims.

The Elasticsearch Operator names the PVCs using the Elasticsearch resource name. Refer to Persistent Elasticsearch Storage for more details.

Fluentd ships any logs from systemd journal and /var/log/containers/ to Elasticsearch.

Therefore, consider how much data you need in advance and that you are aggregating application log data. Some Elasticsearch users have found that it is necessary to keep absolute storage consumption around 50% and below 70% at all times. This helps to avoid Elasticsearch becoming [unresponsive](https://signalfx.com/blog/how-we-monitor-and-run-elasticsearch-at-scale/) during large merge operations.

By default, at 85% Elasticsearch stops allocating new data to the node, at 90% Elasticsearch attempts to relocate existing shards from that node to other nodes if possible. But if no nodes have free capacity below 85%, Elasticsearch effectively rejects creating new indices and becomes RED.

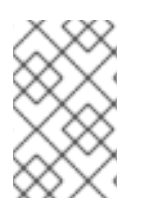

# **NOTE**

These low and high watermark values are Elasticsearch defaults in the current release. You can modify these values, but you also must apply any modifications to the alerts also. The alerts are based on these defaults.

# <span id="page-15-1"></span>2.3. ADDITIONAL RESOURCES

For more information on installing operators,see Installing Operators from the [OperatorHub](https://access.redhat.com/documentation/en-us/openshift_container_platform/4.1/html-single/applications/#olm-installing-operators-from-operatorhub_olm-adding-operators-to-a-cluster) .

# CHAPTER 3. DEPLOYING CLUSTER LOGGING

<span id="page-16-0"></span>The process for deploying cluster Logging to OpenShift Container Platform involves:

- Review the installation options in About [deploying](https://access.redhat.com/documentation/en-us/openshift_container_platform/4.1/html-single/logging/#efk-logging-deploying-about) cluster logging.
- Review the cluster logging storage [considerations](https://access.redhat.com/documentation/en-us/openshift_container_platform/4.1/html-single/logging/#efk-logging-deploy-storage-considerations_efk-logging-deploying-about) .
- **•** Install the Cluster Logging subscription using the web console.

# <span id="page-16-1"></span>3.1. INSTALLING THE CLUSTER LOGGING AND ELASTICSEARCH **OPERATORS**

You can use the OpenShift Container Platform console to install cluster logging, by deploying, the Cluster Logging and Elasticsearch Operators. The Cluster Logging Operator creates and manages the components of the logging stack. The Elasticsearch Operator creates and manages the Elasticsearch cluster used by cluster logging.

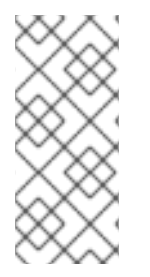

# **NOTE**

The OpenShift Container Platform cluster logging solution requires that you install both the Cluster Logging Operator and Elasticsearch Operator. There is no use case in OpenShift Container Platform for installing the operators individually. You must install the Elasticsearch Operator using the CLI following the directions below. You can install the Cluster Logging Operator using the web console or CLI.

## **Prerequisites**

Ensure that you have the necessary persistent storage for Elasticsearch. Note that each Elasticsearch node requires its own storage volume.

Elasticsearch is a memory-intensive application. Each Elasticsearch node needs 16G of memory for both memory requests and limits. The initial set of OpenShift Container Platform nodes might not be large enough to support the Elasticsearch cluster. You must add additional nodes to the OpenShift Container Platform cluster to run with the recommended or higher memory. Each Elasticsearch node can operate with a lower memory setting though this is not recommended for production deployments.

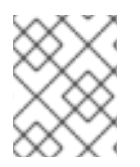

## **NOTE**

You must install the Elasticsearch Operator using the CLI following the directions below. You can install the Cluster Logging Operator using the web console or CLI.

## Procedure

1. Create Namespaces for the Elasticsearch Operator and Cluster Logging Operator.

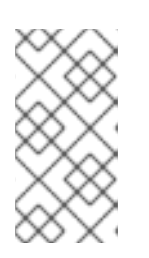

## **NOTE**

You can also create the Namespaces in the web console using the Administration → Namespaces page. You must apply the **cluster-logging** and **cluster-monitoring** labels listed in the sample YAML to the namespaces you create.

- <span id="page-17-0"></span>a. Create a Namespace for the Elasticsearch Operator (for example, **eo-namespace.yaml**):
	- apiVersion: v1 kind: Namespace metadata: name: openshift-operators-redhat **1** annotations: openshift.io/node-selector: "" labels: openshift.io/cluster-monitoring: "true" **2**
	- You must specify the **openshift-operators-redhat** namespace. To prevent possible conflicts with metrics, you should configure the Prometheus Cluster Monitoring stack to scrape metrics from the **openshift-operators-redhat** namespace and not the **openshift-operators** namespace. The **openshift-operators** namespace can contain community operators, which are untrusted and could publish a metric with the same name as an OpenShift Container Platform metric, which would cause conflicts.

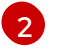

<span id="page-17-1"></span>[1](#page-17-0)

You must specify this label as shown to ensure that cluster monitoring scrapes the **openshift-operators-redhat** namespace.

b. Run the following command to create the namespace:

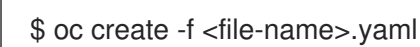

For example:

\$ oc create -f eo-namespace.yaml

c. Create a Namespace for the Cluster Logging Operator (for example, **clonamespace.yaml**):

<span id="page-17-3"></span><span id="page-17-2"></span>apiVersion: v1 kind: Namespace metadata: name: openshift-logging **1** annotations: openshift.io/node-selector: "" **2** labels: **3** openshift.io/cluster-logging: "true" openshift.io/cluster-monitoring: "true"

<span id="page-17-4"></span>[1](#page-17-2) [2](#page-17-3) [3](#page-17-4) Specify these labels as shown.

d. Run the following command to create the namespace:

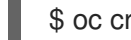

\$ oc create -f <file-name>.yaml

For example:

\$ oc create -f clo-namespace.yaml

- 2. Install the Elasticsearch Operator by creating the following objects:
	- a. Create an Operator Group object YAML file (for example, **eo-og.yaml**) for the Elasticsearch operator:

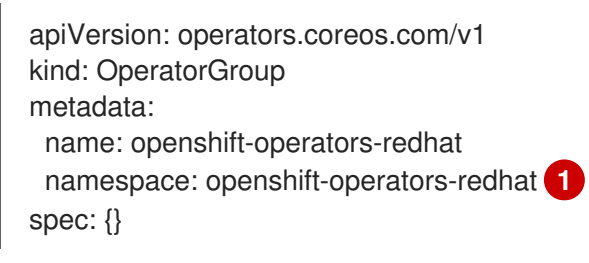

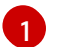

[1](#page-18-1)

<span id="page-18-0"></span>You must specify the **openshift-operators-redhat** namespace.

b. Create an Operator Group object:

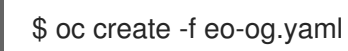

c. Create a CatalogSourceConfig object YAML file (for example, **eo-csc.yaml**) to enable the Elasticsearch Operator on the cluster.

### Example CatalogSourceConfig

apiVersion: "operators.coreos.com/v1" kind: "CatalogSourceConfig" metadata: name: "elasticsearch" namespace: "openshift-marketplace" spec: targetNamespace: "openshift-operators-redhat" **1** packages: "elasticsearch-operator" source: "redhat-operators"

<span id="page-18-1"></span>You must specify the **openshift-operators-redhat** namespace.

The Operator generates a CatalogSource from your CatalogSourceConfig in the namespace specified in **targetNamespace**.

d. Create a CatalogSourceConfig object:

\$ oc create -f eo-csc.yaml

e. Use the following command to get the **channel** value required for the next step.

\$ oc get packagemanifest elasticsearch-operator -n openshift-marketplace -o jsonpath='{.status.channels[].name}'

preview

f. Create a Subscription object YAML file (for example, **eo-sub.yaml**) to subscribe a Namespace to an Operator.

## Example Subscription

<span id="page-19-2"></span><span id="page-19-0"></span>apiVersion: operators.coreos.com/v1alpha1 kind: Subscription metadata: generateName: "elasticsearch-" namespace: "openshift-operators-redhat" **1** spec: channel: "preview" **2** installPlanApproval: "Automatic" source: "elasticsearch" sourceNamespace: "openshift-operators-redhat" **3** name: "elasticsearch-operator"

<span id="page-19-1"></span>[1](#page-19-0) [3](#page-19-1) You must specify the **openshift-operators-redhat** namespace for **namespace** and **sourceNameSpace**.

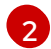

Specify the **.status.channels[].name** value from the previous step.

g. Create the Subscription object:

\$ oc create -f eo-sub.yaml

h. Change to the **openshift-operators-redhat** project:

\$ oc project openshift-operators-redhat

Now using project "openshift-operators-redhat"

i. Create a Role-based Access Control (RBAC) object file (for example, **eo-rbac.yaml**) to grant Prometheus permission to access the **openshift-operators-redhat** namespace:

apiVersion: rbac.authorization.k8s.io/v1 kind: Role metadata: name: prometheus-k8s namespace: openshift-operators-redhat rules: - apiGroups:  $-$  "" resources: - services - endpoints - pods verbs: - get - list - watch -- apiVersion: rbac.authorization.k8s.io/v1 kind: RoleBinding metadata: name: prometheus-k8s

namespace: openshift-operators-redhat roleRef: apiGroup: rbac.authorization.k8s.io kind: Role name: prometheus-k8s subjects: - kind: ServiceAccount name: prometheus-k8s namespace: openshift-operators-redhat

j. Create the RBAC object:

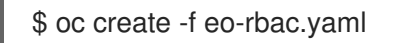

The Elasticsearch operator is installed to each project in the cluster.

- 3. Install the Cluster Logging Operator using the OpenShift Container Platform web console for best results:
	- a. In the OpenShift Container Platform web console, click Catalog → OperatorHub.
	- b. Choose Cluster Logging from the list of available Operators, and click Install.
	- c. On the Create Operator Subscriptionpage, under A specific namespace on the cluster select openshift-logging. Then, click Subscribe.
- 4. Verify the operator installations:
	- a. Switch to the Catalog → Installed Operators page.
	- b. Ensure that Cluster Logging is listed in the openshift-logging project with a Status of InstallSucceeded.
	- c. Ensure that Elasticsearch Operator is listed in the openshift-operator-redhat project with a **Status** of InstallSucceeded. The Elasticsearch Operator is copied to all other projects.

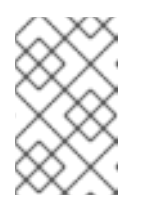

#### **NOTE**

During installation an operator might display a Failed status. If the operator then installs with an InstallSucceeded message, you can safely ignore the Failed message.

If either operator does not appear as installed, to troubleshoot further:

- Switch to the Catalog → Operator Management page and inspect the Operator Subscriptions and Install Plans tabs for any failure or errors under Status.
- Switch to the Workloads → Pods page and check the logs in any Pods in the **openshiftlogging** and **openshift-operators-redhat** projects that are reporting issues.
- 5. Create a cluster logging instance:
	- a. Switch to the Administration → Custom Resource Definitionspage.
	- b. On the Custom Resource Definitionspage, click ClusterLogging.
- c. On the Custom Resource Definition Overviewpage, select View Instances from the Actions menu.
- d. On the Cluster Loggings page, click Create Cluster Logging. You might have to refresh the page to load the data.
- e. In the YAML, replace the code with the following:

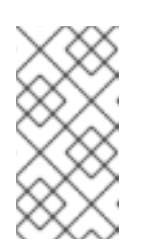

## **NOTE**

This default cluster logging configuration should support a wide array of environments. Review the topics on tuning and configuring the cluster logging components for information on modifications you can make to your cluster logging cluster.

<span id="page-21-4"></span><span id="page-21-3"></span><span id="page-21-2"></span><span id="page-21-1"></span><span id="page-21-0"></span>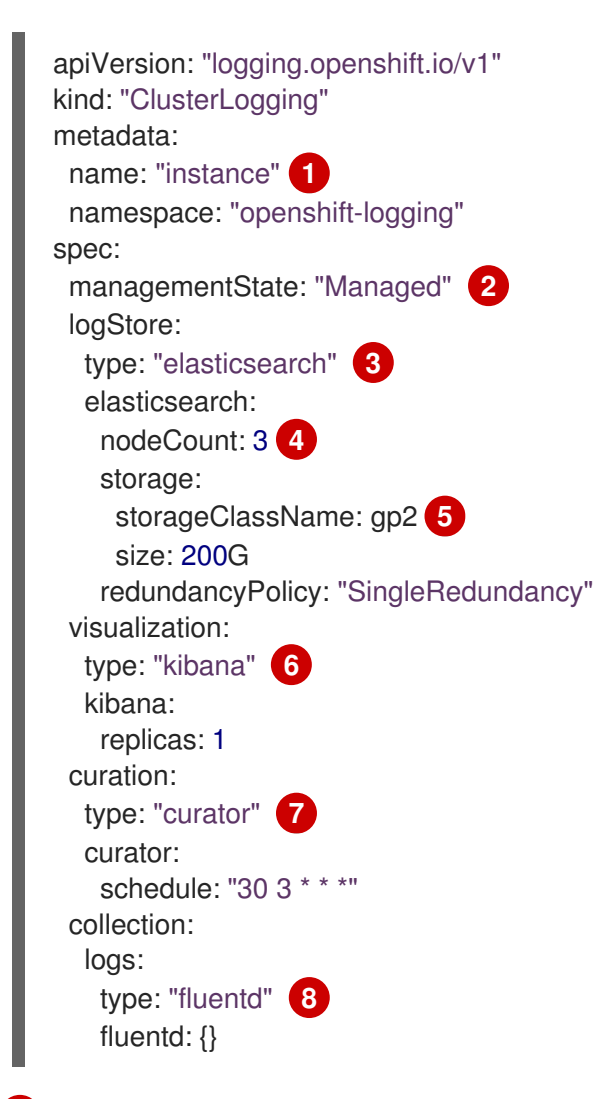

<span id="page-21-7"></span><span id="page-21-6"></span><span id="page-21-5"></span>The name of the CR. This must be **instance**.

The cluster logging management state. In most cases, if you change the default cluster logging defaults, you must set this to **Unmanaged**. However, an unmanaged deployment does not receive updates until the cluster logging is placed back into a managed state. For more information, see Changing cluster logging management state.

Settings for configuring Elasticsearch. Using the CR, you can configure shard replication policy and persistent storage. For more information, see Configuring Elasticsearch.

[1](#page-21-0)

[2](#page-21-1)

[3](#page-21-2)

- Specify the number of Elasticsearch nodes. See the note that follows this list.
- [5](#page-21-4) Specify that each Elasticsearch node in the cluster is bound to a Persistent Volume Claim.

[6](#page-21-5) Settings for configuring Kibana. Using the CR, you can scale Kibana for redundancy and configure the CPU and memory for your Kibana nodes. For more information, see Configuring Kibana.

Settings for configuring Curator. Using the CR, you can set the Curator schedule. For more information, see Configuring Curator.

Settings for configuring Fluentd. Using the CR, you can configure Fluentd CPU and memory limits. For more information, see Configuring Fluentd.

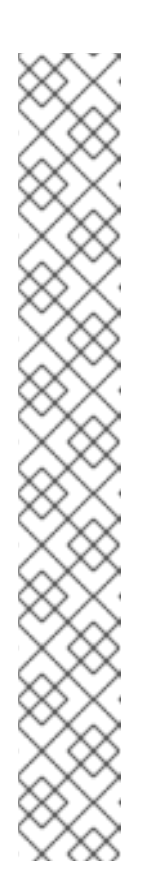

[4](#page-21-3)

[7](#page-21-6)

[8](#page-21-7)

# **NOTE**

The maximum number of Elasticsearch master nodes is three. If you specify a **nodeCount** greater than **3**, OpenShift Container Platform creates three Elasticsearch nodes that are Master-eligible nodes, with the master, client, and data roles. The additional Elasticsearch nodes are created as Data-only nodes, using client and data roles. Master nodes perform cluster-wide actions such as creating or deleting an index, shard allocation, and tracking nodes. Data nodes hold the shards and perform data-related operations such as CRUD, search, and aggregations. Data-related operations are I/O-, memory-, and CPU-intensive. It is important to monitor these resources and to add more Data nodes if the current nodes are overloaded.

For example, if **nodeCount=4**, the following nodes are created:

\$ oc get deployment

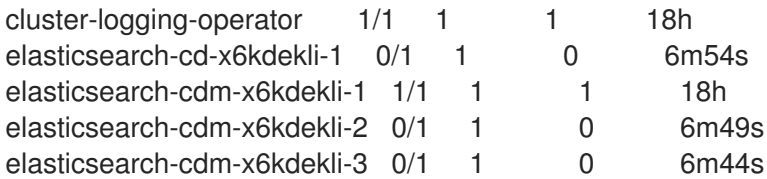

- f. Click Create. This creates the Cluster Logging Custom Resource and Elasticsearch Custom Resource, which you can edit to make changes to your cluster logging cluster.
- 6. Verify the install:
	- a. Switch to the Workloads  $\rightarrow$  Pods page.
	- b. Select the openshift-logging project. You should see several pods for cluster logging, Elasticsearch, Fluentd, and Kibana similar to the following list:
		- cluster-logging-operator-cb795f8dc-xkckc
		- elasticsearch-cdm-b3nqzchd-1-5c6797-67kfz
		- elasticsearch-cdm-b3nqzchd-2-6657f4-wtprv
- elasticsearch-cdm-b3nqzchd-3-588c65-clg7g
- fluentd-2c7dg  $\bullet$
- fluentd-9z7kk
- fluentd-br7r2
- fluentd-fn2sb
- fluentd-pb2f8
- fluentd-zqgqx  $\bullet$
- kibana-7fb4fd4cc9-bvt4p  $\bullet$

# <span id="page-23-0"></span>3.2. ADDITIONAL RESOURCES

For more information on installing operators,see Installing Operators from the [OperatorHub](https://access.redhat.com/documentation/en-us/openshift_container_platform/4.1/html-single/applications/#olm-installing-operators-from-operatorhub_olm-adding-operators-to-a-cluster) .

# CHAPTER 4. VIEWING THE KIBANA INTERFACE

<span id="page-24-0"></span>The cluster logging installation deploys the Kibana interface.

# <span id="page-24-1"></span>4.1. LAUNCHING THE KIBANA INTERFACE

The Kibana interface is a browser-based console to query, discover, and visualize your Elasticsearch data through histograms, line graphs, pie charts, heat maps, built-in geospatial support, and other visualizations.

# Procedure

To launch the Kibana insteface:

- 1. In the OpenShift Container Platform console, click Monitoring → Logging.
- 2. Log in using the same credentials you use to log into the OpenShift Container Platform console. The Kibana interface launches. You can now:
	- Search and browse your data using the Discover page.
	- Chart and map your data using the Visualize page.
	- Create and view custom dashboards using the Dashboard page. Use and configuration of the Kibana interface is beyond the scope of this documentation. For more information, on using the interface, see the Kibana [documentation.](https://www.elastic.co/guide/en/kibana/5.6/connect-to-elasticsearch.html)

# CHAPTER 5. WORKING WITH EVENT ROUTER

<span id="page-25-0"></span>The Event Router communicates with the OpenShift Container Platform and prints OpenShift Container Platform events to log of the pod where the event occurs.

If Cluster Logging is deployed, you can view the OpenShift Container Platform events in Kibana.

# <span id="page-25-1"></span>5.1. DEPLOYING AND CONFIGURING THE EVENT ROUTER

Use the following steps to deploy Event Router into your cluster.

The following Template object creates the Service Account, ClusterRole, and ClusterRoleBinding required for the Event Router.

#### **Prerequisites**

- You need proper permissions to create service accounts and update cluster role bindings. For example, you can run the following template with a user that has the cluster-admin role.
- **Set TRANSFORM EVENTS=true** in order to process and store event router events in Elasticsearch.
	- **o** Set cluster logging to the unmanaged state.
	- Enable the **TRANSFORM\_EVENTS** feature.

\$ oc set env ds/fluentd TRANSFORM\_EVENTS=true

#### Procedure

1. Create a template for the Event Router:

```
kind: Template
apiVersion: v1
metadata:
 name: eventrouter-template
 annotations:
  description: "A pod forwarding kubernetes events to cluster logging stack."
  tags: "events,EFK,logging,cluster-logging"
objects:
 - kind: ServiceAccount 1
  apiVersion: v1
  metadata:
   name: eventrouter
   namespace: ${NAMESPACE}
 - kind: ClusterRole 2
  apiVersion: v1
  metadata:
   name: event-reader
  rules: 3
  - apiGroups: [""]
   resources: ["events"]
   verbs: ["get", "watch", "list"]
 - kind: ClusterRoleBinding 4
```
<span id="page-26-3"></span><span id="page-26-2"></span><span id="page-26-1"></span><span id="page-26-0"></span>apiVersion: v1 metadata: name: event-reader-binding subjects: - kind: ServiceAccount name: eventrouter namespace: \${NAMESPACE} roleRef: kind: ClusterRole name: event-reader - kind: ConfigMap apiVersion: v1 metadata: name: eventrouter namespace: \${NAMESPACE} data: config.json: |- { "sink": "stdout" } - kind: Deployment apiVersion: apps/v1 metadata: name: eventrouter namespace: \${NAMESPACE} labels: component: eventrouter logging-infra: eventrouter provider: openshift spec: selector: matchLabels: component: eventrouter logging-infra: eventrouter provider: openshift replicas: 1 template: metadata: labels: component: eventrouter logging-infra: eventrouter provider: openshift name: eventrouter spec: serviceAccount: eventrouter containers: - name: kube-eventrouter image: \${IMAGE} imagePullPolicy: IfNotPresent resources: limits: memory: \${MEMORY} requests: cpu: \${CPU} memory: \${MEMORY} volumeMounts:

<span id="page-27-3"></span><span id="page-27-2"></span><span id="page-27-1"></span><span id="page-27-0"></span>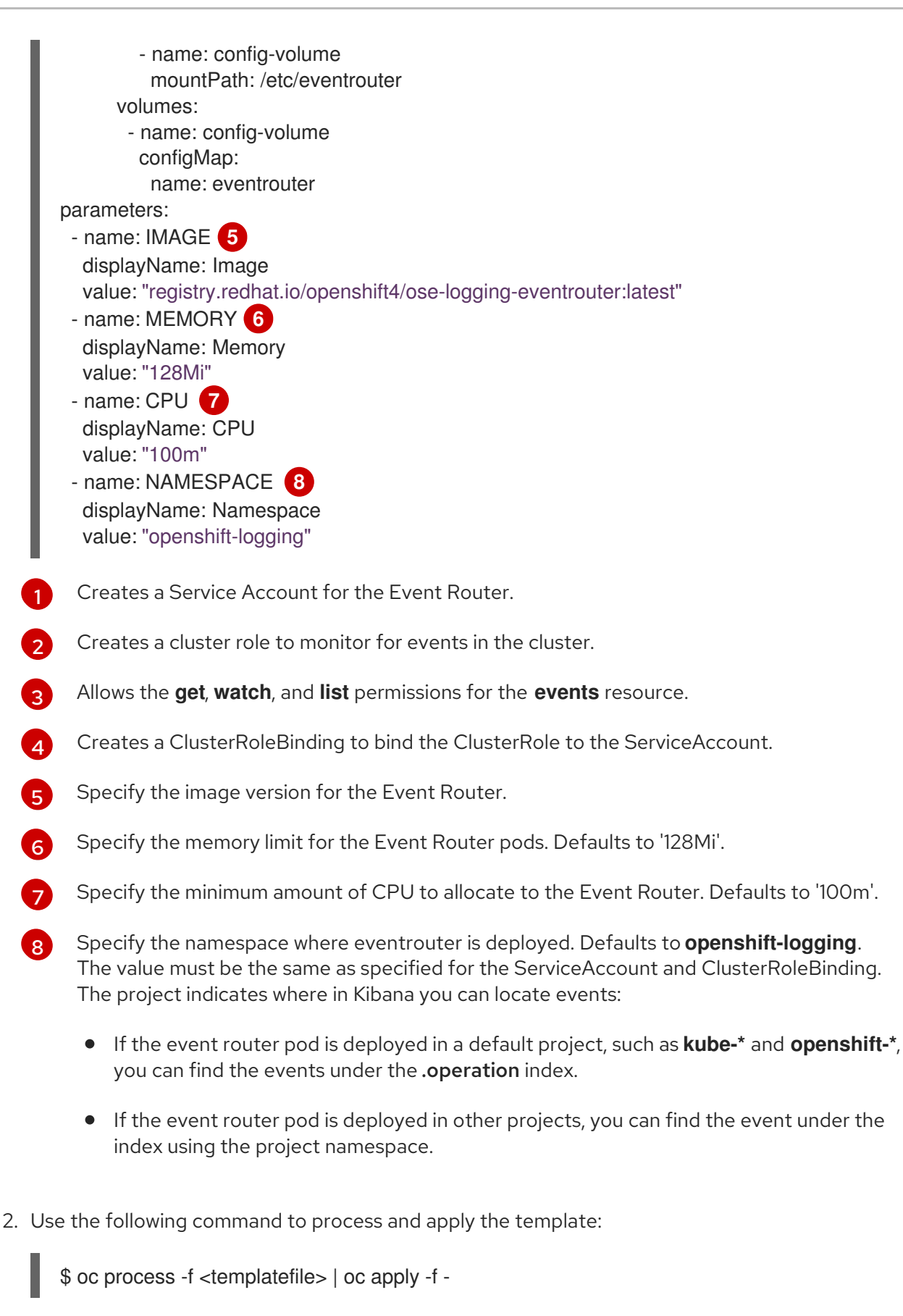

For example:

\$ oc process -f eventrouter.yaml | oc apply -f -

serviceaccount/logging-eventrouter created clusterrole.authorization.openshift.io/event-reader created clusterrolebinding.authorization.openshift.io/event-reader-binding created configmap/logging-eventrouter created deployment.apps/logging-eventrouter created

3. Validate that the Event Router installed:

\$ oc get pods --selector component=eventrouter -o name

pod/logging-eventrouter-d649f97c8-qvv8r

\$ oc logs logging-eventrouter-d649f97c8-qvv8r

{"verb":"ADDED","event":{"metadata":{"name":"elasticsearchoperator.v0.0.1.158f402e25397146","namespace":"openshiftoperators","selfLink":"/api/v1/namespaces/openshift-operators/events/elasticsearchoperator.v0.0.1.158f402e25397146","uid":"37b7ff11-4f1a-11e9-a7ad-0271b2ca69f0","resourceVersion":"523264","creationTimestamp":"2019-03- 25T16:22:43Z"},"involvedObject":{"kind":"ClusterServiceVersion","namespace":"openshiftoperators","name":"elasticsearch-operator.v0.0.1","uid":"27b2ca6d-4f1a-11e9-8fba-0ea949ad61f6","apiVersion":"operators.coreos.com/v1alpha1","resourceVersion":"523096"},"re ason":"InstallSucceeded","message":"waiting for install components to report healthy","source":{"component":"operator-lifecycle-manager"},"firstTimestamp":"2019-03- 25T16:22:43Z","lastTimestamp":"2019-03-25T16:22:43Z","count":1,"type":"Normal"}}

# <span id="page-29-0"></span>CHAPTER 6. CONFIGURING YOUR CLUSTER LOGGING DEPLOYMENT

# <span id="page-29-1"></span>6.1. ABOUT CONFIGURING CLUSTER LOGGING

After installing cluster logging into your cluster, you can make the following configurations.

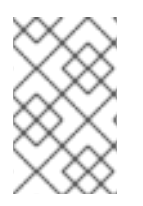

# **NOTE**

You must set cluster logging to Unmanaged state before performing these [configurations,](https://access.redhat.com/documentation/en-us/openshift_container_platform/4.1/html-single/logging/#efk-logging-management) unless otherwise noted. For more information, see Changing the cluster logging management state.

# <span id="page-29-2"></span>6.1.1. About deploying and configuring cluster logging

OpenShift Container Platform cluster logging is designed to be used with the default configuration, which is tuned for small to medium sized OpenShift Container Platform clusters.

The installation instructions that follow include a sample Cluster Logging Custom Resource (CR), which you can use to create a cluster logging instance and configure your cluster logging deployment.

If you want to use the default cluster logging install, you can use the sample CR directly.

If you want to customize your deployment, make changes to the sample CR as needed. The following describes the configurations you can make when installing your cluster logging instance or modify after installtion. See the Configuring sections for more information on working with each component, including modifications you can make outside of the Cluster Logging Custom Resource.

## <span id="page-29-3"></span>6.1.1.1. Configuring and Tuning Cluster Logging

You can configure your cluster logging environment by modifying the Cluster Logging Custom Resource deployed in the **openshift-logging** project.

You can modify any of the following components upon install or after install:

#### Memory and CPU

You can adjust both the CPU and memory limits for each component by modifying the **resources** block with valid memory and CPU values:

```
spec:
 logStore:
  elasticsearch:
   resources:
     limits:
      cpu:
      memory:
     requests:
      cpu: 1
      memory: 16Gi
   type: "elasticsearch"
 collection:
  logs:
   fluentd:
```
resources: limits: cpu: memory: requests: cpu: memory: type: "fluentd" visualization: kibana: resources: limits: cpu: memory: requests: cpu: memory: type: kibana curation: curator: resources: limits: memory: 200Mi requests: cpu: 200m memory: 200Mi type: "curator"

#### Elasticsearch storage

You can configure a persistent storage class and size for the Elasticsearch cluster using the **storageClass name** and **size** parameters. The Cluster Logging Operator creates a **PersistentVolumeClaim** for each data node in the Elasticsearch cluster based on these parameters.

spec: logStore: type: "elasticsearch" elasticsearch: storage: storageClassName: "gp2" size: "200G"

This example specifies each data node in the cluster will be bound to a **PersistentVolumeClaim** that requests "200G" of "gp2" storage. Each primary shard will be backed by a single replica.

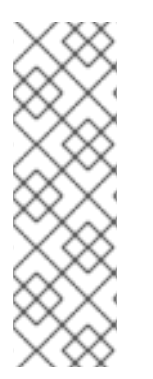

## **NOTE**

Omitting the **storage** block results in a deployment that includes ephemeral storage only.

spec: logStore: type: "elasticsearch" elasticsearch: storage: {}

### Elasticsearch replication policy

You can set the policy that defines how Elasticsearch shards are replicated across data nodes in the cluster:

- **FullRedundancy**. The shards for each index are fully replicated to every data node.
- **MultipleRedundancy**. The shards for each index are spread over half of the data nodes.
- **SingleRedundancy**. A single copy of each shard. Logs are always available and recoverable as long as at least two data nodes exist.
- **ZeroRedundancy**. No copies of any shards. Logs may be unavailable (or lost) in the event a node is down or fails.

#### Curator schedule

You specify the schedule for Curator in the [cron format](<https://en.wikipedia.org/wiki/Cron>).

```
spec:
 curation:
 type: "curator"
 resources:
 curator:
  schedule: "30 3 * * *"
```
### <span id="page-31-0"></span>6.1.1.2. Sample modified Cluster Logging Custom Resource

The following is an example of a Cluster Logging Custom Resource modified using the options previously described.

### Sample modified Cluster Logging Custom Resource

```
apiVersion: "logging.openshift.io/v1"
kind: "ClusterLogging"
metadata:
 name: "instance"
 namespace: "openshift-logging"
spec:
 managementState: "Managed"
 logStore:
  type: "elasticsearch"
  elasticsearch:
   nodeCount: 2
   resources:
    limits:
      memory: 2Gi
     requests:
      cpu: 200m
      memory: 2Gi
   storage: {}
   redundancyPolicy: "SingleRedundancy"
 visualization:
  type: "kibana"
  kibana:
   resources:
```
limits: memory: 1Gi requests: cpu: 500m memory: 1Gi replicas: 1 curation: type: "curator" curator: resources: limits: memory: 200Mi requests: cpu: 200m memory: 200Mi schedule: "\*/5 \* \* \* \*" collection: logs: type: "fluentd" fluentd: resources: limits: memory: 1Gi requests: cpu: 200m memory: 1Gi

# <span id="page-32-0"></span>6.1.2. Moving the cluster logging resources

You can configure the Cluster Logging Operator to deploy the pods for any or all of the Cluster Logging components, Elasticsearch, Kibana, and Curator to different nodes. You cannot move the Cluster Logging Operator pod from its installed location.

For example, you can move the Elasticsearch pods to a separate node because of high CPU, memory, and disk requirements.

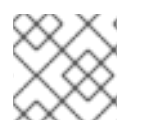

## **NOTE**

You should set your MachineSet to use at least 6 replicas.

#### Prerequisites

Cluster logging and Elasticsearch must be installed. These features are not installed by default.

#### Procedure

....

1. Edit the Cluster Logging Custom Resource in the **openshift-logging** project:

\$ oc edit ClusterLogging instance

apiVersion: logging.openshift.io/v1 kind: ClusterLogging

<span id="page-33-2"></span><span id="page-33-1"></span>spec: collection: logs: fluentd: resources: null rsyslog: resources: null type: fluentd curation: curator: nodeSelector: **1** node-role.kubernetes.io/infra: '' resources: null schedule: 30 3 \* \* \* type: curator logStore: elasticsearch: nodeCount: 3 nodeSelector: **2** node-role.kubernetes.io/infra: '' redundancyPolicy: SingleRedundancy resources: limits: cpu: 500m memory: 16Gi requests: cpu: 500m memory: 16Gi storage: {} type: elasticsearch managementState: Managed visualization: kibana: nodeSelector: **3** node-role.kubernetes.io/infra: '' **4** proxy: resources: null replicas: 1 resources: null type: kibana ....

<span id="page-33-4"></span><span id="page-33-3"></span>**[1](#page-33-1) [2](#page-33-2) [3](#page-33-3) [4](#page-33-4)** Add a **nodeSelector** parameter with the appropriate value to the component you want to move. You can use a **nodeSelector** in the format shown or use **<key>: <value>** pairs, based on the value specified for the node.

# <span id="page-33-0"></span>6.2. CHANGING CLUSTER LOGGING MANAGEMENT STATE

In order to modify certain components managed by the Cluster Logging Operator or the Elasticsearch Operator, you must set the operator to the *unmanaged* state.

In unmanaged state, the operators do not respond to changes in the CRs. The administrator assumes full control of individual component configurations and upgrades when in unmanaged state.

In managed state, the Cluster Logging Operator (CLO) responds to changes in the Cluster Logging Custom Resource (CR) and attempts to update the cluster to match the CR.

The OpenShift Container Platform documentation indicates in a prerequisite step when you must set the cluster to Unmanaged.

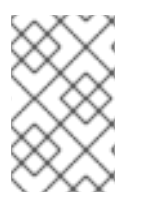

## **NOTE**

If you set the Elasticsearch Operator (EO) to unmanaged and leave the Cluster Logging Operator (CLO) as managed, the CLO will revert changes you make to the EO, as the EO is managed by the CLO.

# <span id="page-34-0"></span>6.2.1. Changing the cluster logging management state

You must set the operator to the *unmanaged* state in order to modify the components managed by the Cluster Logging Operator:

- the Curator CronJob,
- the Elasticsearch CR,
- the Kibana Deployment,
- the log collector DaemonSet.

If you make changes to these components in managed state, the Cluster Logging Operator reverts those changes.

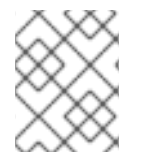

## **NOTE**

An unmanaged cluster logging environment does not receive updates until you return the Cluster Logging Operator to Managed state.

#### Prerequisites

• The Cluster Logging Operator must be installed.

#### Procedure

1. Edit the Cluster Logging Custom Resource (CR) in the **openshift-logging** project:

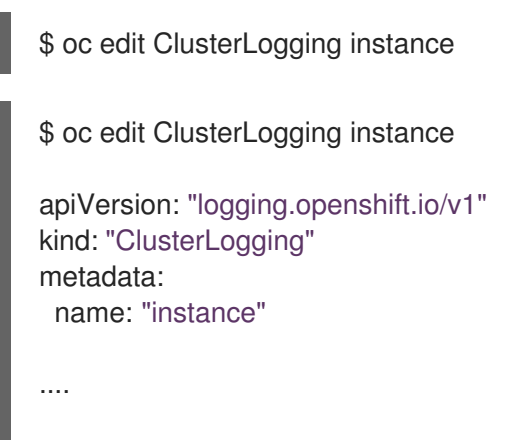

spec: managementState: "Managed" **1**

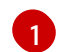

<span id="page-35-1"></span>Specify the management state as **Managed** or **Unmanaged**.

## <span id="page-35-0"></span>6.2.2. Changing the Elasticsearch management state

You must set the operator to the *unmanaged* state in order to modify the Elasticsearch deployment files, which are managed by the Elasticsearch Operator.

If you make changes to these components in managed state, the Elsticsearch Operator reverts those changes.

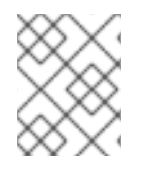

### **NOTE**

An unmanaged Elasticsearch cluster does not receive updates until you return the Elasticsearch Operator to Managed state.

#### Prerequisite

- **•** The Elasticsearch Operator must be installed.
- Have the name of the Elasticsearch CR, in the **openshift-logging** project:

\$ oc get -n openshift-logging Elasticsearch NAME AGE elasticsearch 28h

#### Procedure

Edit the Elasticsearch Custom Resource (CR) in the **openshift-logging** project:

<span id="page-35-2"></span>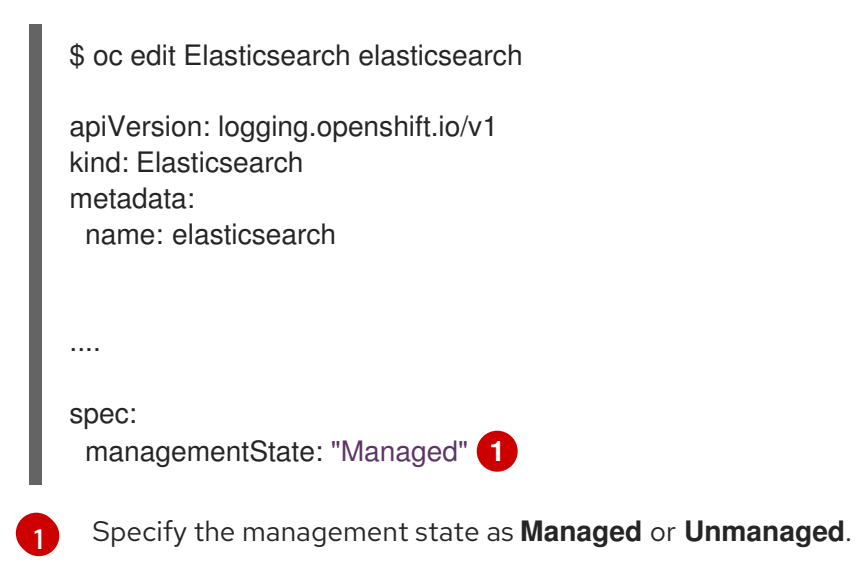
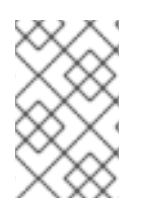

If you set the Elasticsearch Operator (EO) to unmanaged and leave the Cluster Logging Operator (CLO) as managed, the CLO will revert changes you make to the EO, as the EO is managed by the CLO.

# 6.3. CONFIGURING CLUSTER LOGGING

Cluster logging is configurable using a Cluster Logging Custom Resource (CR) deployed in the **openshift-logging** project.

The Cluster Logging Operator watches for changes to Cluster Logging CRs, creates any missing logging components, and adjusts the logging deployment accordingly.

The Cluster Logging CR is based on the Cluster Logging Custom Resource Definition (CRD), which defines a complete cluster logging deployment and includes all the components of the logging stack to collect, store and visualize logs.

# Sample Cluster Logging Custom Resource (CR)

apiVersion: logging.openshift.io/v1 kind: ClusterLogging metadata: creationTimestamp: '2019-03-20T18:07:02Z' generation: 1 name: instance namespace: openshift-logging spec: collection: logs: fluentd: resources: null rsyslog: resources: null type: fluentd curation: curator: resources: null schedule: 30 3 \* \* \* type: curator logStore: elasticsearch: nodeCount: 3 redundancyPolicy: SingleRedundancy resources: limits: cpu: memory: requests: cpu: memory: storage: {} type: elasticsearch managementState: Managed visualization: kibana:

proxy: resources: null replicas: 1 resources: null type: kibana

You can configure the following for cluster logging:

- You can place cluster logging into an unmanaged state that allows an administrator to assume full control of individual component configurations and upgrades.
- You can overwrite the image for each cluster logging component by modifying the appropriate environment variable in the **cluster-logging-operator** Deployment.
- You can specify specific nodes for the logging components using node selectors.

## 6.3.1. Understanding the cluster logging component images

There are several components in cluster logging, each one implemented with one or more images. Each image is specified by an environment variable defined in the cluster-logging-operator deployment in the openshift-logging project and should not be changed.

You can view the images by running the following command:

oc -n openshift-logging set env deployment/cluster-logging-operator --list | grep \_IMAGE

<span id="page-37-3"></span><span id="page-37-2"></span><span id="page-37-1"></span><span id="page-37-0"></span>ELASTICSEARCH\_IMAGE=registry.redhat.io/openshift4/ose-logging-elasticsearch5:v4.1 **1** FLUENTD\_IMAGE=registry.redhat.io/openshift4/ose-logging-fluentd:v4.1 **2** KIBANA\_IMAGE=registry.redhat.io/openshift4/ose-logging-kibana5:v4.1 **3** CURATOR\_IMAGE=registry.redhat.io/openshift4/ose-logging-curator5:v4.1 **4** OAUTH\_PROXY\_IMAGE=registry.redhat.io/openshift4/ose-oauth-proxy:v4.1 **5**

- [1](#page-37-0) ELASTICSEARCH\_IMAGE deploys Elasticsearch.
- [2](#page-37-1) FLUENTD\_IMAGE deploys Fluentd.
- [3](#page-37-2) KIBANA\_IMAGE deploys Kibana.
- [4](#page-37-3) CURATOR IMAGE deploys Curator.
- [5](#page-37-4) OAUTH\_PROXY\_IMAGE defines OAUTH for OpenShift Container Platform.

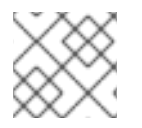

## <span id="page-37-4"></span>**NOTE**

The values might be different depending on your environment.

# 6.4. CONFIGURING ELASTICSEARCH TO STORE AND ORGANIZE LOG **DATA**

OpenShift Container Platform uses Elasticsearch (ES) to store and organize the log data.

You can configure your Elasticsearch deployment to:

- configure storage for your Elasticsearch cluster;
- define how shards are replicated across data nodes in the cluster, from full replication to no replication;
- configure external access to Elasticsearch data.

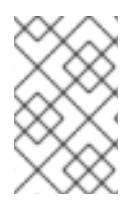

Scaling down Elasticsearch nodes is not supported. When scaling down, Elasticsearch pods can be accidentally deleted, possibly resulting in shards not being allocated and replica shards being lost.

Elasticsearch is a memory-intensive application. Each Elasticsearch node needs 16G of memory for both memory requests and CPU limits, unless you specify otherwise in the ClusterLogging Custom Resource. The initial set of OpenShift Container Platform nodes might not be large enough to support the Elasticsearch cluster. You must add additional nodes to the OpenShift Container Platform cluster to run with the recommended or higher memory.

Each Elasticsearch node can operate with a lower memory setting though this is not recommended for production deployments.

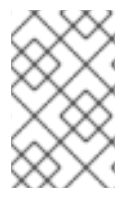

## **NOTE**

If you set the Elasticsearch Operator (EO) to unmanaged and leave the Cluster Logging Operator (CLO) as managed, the CLO will revert changes you make to the EO, as the EO is managed by the CLO.

# 6.4.1. Configuring Elasticsearch CPU and memory limits

Each component specification allows for adjustments to both the CPU and memory limits. You should not have to manually adjust these values as the Elasticsearch Operator sets values sufficient for your environment.

Each Elasticsearch node can operate with a lower memory setting though this is not recommended for production deployments. For production use, you should have no less than the default 16Gi allocated to each Pod. Preferably you should allocate as much as possible, up to 64Gi per Pod.

#### **Prerequisites**

Cluster logging and Elasticsearch must be installed.

#### Procedure

1. Edit the Cluster Logging Custom Resource (CR) in the **openshift-logging** project:

\$ oc edit ClusterLogging instance

apiVersion: "logging.openshift.io/v1" kind: "ClusterLogging" metadata: name: "instance" .... spec:

<span id="page-39-0"></span>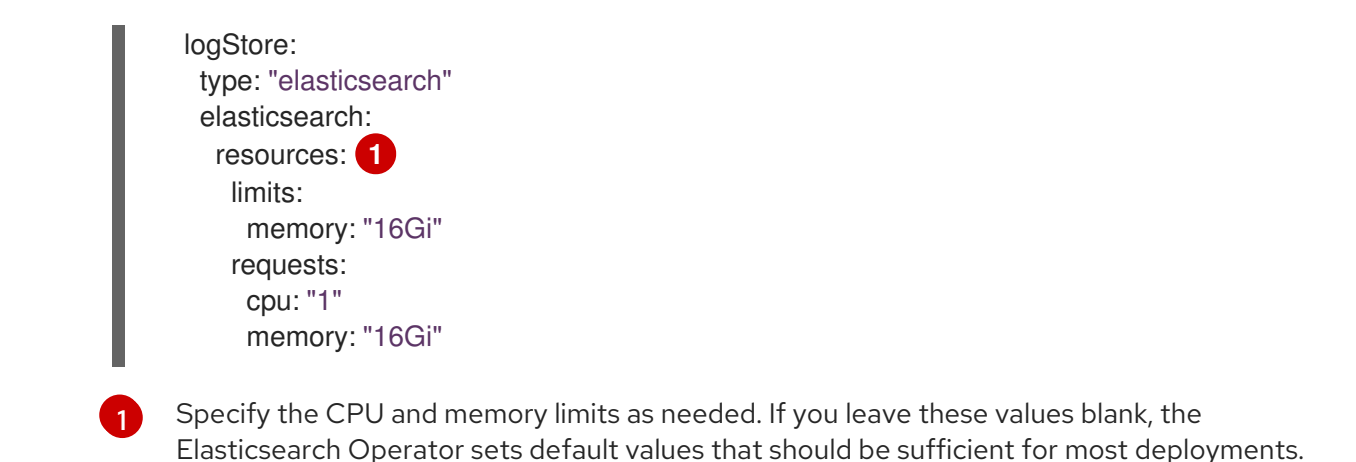

6.4.2. Configuring Elasticsearch replication policy

You can define how Elasticsearch shards are replicated across data nodes in the cluster:

#### Prerequisites

Cluster logging and Elasticsearch must be installed.

#### Procedure

1. Edit the Cluster Logging Custom Resource (CR) in the **openshift-logging** project:

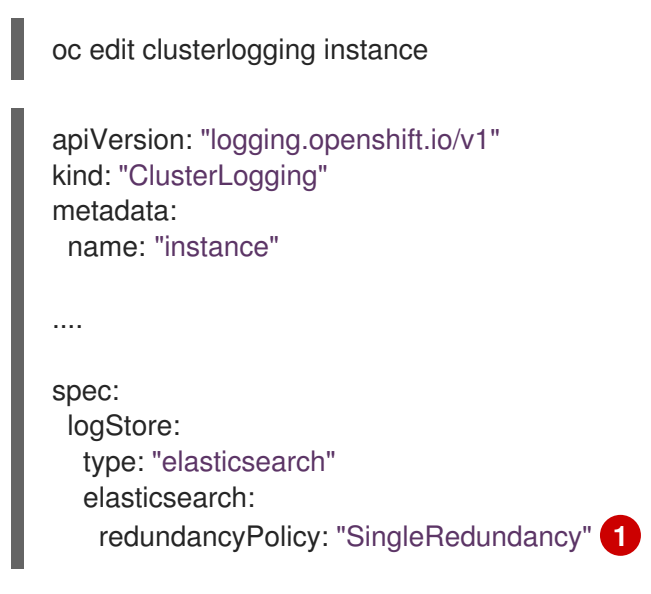

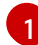

<span id="page-39-1"></span>Specify a redundancy policy for the shards. The change is applied upon saving the changes.

- FullRedundancy. Elasticsearch fully replicates the primary shards for each index to every data node. This provides the highest safety, but at the cost of the highest amount of disk required and the poorest performance.
- MultipleRedundancy. Elasticsearch fully replicates the primary shards for each index to half of the data nodes. This provides a good tradeoff between safety and performance.
- **SingleRedundancy**. Elasticsearch makes one copy of the primary shards for each index. Logs are always available and recoverable as long as at least two data nodes

exist. Better performance than MultipleRedundancy, when using 5 or more nodes. You cannot apply this policy on deployments of single Elasticsearch node.

ZeroRedundancy. Elasticsearch does not make copies of the primary shards. Logs might be unavailable or lost in the event a node is down or fails. Use this mode when you are more concerned with performance than safety, or have implemented your own disk/PVC backup/restore strategy.

## 6.4.3. Configuring Elasticsearch storage

Elasticsearch requires persistent storage. The faster the storage, the faster the Elasticsearch performance is.

# 

#### WARNING

Using NFS storage as a volume or a persistent volume (or via NAS such as Gluster) is not supported for Elasticsearch storage, as Lucene relies on file system behavior that NFS does not supply. Data corruption and other problems can occur.

#### **Prerequisites**

Cluster logging and Elasticsearch must be installed.

#### Procedure

1. Edit the Cluster Logging CR to specify that each data node in the cluster is bound to a Persistent Volume Claim.

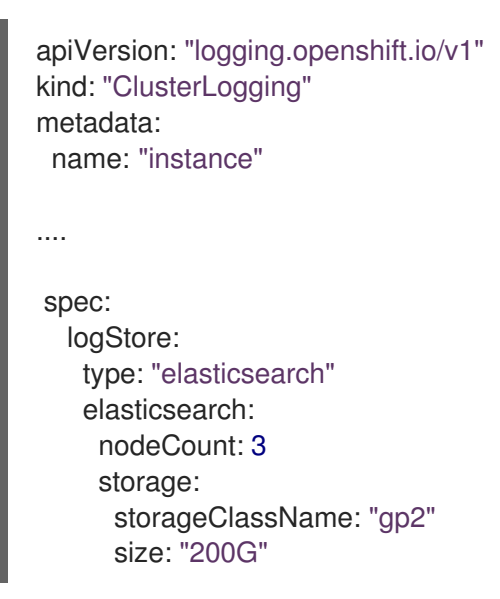

This example specifies each data node in the cluster is bound to a Persistent Volume Claim that requests "200G" of AWS General Purpose SSD (gp2) storage.

# 6.4.4. Configuring Elasticsearch for emptyDir storage

You can use emptyDir with Elasticsearch, which creates an ephemeral deployment in which all of a pod's data is lost upon restart.

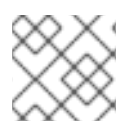

#### **NOTE**

When using emptyDir, if Elasticsearch is restarted or redeployed, you will lose data.

#### **Prerequisites**

Cluster logging and Elasticsearch must be installed.

#### Procedure

1. Edit the Cluster Logging CR to specify emptyDir:

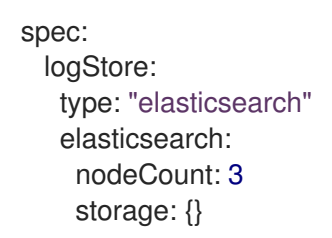

## 6.4.5. Exposing Elasticsearch as a route

By default, Elasticsearch deployed with cluster logging is not accessible from outside the logging cluster. You can enable a route with re-encryption termination for external access to Elasticsearch for those tools that access its data.

Externally, you can access Elasticsearch by creating a reencrypt route, your OpenShift Container Platform token and the installed Elasticsearch CA certificate. Then, access an Elasticsearch node with a cURL request that contains:

- The **Authorization: Bearer \${token}**
- The Elasticsearch reencrypt route and an [Elasticsearch](https://www.elastic.co/guide/en/elasticsearch/reference/current/api-conventions.html) API request.

Internally, you can access Elastiscearch using the Elasticsearch cluster IP:

```
$ oc get service elasticsearch -o jsonpath={.spec.clusterIP} -n openshift-logging
172.30.183.229
oc get service elasticsearch
NAME TYPE CLUSTER-IP EXTERNAL-IP PORT(S) AGE
elasticsearch ClusterIP 172.30.183.229 <none> 9200/TCP 22h
$ oc exec elasticsearch-cdm-oplnhinv-1-5746475887-fj2f8 -- curl -tlsv1.2 --insecure -H
"Authorization: Bearer ${token}" "https://172.30.183.229:9200/_cat/health"
 % Total % Received % Xferd Average Speed Time Time Time Current
                  Dload Upload Total Spent Left Speed
100 29 100 29 0 0 108 0 --:--:-- --:--:-- --:--:-- 108
```
#### Prerequisites

- Cluster logging and Elasticsearch must be installed.
- You must have access to the project in order to be able to access to the logs. For example:

#### Procedure

To expose Elasticsearch externally:

1. Change to the **openshift-logging** project:

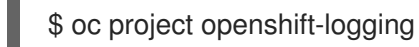

2. Extract the CA certificate from Elasticsearch and write to the *admin-ca* file:

\$ oc extract secret/elasticsearch --to=. --keys=admin-ca

admin-ca

- 3. Create the route for the Elasticsearch service as a YAML file:
	- a. Create a YAML file with the following:

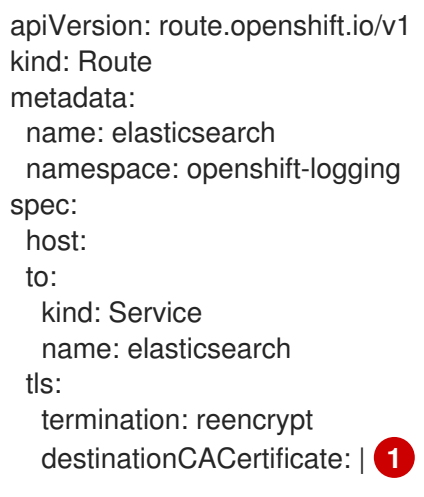

- <span id="page-42-0"></span>[1](#page-42-0) Add the Elasticsearch CA certifcate or use the command in the next step. You do not have to set the **spec.tls.key**, **spec.tls.certificate**, and **spec.tls.caCertificate** parameters required by some reencrypt routes.
- b. Add the Elasticsearch CA certificate to the route YAML you created:

cat ./admin-ca | sed -e "s/^/ /" >> <file-name>.yaml

c. Create the route:

\$ oc create -f <file-name>.yaml

route.route.openshift.io/elasticsearch created

- 4. Check that the Elasticsearch service is exposed:
	- a. Get the token of this ServiceAccount to be used in the request:

\$ token=\$(oc whoami -t)

b. Set the elasticsearch route you created as an environment variable.

\$ routeES=`oc get route elasticsearch -o jsonpath={.spec.host}`

c. To verify the route was successfully created, run the following command that accesses Elasticsearch through the exposed route:

curl -tlsv1.2 --insecure -H "Authorization: Bearer \${token}" "https://\${routeES}/.operations.\*/\_search?size=1" | jq

The response appears similar to the following:

```
% Total % Received % Xferd Average Speed Time Time Time Current
                   Dload Upload Total Spent Left Speed
100 944 100 944 0 0 62 0 0:00:15 0:00:15 --:--:-- 204
\left\{ \right."took": 441,
 "timed_out": false,
 " shards": {
  "total": 3,
  "successful": 3,
  "skipped": 0,
  "failed": 0
 },
 "hits": {
  "total": 89157,
  "max_score": 1,
  "hits": [
   {
    "_index": ".operations.2019.03.15",
    "_type": "com.example.viaq.common",
    "_id": "ODdiNWIyYzAtMjg5Ni0TAtNWE3MDY1MjMzNTc3",
    "_score": 1,
     "_source": {
      "_SOURCE_MONOTONIC_TIMESTAMP": "673396",
      "systemd": {
       "t": {
        "BOOT_ID": "246c34ee9cdeecb41a608e94",
        "MACHINE_ID": "e904a0bb5efd3e36badee0c",
        "TRANSPORT": "kernel"
       },
       "u": {
        "SYSLOG_FACILITY": "0",
        "SYSLOG_IDENTIFIER": "kernel"
       }
      },
      "level": "info",
      "message": "acpiphp: Slot [30] registered",
      "hostname": "localhost.localdomain",
      "pipeline_metadata": {
       "collector": {
        "ipaddr4": "10.128.2.12",
        "ipaddr6": "fe80::xx:xxxx:fe4c:5b09",
```
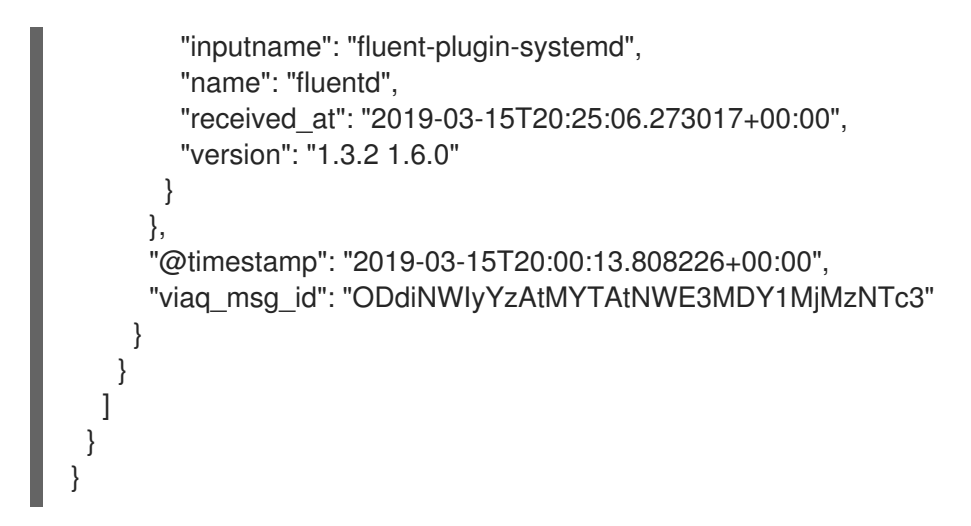

# 6.4.6. About Elasticsearch alerting rules

You can view these alerting rules in Prometheus.

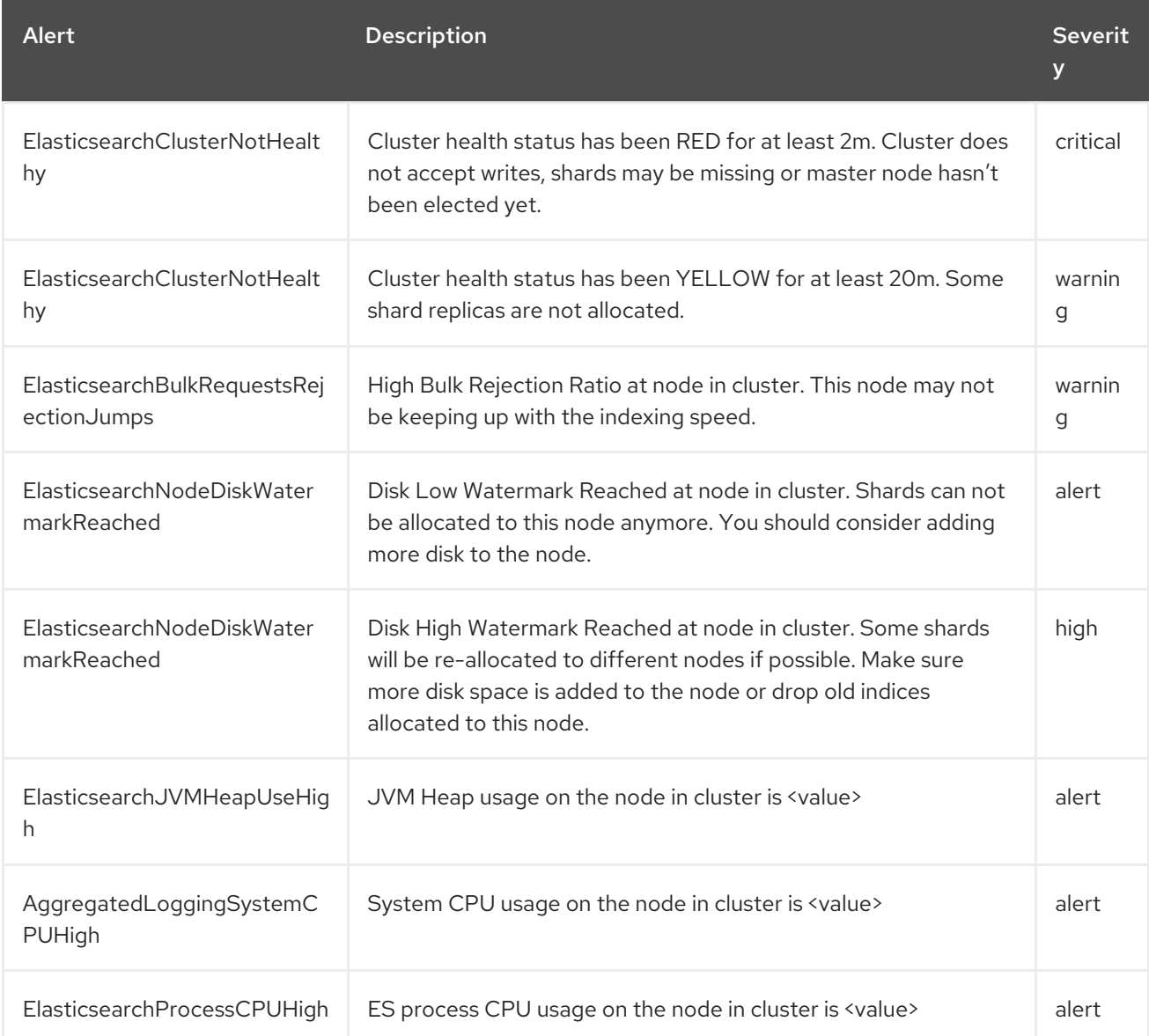

# 6.5. CONFIGURING KIBANA

OpenShift Container Platform uses Kibana to display the log data collected by Fluentd and indexed by Elasticsearch.

You can scale Kibana for redundancy and configure the CPU and memory for your Kibana nodes.

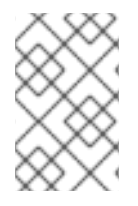

## **NOTE**

You must set cluster logging to Unmanaged state before performing these [configurations,](https://access.redhat.com/documentation/en-us/openshift_container_platform/4.1/html-single/logging/#efk-logging-management) unless otherwise noted. For more information, see Changing the cluster logging management state.

## 6.5.1. Configure Kibana CPU and memory limits

Each component specification allows for adjustments to both the CPU and memory limits.

#### Procedure

1. Edit the Cluster Logging Custom Resource (CR) in the **openshift-logging** project:

<span id="page-45-0"></span>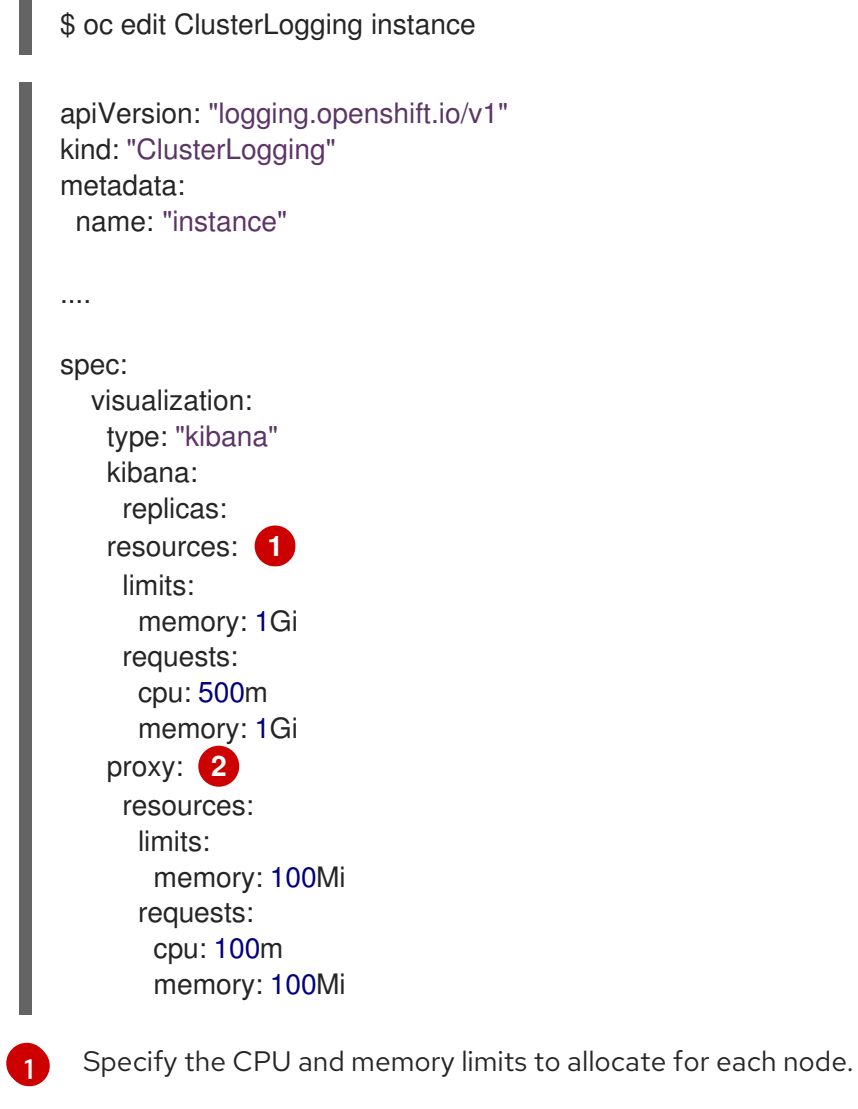

<span id="page-45-1"></span>Specify the CPU and memory limits to allocate to the Kibana proxy.

## 6.5.2. Scaling Kibana for redundancy

[2](#page-45-1)

You can scale the Kibana deployment for redundancy.

#### **Procedure**

1. Edit the Cluster Logging Custom Resource (CR) in the **openshift-logging** project:

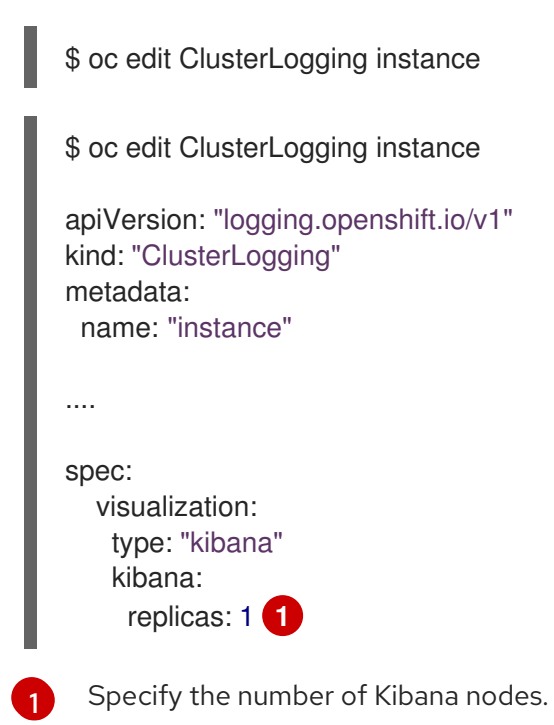

## <span id="page-46-0"></span>6.5.3. Installing the Kibana Visualize tool

Kibana's Visualize tab enables you to create visualizations and dashboards for monitoring container logs, allowing administrator users (**cluster-admin** or **cluster-reader**) to view logs by deployment, namespace, pod, and container.

#### Procedure

To load dashboards and other Kibana UI objects:

1. If necessary, get the Kibana route, which is created by default upon installation of the Cluster Logging Operator:

\$ oc get routes -n openshift-logging

NAMESPACE NAME HOST/PORT PATH SERVICES PORT TERMINATION WILDCARD openshift-logging kibana kibana-openshift-logging.apps.openshift.com kibana <all> reencrypt/Redirect None

2. Get the name of your Elasticsearch pods.

\$ oc get pods -l component=elasticsearch

NAME READY STATUS RESTARTS AGE elasticsearch-cdm-5ceex6ts-1-dcd6c4c7c-jpw6k 2/2 Running 0 22h elasticsearch-cdm-5ceex6ts-2-f799564cb-l9mj7 2/2 Running 0 22h elasticsearch-cdm-5ceex6ts-3-585968dc68-k7kjr 2/2 Running 0 22h

- 3. Create the necessary per-user configuration that this procedure requires:
	- a. Log in to the Kibana dashboard as the user you want to add the dashboards to.

https://kibana-openshift-logging.apps.openshift.com **1**

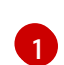

<span id="page-47-0"></span>Where the URL is Kibana route.

- b. If the Authorize Access page appears, select all permissions and click Allow selected permissions.
- c. Log out of the Kibana dashboard.
- 4. Run the following command from the project where the pod is located using the name of any of your Elastiscearch pods:

\$ oc exec <es-pod> -- es\_load\_kibana\_ui\_objects <user-name>

For example:

\$ oc exec elasticsearch-cdm-5ceex6ts-1-dcd6c4c7c-jpw6k -- es\_load\_kibana\_ui\_objects <user-name>

# 6.6. CURATION OF ELASTICSEARCH DATA

The Elasticsearch Curator tool performs scheduled maintenance operations on a global and/or on a perproject basis. Curator performs actions daily based on its configuration.

The Cluster Logging Operator installs Curator and its [configuration.](https://kubernetes.io/docs/concepts/workloads/controllers/cron-jobs) You can configure the Curator cron schedule using the Cluster Logging Custom Resource and further configuration options can be found in the Curator ConfigMap, **curator** in the **openshift-logging** project, which incorporates the Curator configuration file, *curator5.yaml* and an OpenShift Container Platform custom configuration file, *config.yaml*.

OpenShift Container Platform uses the *config.yaml* internally to generate the Curator **[action](https://www.elastic.co/guide/en/elasticsearch/client/curator/5.2/actionfile.html)** file.

Optionally, you can use the **action** file, directly. Editing this file allows you to use any action that Curator has available to it to be run periodically. However, this is only recommended for advanced users as modifying the file can be destructive to the cluster and can cause removal of required indices/settings from Elasticsearch. Most users only must modify the Curator configuration map and never edit the **action** file.

## 6.6.1. Configuring the Curator schedule

You can specify the schedule for Curator using the cluster logging Custom Resource created by the cluster logging installation.

#### **Prerequisites**

Cluster logging and Elasticsearch must be installed.

#### Procedure

To configure the Curator schedule:

1. Edit the Cluster Logging Custom Resource in the **openshift-logging** project:

```
$ oc edit clusterlogging instance
apiVersion: "logging.openshift.io/v1"
kind: "ClusterLogging"
metadata:
 name: "instance"
...
 curation:
  curator:
   schedule: 30 3 * * * 1
  type: curator
```
<span id="page-48-0"></span>Specify the schedule for Curator in cron [format](https://en.wikipedia.org/wiki/Cron).

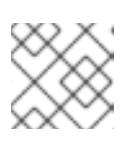

[1](#page-48-0)

#### **NOTE**

The time zone is set based on the host node where the Curator pod runs.

## 6.6.2. Configuring Curator index deletion

You can configure Curator to delete Elasticsearch data based on retention settings. You can configure per-project and global settings. Global settings apply to any project not specified. Per-project settings override global settings.

#### Prerequisite

• Cluster logging must be installed.

#### Procedure

To delete indices:

1. Edit the OpenShift Container Platform custom Curator configuration file:

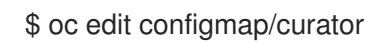

2. Set the following parameters as needed:

```
config.yaml: |
 project_name:
  action
    unit:value
```
The available parameters are:

#### Table 6.1. Project options

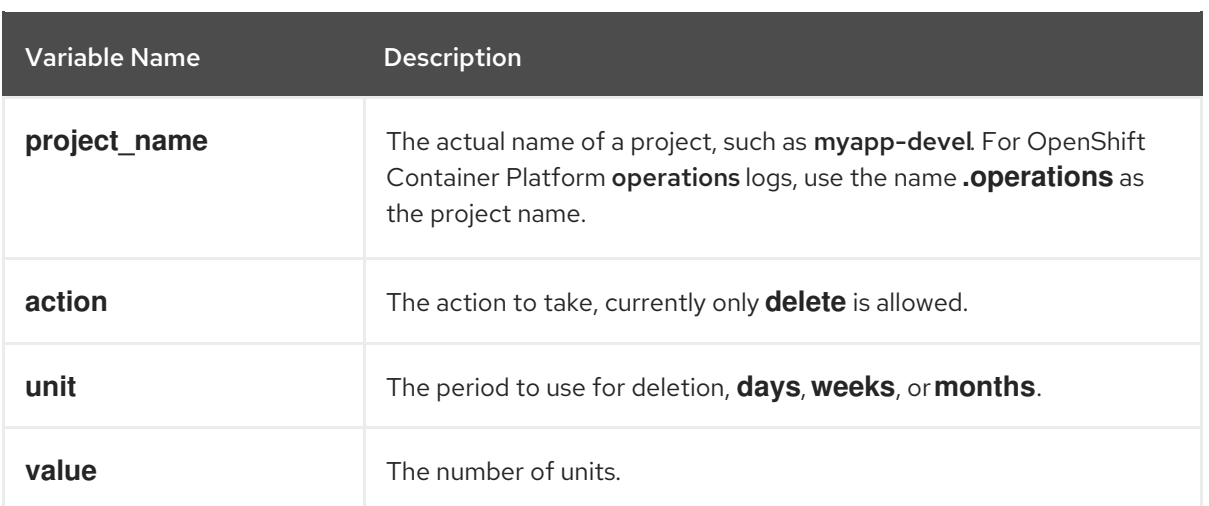

#### Table 6.2. Filter options

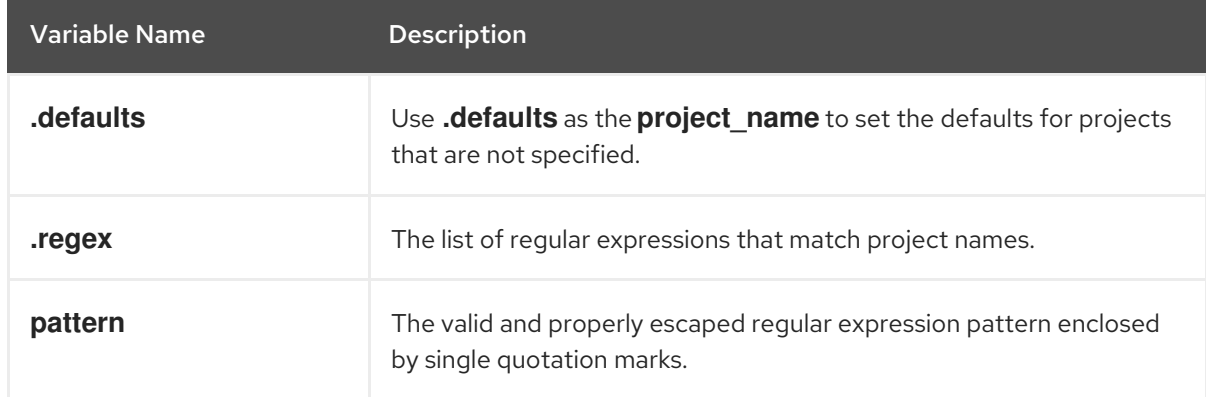

For example, to configure Curator to:

- Delete indices in the myapp-dev project older than **1 day**
- Delete indices in the myapp-qe project older than **1 week**
- Delete operations logs older than **8 weeks**
- Delete all other projects indices after they are **31 days** old
- Delete indices older than 1 day that are matched by the **^project\..+\-dev.\*\$** regex
- Delete indices older than 2 days that are matched by the **^project\..+\-test.\*\$** regex

Use:

```
config.yaml: |
 .defaults:
  delete:
   days: 31
 .operations:
  delete:
   weeks: 8
 myapp-dev:
  delete:
```

```
days: 1
myapp-qe:
 delete:
  weeks: 1
.regex:
 - pattern: '^project\..+\-dev\..*$'
  delete:
    days: 1
 - pattern: '^project\..+\-test\..*$'
  delete:
    days: 2
```
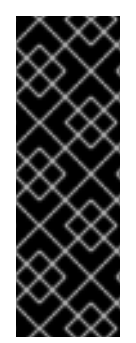

# IMPORTANT

When you use **months** as the **\$UNIT** for an operation, Curator starts counting at the first day of the current month, not the current day of the current month. For example, if today is April 15, and you want to delete indices that are 2 months older than today (delete: months: 2), Curator does not delete indices that are dated older than February 15; it deletes indices older than February 1. That is, it goes back to the first day of the current month, then goes back two whole months from that date. If you want to be exact with Curator, it is best to use days (for example, **delete: days: 30**).

# 6.6.3. Troubleshooting Curator

You can use information in this section for debugging Curator. For example, if curator is in failed state, but the log messages do not provide a reason, you could increase the log level and trigger a new job, instead of waiting for another scheduled run of the cron job.

## **Prerequisites**

Cluster logging and Elasticsearch must be installed.

## Procedure

Enable the Curator debug log and trigger next Curator iteration manually

1. Enable debug log of Curator:

\$ oc set env cronjob/curator CURATOR\_LOG\_LEVEL=DEBUG CURATOR\_SCRIPT\_LOG\_LEVEL=DEBUG

Specify the log level:

- **CRITICAL.** Curator displays only critical messages.
- **ERROR.** Curator displays only error and critical messages.
- WARNING. Curator displays only error, warning, and critical messages.
- **INFO.** Curator displays only informational, error, warning, and critical messages.
- **DEBUG**. Curator displays only debug messages, in addition to all of the above. The default value is INFO.

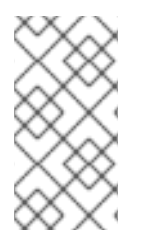

Cluster logging uses the OpenShift Container Platform custom environment variable **CURATOR\_SCRIPT\_LOG\_LEVEL** in OpenShift Container Platform wrapper scripts (**run.sh** and **convert.py**). The environment variable takes the same values as **CURATOR LOG LEVEL** for script debugging, as needed.

1. Trigger next curator iteration:

\$ oc create job --from=cronjob/curator <job\_name>

- 2. Use the following commands to control the CronJob:
	- Suspend a CronJob:

\$ oc patch cronjob curator -p '{"spec":{"suspend":true}}'

Resume a CronJob:

\$ oc patch cronjob curator -p '{"spec":{"suspend":false}}'

Change a CronJob schedule:

\$ oc patch cronjob curator -p '{"spec":{"schedule":"0 0 \* \* \*"}}' **1**

<span id="page-51-0"></span>The **schedule** option accepts schedules in cron [format.](https://en.wikipedia.org/wiki/Cron)

# 6.6.4. Configuring Curator in scripted deployments

Use the information in this section if you must configure Curator in scripted deployments.

#### Prerequisites

[1](#page-51-0)

- Cluster logging and Elasticsearch must be installed.
- Set cluster logging to the unmanaged state.

#### Procedure

Use the following snippets to configure Curator in your scripts:

- For scripted deployments
	- 1. Create and modify the configuration:
		- a. Copy the Curator configuration file and the OpenShift Container Platform custom configuration file from the Curator configuration map and create separate files for each:

\$ oc extract configmap/curator --keys=curator5.yaml,config.yaml --to=/my/config

b. Edit the */my/config/curator5.yaml* and */my/config/config.yaml* files.

- 2. Delete the existing Curator config map and add the edited YAML files to a new Curator config map.
	- \$ oc delete configmap curator ; sleep 1 \$ oc create configmap curator \ --from-file=curator5.yaml=/my/config/curator5.yaml \ --from-file=config.yaml=/my/config/config.yaml \ ; sleep 1

The next iteration will use this configuration.

- If you are using the action file:
	- 1. Create and modify the configuration:
		- a. Copy the Curator configuration file and the action file from the Curator configuration map and create separate files for each:

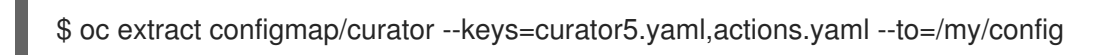

- b. Edit the */my/config/curator5.yaml* and */my/config/actions.yaml* files.
- 2. Delete the existing Curator config map and add the edited YAML files to a new Curator config map.

\$ oc delete configmap curator ; sleep 1 \$ oc create configmap curator \ --from-file=curator5.yaml=/my/config/curator5.yaml \ --from-file=actions.yaml=/my/config/actions.yaml \ ; sleep 1

The next iteration will use this configuration.

# 6.6.5. Using the Curator Action file

The Curator ConfigMap in the **openshift-logging** project includes a [Curator](https://www.elastic.co/guide/en/elasticsearch/client/curator/5.2/actionfile.html) action file where you configure any Curator action to be run periodically.

However, when you use the action file, OpenShift Container Platform ignores the **config.yaml** section of the curator ConfigMap, which is configured to ensure important internal indices do not get deleted by mistake. In order to use the action file, you should add an exclude rule to your configuration to retain these indices. You also must manually add all the other patterns following the steps in this topic.

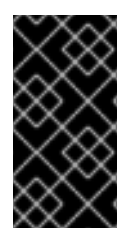

## IMPORTANT

The **actions** and **config.yaml** are mutually-exclusive configuration files. Once the **actions** file exist, OpenShift Container Platform ignores the **config.yaml** file. Using the action file is recommended only for advanced users as using this file can be destructive to the cluster and can cause removal of required indices/settings from Elasticsearch.

#### **Prerequisite**

- Cluster logging and Elasticsearch must be installed.
- Set cluster logging to the unmanaged state.

#### Procedure

To configure Curator to delete indices:

1. Edit the Curator ConfigMap:

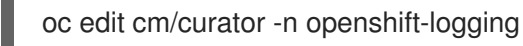

2. Make the following changes to the **action** file:

```
Specify delete indices to delete the specified index.
 Use the filers parameters to specify the index to be deleted. See the Elastic Search
actions:
1:
   action: delete_indices 1
   description: >-
     Delete .operations indices older than 30 days.
     Ignore the error if the filter does not
     result in an actionable list of indices (ignore empty list).
     See
https://www.elastic.co/guide/en/elasticsearch/client/curator/5.2/ex_delete_indices.html
   options:
     # Swallow curator.exception.NoIndices exception
    ignore empty list: True
     # In seconds, default is 300
     timeout_override: ${CURATOR_TIMEOUT}
     # Don't swallow any other exceptions
     continue_if_exception: False
     # Optionally disable action, useful for debugging
    disable_action: False
    # All filters are bound by logical AND
   filters: 2
   - filtertype: pattern
    kind: regex
    value: '^\.operations\..*$'
     exclude: False 3
    - filtertype: age
     # Parse timestamp from index name
     source: name
     direction: older
     timestring: '%Y.%m.%d'
     unit: days
     unit_count: 30
     exclude: False
```
curator [documentation](https://www.elastic.co/guide/en/elasticsearch/client/curator/5.2/filters.html) for information on these parameters.

Specify **false** to allow the index to be deleted.

# 6.7. CONFIGURING FLUENTD

<span id="page-53-2"></span><span id="page-53-1"></span>[1](#page-53-0)

[2](#page-53-1)

[3](#page-53-2)

OpenShift Container Platform uses Fluentd to collect operations and application logs from your cluster which OpenShift Container Platform enriches with Kubernetes Pod and Namespace metadata.

You can configure log rotation, log location, use an external log aggregator, and make other configurations.

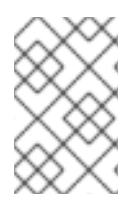

#### **NOTE**

You must set cluster logging to Unmanaged state before performing these [configurations,](https://access.redhat.com/documentation/en-us/openshift_container_platform/4.1/html-single/logging/#efk-logging-management) unless otherwise noted. For more information, see Changing the cluster logging management state.

# 6.7.1. Viewing Fluentd pods

You can use the **oc get pods -o wide** command to see the nodes where the Fluentd pod are deployed.

#### Procedure

Run the following command in the **openshift-logging** project:

\$ oc get pods -o wide | grep fluentd

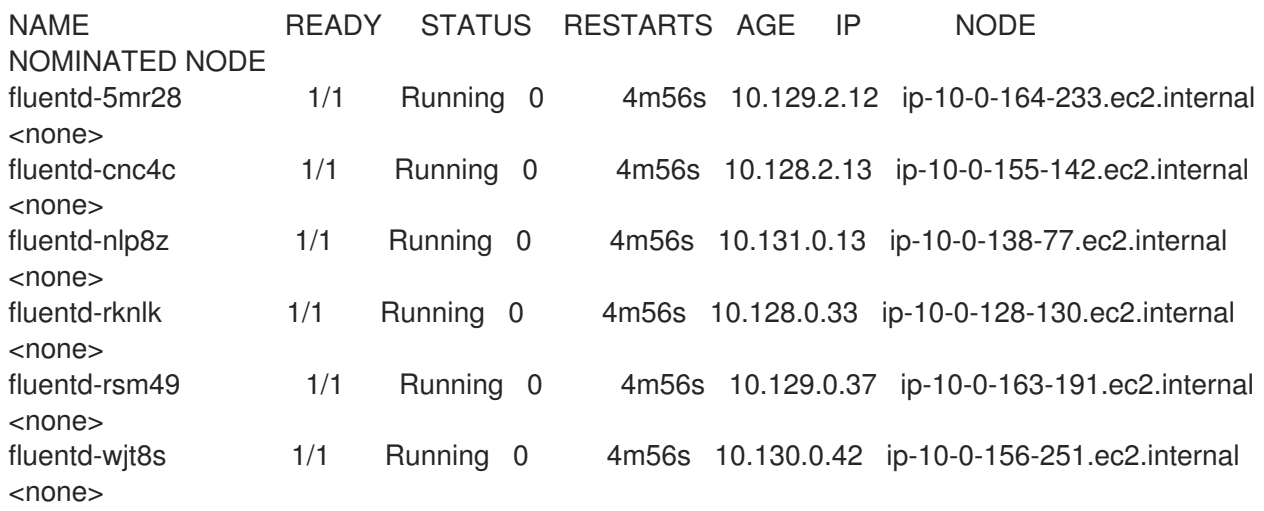

# 6.7.2. Viewing Fluentd logs

How you view logs depends upon the **LOGGING\_FILE\_PATH** setting.

**If LOGGING FILE PATH** points to a file, the default, use the logs utility, from the project, where the pod is located, to print out the contents of Fluentd log files:

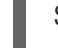

\$ oc exec <any-fluentd-pod> -- logs **1**

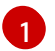

<span id="page-54-0"></span>Specify the name of a Fluentd pod. Note the space before **logs**.

For example:

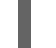

\$ oc exec fluentd-ht42r -n openshift-logging -- logs

To view the current setting:

oc -n openshift-logging set env daemonset/fluentd --list | grep LOGGING\_FILE\_PATH

If you are using **LOGGING\_FILE\_PATH=console**, Fluentd writes logs to stdout/stderr`. You can retrieve the logs with the **oc logs [-f] <pod\_name>** command, where the **-f** is optional, from the project where the pod is located.

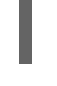

[1](#page-55-0)

<span id="page-55-0"></span>\$ oc logs -f <any-fluentd-pod> **1**

Specify the name of a Fluentd pod. Use the **-f** option to follow what is being written into the logs.

For example

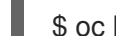

\$ oc logs -f fluentd-ht42r -n openshift-logging

The contents of log files are printed out, starting with the oldest log.

#### 6.7.3. Configure Fluentd CPU and memory limits

Each component specification allows for adjustments to both the CPU and memory limits.

#### Procedure

1. Edit the Cluster Logging Custom Resource (CR) in the **openshift-logging** project:

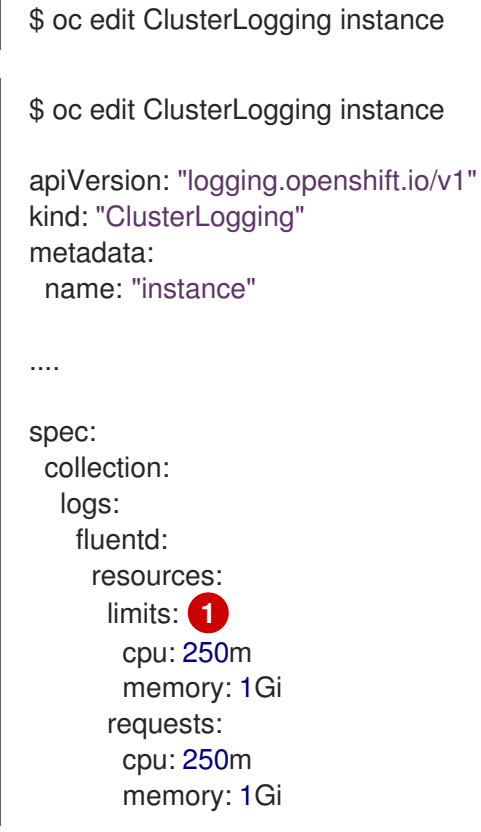

<span id="page-55-1"></span>Specify the CPU and memory limits as needed. The values shown are the default values.

## 6.7.4. Configuring Fluentd log location

Fluentd writes logs to a specified file or to the default location, **/var/log/fluentd/fluentd.log**, based on the **LOGGING\_FILE\_PATH** environment variable.

[1](#page-55-1)

## **Prerequisite**

Set cluster logging to the unmanaged state.

#### Procedure

To set the output location for the Fluentd logs:

1. Edit the **LOGGING\_FILE\_PATH** parameter in the **fluentd** daemonset. You can specify a particular file or **console**:

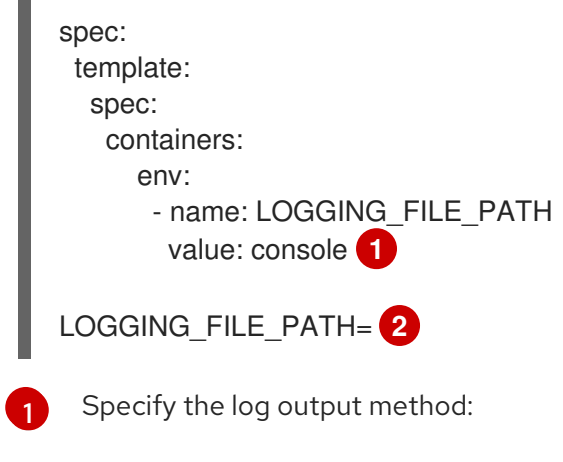

- <span id="page-56-0"></span>use **console** to use the Fluentd default location. Retrieve the logs with the **oc logs [-f] <pod\_name>** command.
- use **<path-to-log/fluentd.log> to sends the log output to the specified file. Retrieve the logs with the `oc exec <pod\_name> — logs** command. This is the default setting. Or, use the CLI:

oc -n openshift-logging set env daemonset/fluentd LOGGING\_FILE\_PATH=console

# 6.7.5. Throttling Fluentd logs

For projects that are especially verbose, an administrator can throttle down the rate at which the logs are read in by Fluentd before being processed. By throttling, you deliberately slow down the rate at which you are reading logs, so Kibana might take longer to display records.

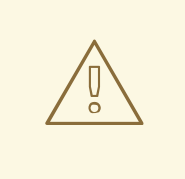

#### WARNING

Throttling can contribute to log aggregation falling behind for the configured projects; log entries can be lost if a pod is deleted before Fluentd catches up.

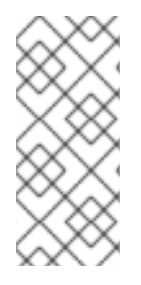

Throttling does not work when using the systemd journal as the log source. The throttling implementation depends on being able to throttle the reading of the individual log files for each project. When reading from the journal, there is only a single log source, no log files, so no file-based throttling is available. There is not a method of restricting the log entries that are read into the Fluentd process.

## **Prerequisite**

Set cluster logging to the unmanaged state.

#### Procedure

1. To configure Fluentd to restrict specific projects, edit the throttle configuration in the Fluentd ConfigMap after deployment:

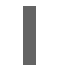

\$ oc edit configmap/fluentd

The format of the *throttle-config.yaml* key is a YAML file that contains project names and the desired rate at which logs are read in on each node. The default is 1000 lines at a time per node. For example:

throttle-config.yaml: |

- opensift-logging:
	- read lines limit: 10
- .operations: read lines limit: 100

# 6.7.6. Understanding Buffer Chunk Limiting for Fluentd

If the Fluentd logger is unable to keep up with a high number of logs, it will need to switch to file buffering to reduce memory usage and prevent data loss.

Fluentd file buffering stores records in *chunks*. Chunks are stored in *buffers*.

The Fluentd **buffer\_chunk\_limit** is determined by the environment variable **BUFFER\_SIZE\_LIMIT**, which has the default value **8m**. The file buffer size per output is determined by the environment variable **FILE\_BUFFER\_LIMIT**, which has the default value **256Mi**. The permanent volume size must be larger than **FILE\_BUFFER\_LIMIT** multiplied by the output.

On the Fluentd pods, permanent volume /var/lib/fluentd should be prepared by the PVC or hostmount, for example. That area is then used for the file buffers.

The **buffer type** and **buffer path** are configured in the Fluentd configuration files as follows:

\$ egrep "buffer\_type|buffer\_path" \*.conf output-es-config.conf: buffer type file buffer\_path `/var/lib/fluentd/buffer-output-es-config` output-es-ops-config.conf: buffer\_type file buffer\_path `/var/lib/fluentd/buffer-output-es-ops-config`

The Fluentd **buffer\_queue\_limit** is the value of the variable **BUFFER\_QUEUE\_LIMIT**. This value is **32** by default.

The environment variable **BUFFER\_QUEUE\_LIMIT** is calculated as **(FILE\_BUFFER\_LIMIT / (number\_of\_outputs \* BUFFER\_SIZE\_LIMIT))**.

If the **BUFFER\_QUEUE\_LIMIT** variable has the default set of values:

- **FILE\_BUFFER\_LIMIT = 256Mi**
- **number\_of\_outputs = 1**
- **BUFFER\_SIZE\_LIMIT = 8Mi**

The value of **buffer\_queue\_limit** will be **32**. To change the **buffer\_queue\_limit**, you must change the value of **FILE\_BUFFER\_LIMIT**.

In this formula, number of outputs is 1 if all the logs are sent to a single resource, and it is incremented by **1** for each additional resource. For example, the value of **number\_of\_outputs** is:

- **1** if all logs are sent to a single Elasticsearch pod
- **2** if application logs are sent to an Elasticsearch pod and ops logs are sent to another Elasticsearch pod
- **4** if application logs are sent to an Elasticsearch pod, ops logs are sent to another Elasticsearch pod, and both of them are forwarded to other Fluentd instances

## 6.7.7. Configuring Fluentd JSON parsing

You can configure Fluentd to inspect each log message to determine if the message is in JSON format and merge the message into the JSON payload document posted to Elasticsearch. This feature is disabled by default.

You can enable or disable this feature by editing the **MERGE JSON LOG** environment variable in the fluentd daemonset.

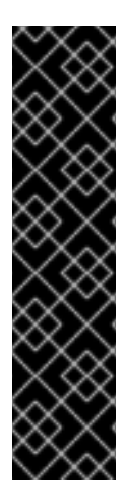

#### IMPORTANT

Enabling this feature comes with risks, including:

- Possible log loss due to Elasticsearch rejecting documents due to inconsistent type mappings.
- Potential buffer storage leak caused by rejected message cycling.
- Overwrite of data for field with same names.

The features in this topic should be used by only experienced Fluentd and Elasticsearch users.

#### **Prerequisites**

Set cluster logging to the unmanaged state.

#### Procedure

Use the following command to enable this feature:

<span id="page-59-0"></span>oc set env ds/fluentd MERGE\_JSON\_LOG=true **1**

[1](#page-59-0) Set this to **false** to disable this feature or **true** to enable this feature.

#### Setting MERGE\_JSON\_LOG and CDM\_UNDEFINED\_TO\_STRING

If you set the **MERGE\_JSON\_LOG** and **CDM\_UNDEFINED\_TO\_STRING** enviroment variables to **true**, you might receive an Elasticsearch 400 error. The error occurs because when`MERGE\_JSON\_LOG=true`, Fluentd adds fields with data types other than string. When you set **CDM\_UNDEFINED\_TO\_STRING=true**, Fluentd attempts to add those fields as a string value resulting in the Elasticsearch 400 error. The error clears when the indices roll over for the next day.

When Fluentd rolls over the indices for the next day's logs, it will create a brand new index. The field definitions are updated and you will not get the 400 error.

Records that have hard errors, such as schema violations, corrupted data, and so forth, cannot be retried. Fluent sends the records for error handling. If you add a **<label [@ERROR>](https://docs.fluentd.org/v1.0/articles/config-file#@error-label)** section to your Fluentd config, as the last <label>, you can handle these records as needed.

For example:

```
data:
 fluent.conf:
....
  <label @ERROR>
   <match **>
    @type file
    path /var/log/fluent/dlq
    time_slice_format %Y%m%d
    time_slice_wait 10m
    time_format %Y%m%dT%H%M%S%z
    compress gzip
   </match>
  </label>
```
This section writes error records to the [Elasticsearch](https://www.elastic.co/guide/en/logstash/current/dead-letter-queues.html) dead letter queue (DLQ) file . See the fluentd [documentation](https://docs.fluentd.org/v0.12/articles/out_file) for more information about the file output.

Then you can edit the file to clean up the records manually, edit the file to use with the Elasticsearch **/\_bulk index** API and use cURL to add those records. For more information on Elasticsearch Bulk API, see the Elasticsearch [documentation.](https://www.elastic.co/guide/en/elasticsearch/reference/5.6/docs-bulk.html)

## 6.7.8. Configuring how the log collector normalizes logs

Cluster Logging uses a specific data model, like a database schema, to store log records and their metadata in the logging store. There are some restrictions on the data:

- There must be a **"message"** field containing the actual log message.
- There must be a **"@timestamp"** field containing the log record timestamp in RFC 3339 format, preferably millisecond or better resolution.

There must be a **"level"** field with the log level, such as **err**, **info**, **unknown**, and so forth.

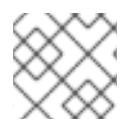

## **NOTE**

For more information on the data model, see [Exported](https://github.com/openshift/origin-aggregated-logging/blob/master/docs/com.redhat.viaq-openshift-project.asciidoc) Fields.

Because of these requirements, conflicts and inconsistencies can arise with log data collected from different subsystems.

For example, if you use the **MERGE\_JSON\_LOG** feature (**MERGE\_JSON\_LOG=true**), it can be extremely useful to have your applications log their output in JSON, and have the log collector automatically parse and index the data in Elasticsearch. However, this leads to several problems, including:

- field names can be empty, or contain characters that are illegal in Elasticsearch;
- different applications in the same namespace might output the same field name with different value data types;
- applications might emit too many fields;
- fields may conflict with the cluster logging built-in fields.

You can configure how cluster logging treats fields from disparate sources by editing the log collector daemonset, Fluentd or Rsyslog, and setting environment variables in the table below.

Undefined fields. One of the problems with log data from disparate systems is that some fields might be unknown to the ViaQ data model. Such fields are called *undefined*. ViaQ requires all top-level fields to be defined and described.

Use the parameters to configure how OpenShift Container Platform moves any undefined fields under a top-level field called **undefined** to avoid conflicting with the *well known* ViaQ toplevel fields. You can add undefined fields to the top-level fields and move others to an **undefined** container.

You can also replace special characters in undefined fields and convert undefined fields to their JSON string representation. Coverting to JSON string preserves the structure of the value, so that you can retrieve the value later and convert it back to a map or an array.

- Simple scalar values like numbers and booleans are changed to a quoted string. For example: **10** becomes **"10"**, **3.1415** becomes **"3.1415"`**, **false** becomes **"false"**.
- Map/dict values and array values are converted to their JSON string representation: **"mapfield":{"key":"value"}** becomes **"mapfield":"{\"key\":\"value\"}"** and **"arrayfield": [1,2,"three"]** becomes **"arrayfield":"[1,2,\"three\"]"**.
- Defined fields. You can also configure which defined fields appear in the top levels of the logs. The default top-level fields, defined through the **CDM\_DEFAULT\_KEEP\_FIELDS** parameter, are **CEE**, **time**, **@timestamp**, **aushape**, **ci\_job**, **collectd**, **docker**, **fedora-ci**, **file**, **foreman**, **geoip**, **hostname**, **ipaddr4**, **ipaddr6**, **kubernetes**, **level**, **message**, **namespace\_name**, **namespace\_uuid**, **offset**, **openstack**, **ovirt**, **pid**, **pipeline\_metadata**, **rsyslog**, **service**, **systemd**, **tags**, **testcase**, **tlog**, **viaq\_msg\_id**.

Any fields not included in **\${CDM\_DEFAULT\_KEEP\_FIELDS}** or **\${CDM\_EXTRA\_KEEP\_FIELDS}** are moved to **\${CDM\_UNDEFINED\_NAME}** if **CDM\_USE\_UNDEFINED** is **true**.

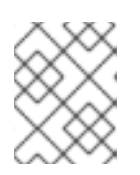

The **CDM\_DEFAULT\_KEEP\_FIELDS** parameter is for only advanced users, or if you are instructed to do so by Red Hat support.

Empty fields. You can determine which empty fields to retain from disparate logs.

## Table 6.3. Environment parameters for log normalization

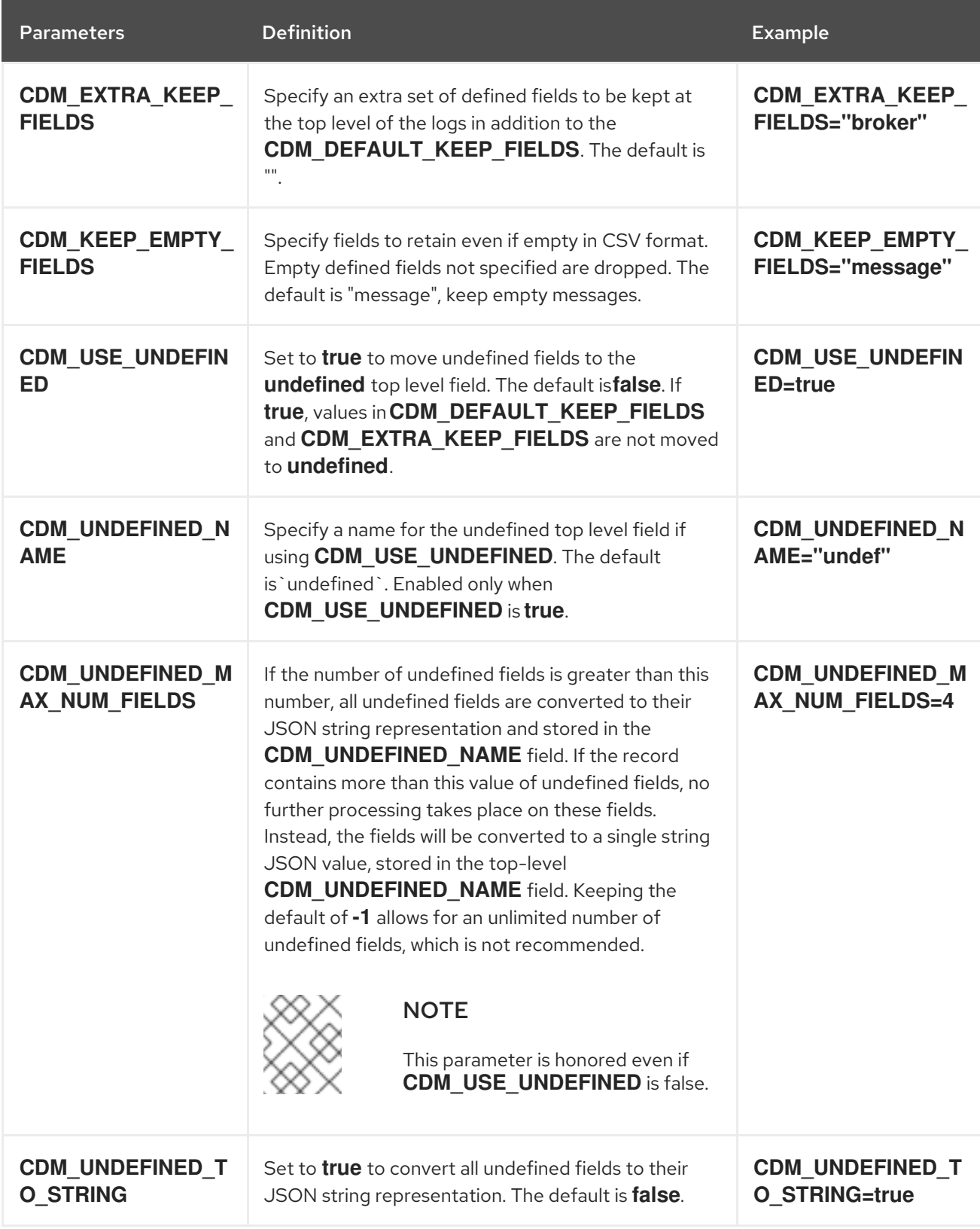

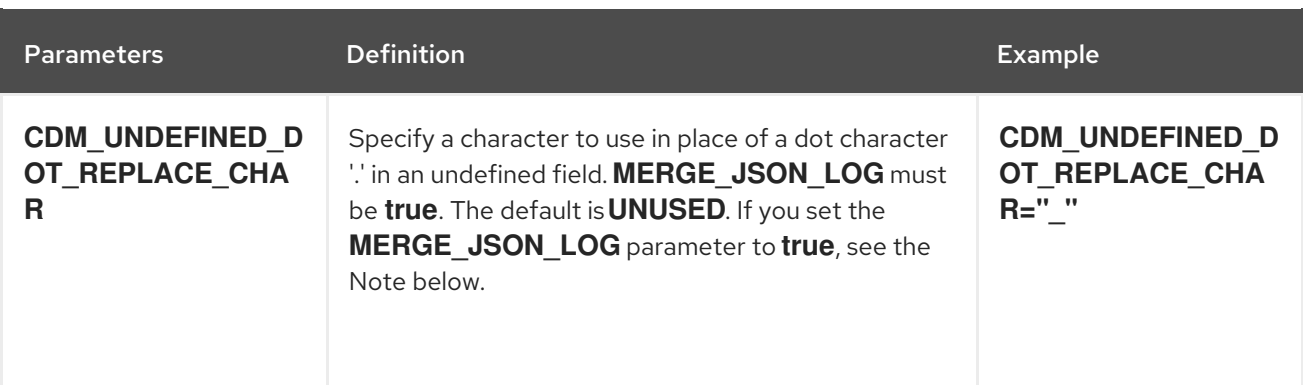

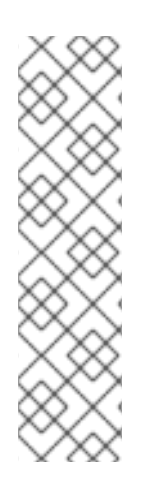

If you set the **MERGE\_JSON\_LOG** parameter in the log collector daemonset and **CDM\_UNDEFINED\_TO\_STRING** environment variables to true, you might receive an Elasticsearch 400 error. The error occurs because when`MERGE\_JSON\_LOG=true`, the log collector adds fields with data types other than string. When you set **CDM\_UNDEFINED\_TO\_STRING=true**, the log collector attempts to add those fields as a string value resulting in the Elasticsearch 400 error. The error clears when the log collector rolls over the indices for the next day's logs

When the log collector rolls over the indices, it creates a brand new index. The field definitions are updated and you will not get the 400 error.

## Procedure

Use the **CDM\_\*** parameters to configure undefined and empty field processing.

- 1. Configure how to process fields, as needed:
	- a. Specify the fields to move using **CDM\_EXTRA\_KEEP\_FIELDS**.
	- b. Specify any empty fields to retain in the **CDM\_KEEP\_EMPTY\_FIELDS** parameter in CSV format.
- 2. Configure how to process undefined fields, as needed:
	- a. Set **CDM\_USE\_UNDEFINED** to **true** to move undefined fields to the top-level **undefined** field:
	- b. Specify a name for the undefined fields using the **CDM\_UNDEFINED\_NAME** parameter.
	- c. Set **CDM\_UNDEFINED\_MAX\_NUM\_FIELDS** to a value other than the default **-1**, to set an upper bound on the number of undefined fields in a single record.
- 3. Specify **CDM\_UNDEFINED\_DOT\_REPLACE\_CHAR** to change any dot **.** characters in an undefined field name to another character. For example, if **CDM\_UNDEFINED\_DOT\_REPLACE\_CHAR=@@@** and there is a field named **foo.bar.baz** the field is transformed into **foo@@@bar@@@baz**.
- 4. Set **UNDEFINED\_TO\_STRING** to **true** to convert undefined fields to their JSON string representation.

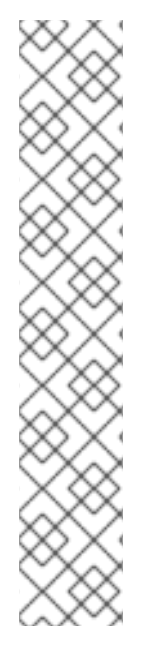

If you configure the **CDM\_UNDEFINED\_TO\_STRING** or **CDM\_UNDEFINED\_MAX\_NUM\_FIELDS** parameters, you use the **CDM\_UNDEFINED\_NAME** to change the undefined field name. This field is needed because **CDM\_UNDEFINED\_TO\_STRING** or **CDM\_UNDEFINED\_MAX\_NUM\_FIELDS** could change the value type of the undefined field. When **CDM\_UNDEFINED\_TO\_STRING** or **CDM\_UNDEFINED\_MAX\_NUM\_FIELDS** is set to true and there are more undefined fields in a log, the value type becomes **string**. Elasticsearch stops accepting records if the value type is changed, for example, from JSON to JSON string.

For example, when **CDM\_UNDEFINED\_TO\_STRING** is **false** or **CDM\_UNDEFINED\_MAX\_NUM\_FIELDS** is the default, **-1**, the value type of the undefined field is **json**. If you change **CDM\_UNDEFINED\_MAX\_NUM\_FIELDS** to a value other than default and there are more undefined fields in a log, the value type becomes **string** (json string). Elasticsearch stops accepting records if the value type is changed.

# 6.7.9. Configuring Fluentd using environment variables

You can use [environment](https://github.com/openshift/origin-aggregated-logging/blob/master/fluentd/README.md) variables to modify your Fluentd configuration.

# **Prerequisite**

Set cluster logging to the unmanaged state.

## Procedure

Set any of the Fluentd environment variables as needed:

oc set env ds/fluentd <env-var>=<value>

For example:

oc set env ds/fluentd LOGGING\_FILE\_AGE=30

# 6.8. SENDING OPENSHIFT CONTAINER PLATFORM LOGS TO EXTERNAL DEVICES

You can send Elasticsearch logs to external devices, such as an externally-hosted Elasticsearch instance or an external syslog server. You can also configure Fluentd to send logs to an external log aggregator.

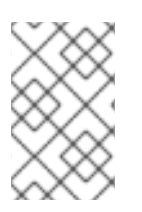

# **NOTE**

You must set cluster logging to Unmanaged state before performing these [configurations,](https://access.redhat.com/documentation/en-us/openshift_container_platform/4.1/html-single/logging/#efk-logging-management) unless otherwise noted. For more information, see Changing the cluster logging management state.

# 6.8.1. Configuring Fluentd to send logs to an external Elasticsearch instance

Fluentd sends logs to the value of the **ES\_HOST**, **ES\_PORT**, **OPS\_HOST**, and **OPS\_PORT** environment variables of the Elasticsearch deployment configuration. The application logs are directed to the **ES\_HOST** destination, and operations logs to **OPS\_HOST**.

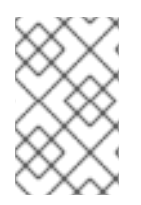

Sending logs directly to an AWS Elasticsearch instance is not supported. Use Fluentd Secure Forward to direct logs to an instance of Fluentd that you control and that is configured with the **fluent-plugin-aws-elasticsearch-service** plug-in.

#### **Prerequisite**

- Cluster logging and Elasticsearch must be installed.
- Set cluster logging to the unmanaged state.

#### Procedure

To direct logs to a specific Elasticsearch instance:

1. Edit the **fluentd** DaemonSet in the openshift-logging project:

```
$ oc edit ds/fluentd
spec:
 template:
  spec:
   containers:
     env:
     - name: ES_HOST
      value: elasticsearch
     - name: ES_PORT
      value: '9200'
     - name: ES_CLIENT_CERT
      value: /etc/fluent/keys/app-cert
     - name: ES_CLIENT_KEY
      value: /etc/fluent/keys/app-key
     - name: ES_CA
      value: /etc/fluent/keys/app-ca
     - name: OPS_HOST
      value: elasticsearch
     - name: OPS_PORT
      value: '9200'
     - name: OPS_CLIENT_CERT
      value: /etc/fluent/keys/infra-cert
     - name: OPS_CLIENT_KEY
      value: /etc/fluent/keys/infra-key
     - name: OPS_CA
      value: /etc/fluent/keys/infra-ca
```
- 2. Set **ES\_HOST** and **OPS\_HOST** to the same destination, while ensuring that **ES\_PORT** and **OPS** PORT also have the same value for an external Elasticsearch instance to contain both application and operations logs.
- 3. Configure your externally-hosted Elasticsearch instance for TLS. Only externally-hosted Elasticsearch instances that use Mutual TLS are allowed.

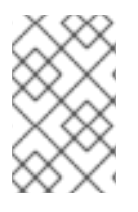

If you are not using the provided Kibana and Elasticsearch images, you will not have the same multi-tenant capabilities and your data will not be restricted by user access to a particular project.

#### 6.8.2. Configuring Fluentd to send logs to an external syslog server

Use the **fluent-plugin-remote-syslog** plug-in on the host to send logs to an external syslog server.

#### **Prerequisite**

Set cluster logging to the unmanaged state.

#### Procedure

[1](#page-65-0)

1. Set environment variables in the **fluentd** daemonset in the **openshift-logging** project:

<span id="page-65-0"></span>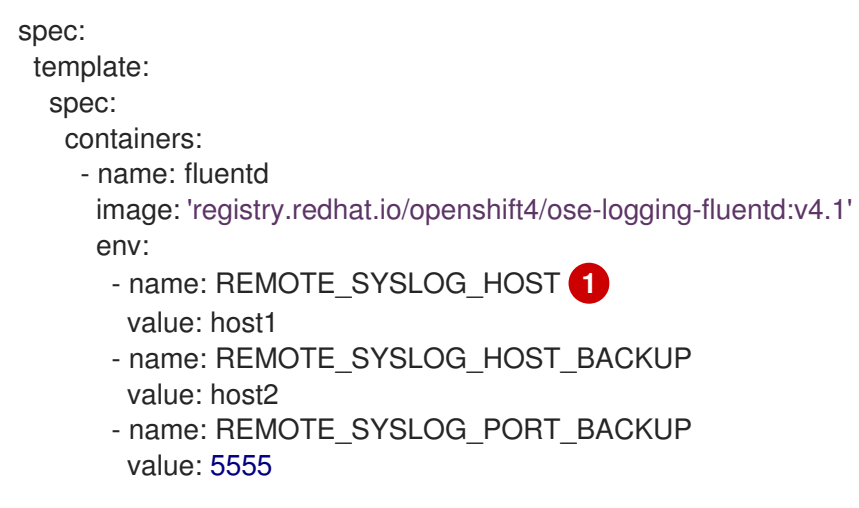

The desired remote syslog host. Required for each host.

This will build two destinations. The syslog server on **host1** will be receiving messages on the default port of **514**, while **host2** will be receiving the same messages on port **5555**.

## 2. Alternatively, you can configure your own custom the **fluentd** daemonset in the **openshiftlogging** project.

#### Fluentd Environment Variables

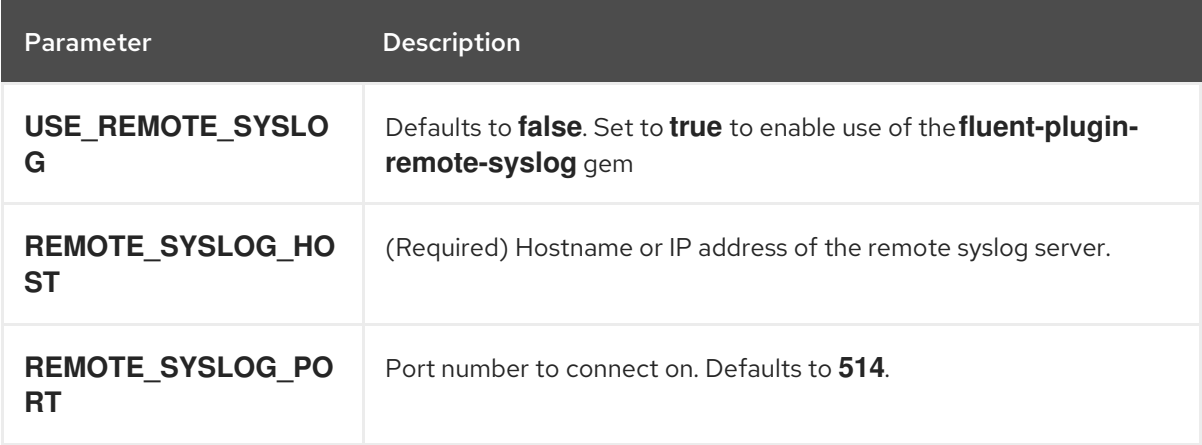

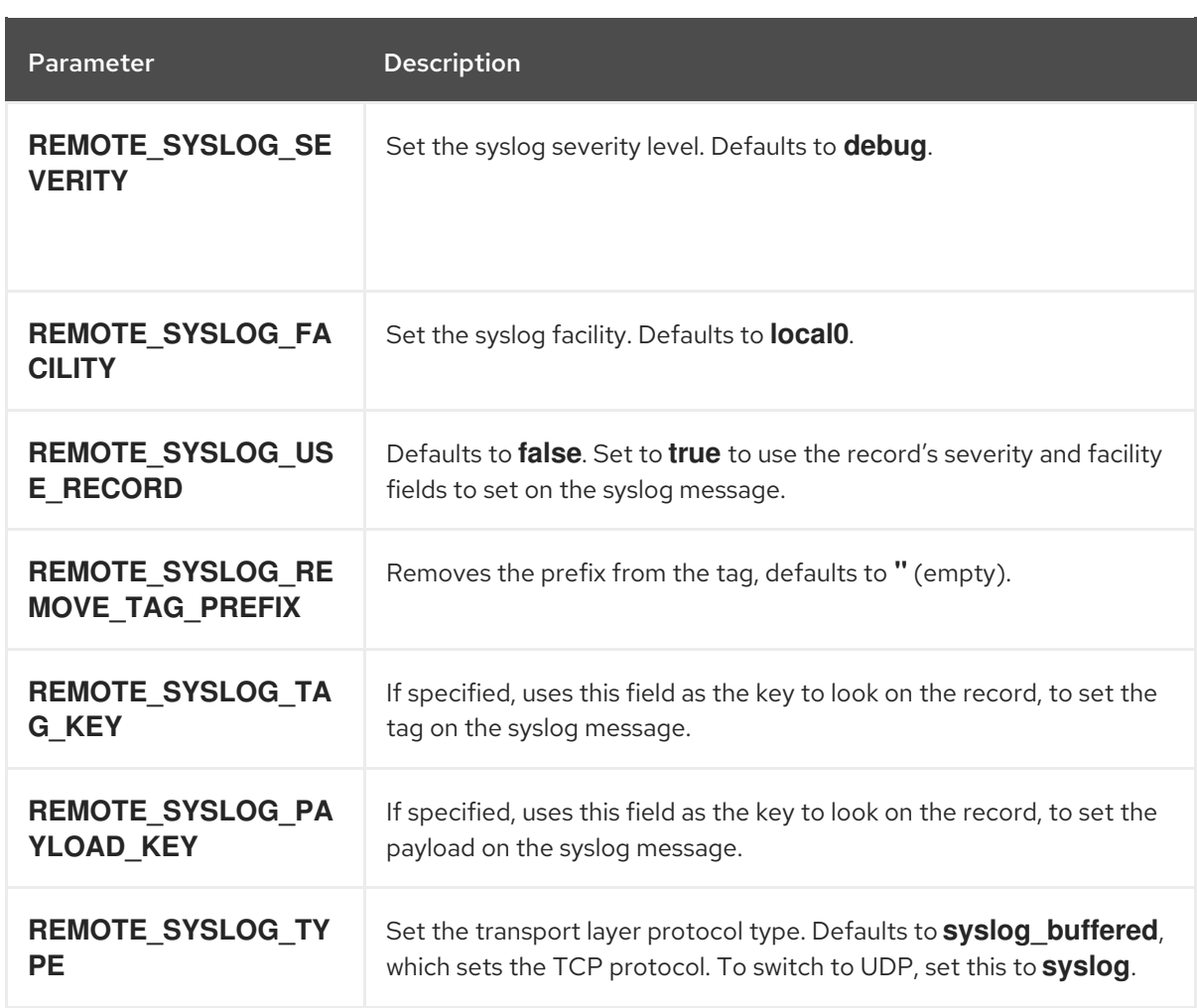

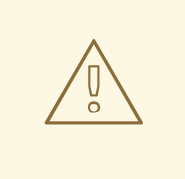

#### WARNING

This implementation is insecure, and should only be used in environments where you can guarantee no snooping on the connection.

# 6.8.3. Configuring Fluentd to send logs to an external log aggregator

You can configure Fluentd to send a copy of its logs to an external log aggregator, and not the default Elasticsearch, using the out\_forward plug-in. From there, you can further process log records after the locally hosted Fluentd has processed them.

The **forward** plug-in is supported by Fluentd only. The out\_forward plug-in implements the client side (sender) and the in\_forward plug-in implements the server side (receiver).

To configure OpenShift Container Platform to send logs using out\_forward, create a ConfigMap called **secure-forward** in the **openshift-logging** namespace that points to a receiver. On the receiver, configure the in\_forward plug-in to receive the logs from OpenShift Container Platform. For more information on using the in\_forward plug-in, see the Fluentd [documentation](https://docs.fluentd.org/input/forward).

#### Default **secure-forward.conf** section

*# <store>*

- *# @type forward # <security> # self\_hostname \${hostname} # \${hostname} is a placeholder. # shared\_key <shared\_key\_between\_forwarder\_and\_forwardee> # </security> # transport tls # tls\_verify\_hostname true # Set false to ignore server cert hostname. # tls\_cert\_path /path/for/certificate/ca\_cert.pem # <buffer> # @type file # path '/var/lib/fluentd/forward' # queued\_chunks\_limit\_size "#{ENV['BUFFER\_QUEUE\_LIMIT'] || '1024' }" # chunk\_limit\_size "#{ENV['BUFFER\_SIZE\_LIMIT'] || '1m' }" # flush\_interval "#{ENV['FORWARD\_FLUSH\_INTERVAL'] || '5s'}" # flush\_at\_shutdown "#{ENV['FLUSH\_AT\_SHUTDOWN'] || 'false'}" # flush\_thread\_count "#{ENV['FLUSH\_THREAD\_COUNT'] || 2}" # retry\_max\_interval "#{ENV['FORWARD\_RETRY\_WAIT'] || '300'}" # retry\_forever true # # the systemd journald 0.0.8 input plugin will just throw away records if the buffer # # queue limit is hit - 'block' will halt further reads and keep retrying to flush the # # buffer to the remote - default is 'exception' because in\_tail handles that case # overflow\_action "#{ENV['BUFFER\_QUEUE\_FULL\_ACTION'] || 'exception'}" # </buffer> # <server> # host server.fqdn.example.com # or IP # port 24284 # </server> # <server> # host 203.0.113.8 # ip address to connect # name server.fqdn.example.com # The name of the server. Used for logging and certificate verification in TLS transport (when host is address). # </server>*
	- *# </store>*

# Procedure

To send a copy of Fluentd logs to an external log aggregator:

1. Edit the **secure-forward.conf** section of the Fluentd configuration map:

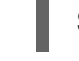

\$ oc edit configmap/fluentd -n openshift-logging

2. Enter the name, host, and port for your external Fluentd server:

```
# <server>
# host server.fqdn.example.com # or IP
# port 24284
# </server>
# <server>
# host 203.0.113.8 # ip address to connect
# name server.fqdn.example.com # The name of the server. Used for logging and
certificate verification in TLS transport (when host is address).
  # </server>
```
For example:

<span id="page-68-3"></span><span id="page-68-2"></span><span id="page-68-1"></span><span id="page-68-0"></span>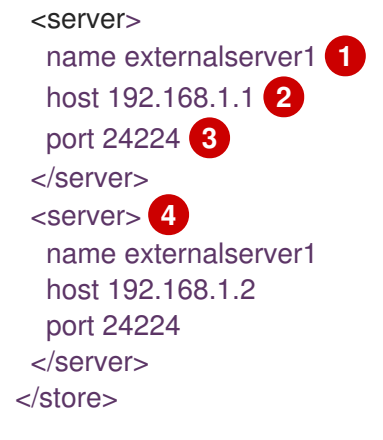

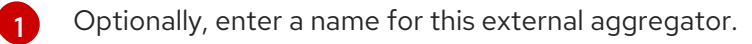

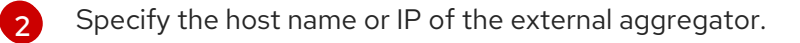

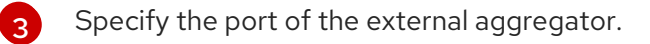

- Optionally, add additional external aggregator.
- 3. Add the path to your CA certificate and private key to the **secure-forward.conf** section:

<span id="page-68-5"></span><span id="page-68-4"></span>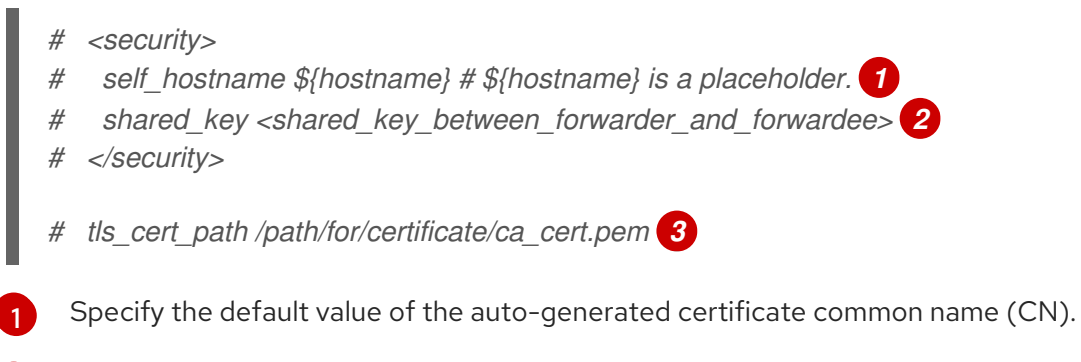

<span id="page-68-6"></span>Specify a shared key for authentication.

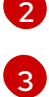

[4](#page-68-3)

Specify the path to your CA certificate.

For example:

<security> self\_hostname client.fqdn.local shared\_key cluster\_logging\_key </security>

tls\_cert\_path /etc/fluent/keys/ca.crt

To use mTLS, see the Fluentd [documentation](https://docs.fluentd.org/output/forward#tips-and-tricks) for information about client certificate and key parameters and other settings.

4. Add certificates to be used in **secure-forward.conf** to the existing secret that is mounted on the Fluentd pods. The **your\_ca\_cert** and **your\_private\_key** values must match what is specified in **secure-forward.conf** in **configmap/logging-fluentd**:

\$ oc patch secrets/fluentd --type=json \ --patch "[{'op':'add','path':'/data/your\_ca\_cert','value':'\$(base64 -w0 /path/to/your\_ca\_cert.pem)'}]" \$ oc patch secrets/fluentd --type=json \ --patch "[{'op':'add','path':'/data/your\_private\_key','value':'\$(base64 -w0 /path/to/your\_private\_key.pem)'}]"

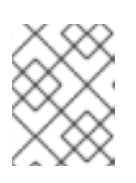

## **NOTE**

Replace **your private key** with a generic name. This is a link to the JSON path, not a path on your host system.

For example:

- \$ oc patch secrets/fluentd --type=json \ --patch "[{'op':'add','path':'/data/ca.crt','value':'\$(base64 -w0 /etc/fluent/keys/ca.crt)'}]" \$ oc patch secrets/fluentd --type=json \ --patch "[{'op':'add','path':'/data/ext-agg','value':'\$(base64 -w0 /etc/fluent/keys/extagg.pem)'}]"
- 5. Configure the **secure-forward.conf** file on the external aggregator to accept messages securely from Fluentd.

When configuring the external aggregator, it must be able to accept messages securely from Fluentd.

You can find further explanation of how to set up the [inforward](https://docs.fluentd.org/v1.0/articles/in_forward) plugin and the out forward plugin.

# 6.9. CONFIGURING SYSTEMD-JOURNALD AND RSYSLOG

Because Fluentd and rsyslog read from the journal, and the journal default settings are very low, journal entries can be lost because the journal cannot keep up with the logging rate from system services.

We recommend setting **RateLimitInterval=1s** and **RateLimitBurst=10000** (or even higher if necessary) to prevent the journal from losing entries.

# 6.9.1. Configuring systemd-journald for cluster logging

As you scale up your project, the default logging environment might need some adjustments.

For example, if you are missing logs, you might have to increase the rate limits for journald. You can adjust the number of messages to retain for a specified period of time to ensure that cluster logging does not use excessive resources without dropping logs.

You can also determine if you want the logs compressed, how long to retain logs, how or if the logs are stored, and other settings.

#### Procedure

- 1. Create a **journald.conf** file with the required settings:
	- Compress=no **1** ForwardToConsole=yes **2** ForwardToSyslog=no **3** MaxRetentionSec=30s **4** RateLimitBurst=10000 **5**

<span id="page-70-8"></span><span id="page-70-7"></span><span id="page-70-6"></span><span id="page-70-5"></span><span id="page-70-4"></span><span id="page-70-3"></span><span id="page-70-2"></span><span id="page-70-1"></span><span id="page-70-0"></span>RateLimitInterval=1s **6** Storage=volatile **7** SyncIntervalSec=1s **8** SystemMaxUse=8g **9** SystemKeepFree=20% **10** SystemMaxFileSize10M **11**

[1](#page-70-0)

[4](#page-70-3)

[7](#page-70-6)

<span id="page-70-10"></span><span id="page-70-9"></span>Specify whether you want logs compressed before they are written to the file system. Specify **yes** to compress the message or **no** to not compress. The default is **yes**.

[2](#page-70-1) [3](#page-70-2) Configure whether to forward log messages. Defaults to **no** for each. Specify:

- **ForwardToConsole** to forward logs to the system console.
- **ForwardToKsmg** to forward logs to the kernel log buffer.
- **ForwardToSyslog** to forward to a syslog daemon.
- **ForwardToWall** to forward messages as wall messages to all logged-in users.

Specify the maximum time to store journal entries. Enter digits to specify seconds. Or include a unit: "year", "month", "week", "day", "h" or "m". Enter **0** to disable. The default is **1month**.

[5](#page-70-4) [6](#page-70-5) Configure rate limiting. If, during the time interval defined by **RateLimitIntervalSec**, more logs than specified in **RateLimitBurst** are received, all further messages within the interval are dropped until the interval is over. It is recommended to set **RateLimitInterval=1s** and **RateLimitBurst=10000**, which are the defaults.

Specify how logs are stored. The default is **persistent**:

- **volatile** to store logs in memory in **/var/log/journal/**.
- **persistent** to store logs to disk in **/var/log/journal/**. systemd creates the directory if it does not exist.
- **auto** to store logs in in **/var/log/journal/** if the directory exists. If it does not exist, systemd temporarily stores logs in **/run/systemd/journal**.
- **none** to not store logs. systemd drops all logs.
- [8](#page-70-7) Specify the timeout before synchronizing journal files to disk for ERR, WARNING, NOTICE, INFO, and DEBUG logs. systemd immediately syncs after receiving a CRIT, ALERT, or EMERG log. The default is **1s**.

 $\vert \circ \vert$ 

Specify the maximum size the journal can use. The default is **8g**.

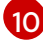

Specify how much disk space systemd must leave free. The default is **20%**.

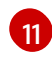

Specify the maximum size for individual journal files stored persistently in **/var/log/journal**. The default is **10M**.

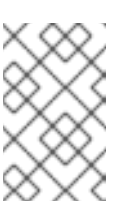

If you are removing the rate limit, you might see increased CPU utilization on the system logging daemons as it processes any messages that would have previously been throttled.

For more information on systemd settings, see <https://www.freedesktop.org/software/systemd/man/journald.conf.html>. The default settings listed on that page might not apply to OpenShift Container Platform.

2. Convert the **journal.conf** file to base64:

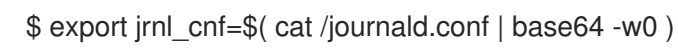

3. Create a new MachineConfig for master or worker and add the **journal.conf** parameters: For example:

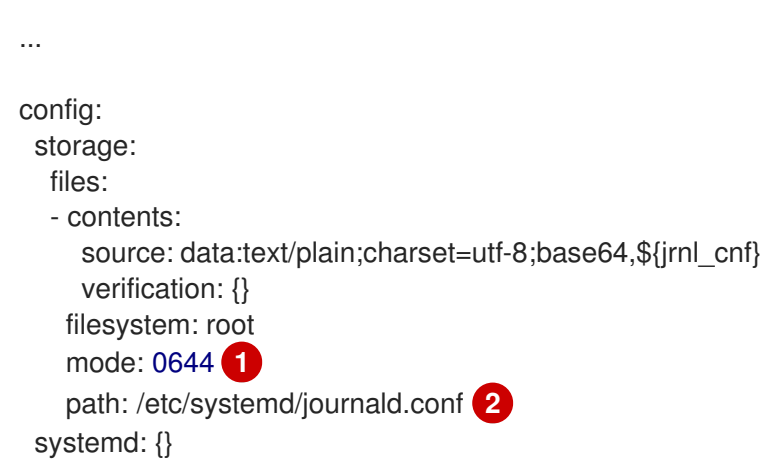

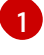

<span id="page-71-1"></span><span id="page-71-0"></span>Set the permissions for the **journal.conf** file. It is recommended to set **0644** permissions.

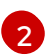

Specify the path to the base64-encoded **journal.conf** file.

4. Create the MachineConfig:

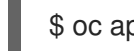

\$ oc apply -f <filename>.yaml

The controller detects the new MachineConfig and generates a new **rendered-worker-<hash>** version.

5. Monitor the status of the rollout of the new rendered configuration to each node:

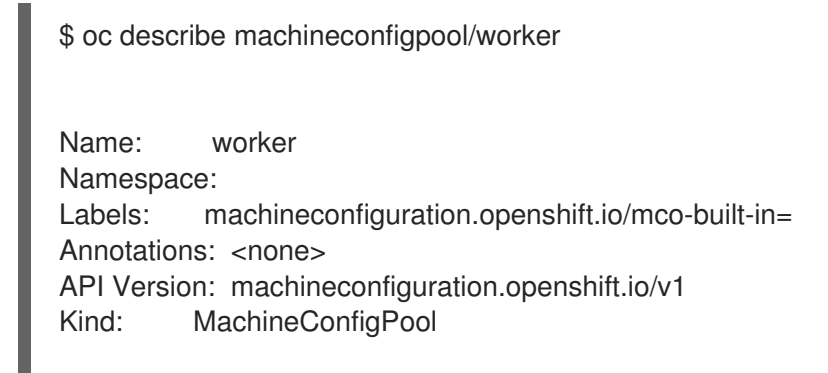
Conditions: Message: Reason: All nodes are updating to rendered-worker-913514517bcea7c93bd446f4830bc64e

...

# CHAPTER 7. VIEWING ELASTICSEARCH STATUS

You can view the status of the Elasticsearch Operator and for a number of Elasticsearch components.

## 7.1. VIEWING ELASTICSEARCH STATUS

You can view the status of your Elasticsearch cluster.

#### Prerequisites

Cluster logging and Elasticsearch must be installed.

#### Procedure

1. Change to the **openshift-logging** project.

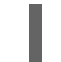

\$ oc project openshift-logging

- 2. To view the Elasticsearch cluster status:
	- a. Get the name of the Elasticsearch instance:

\$ oc get Elasticsearch NAME AGE elasticsearch 5h9m

b. Get the Elasticsearch status:

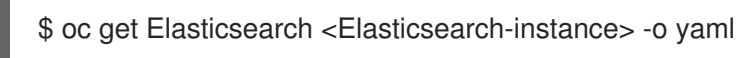

For example:

\$ oc get Elasticsearch elasticsearch -n openshift-logging -o yaml

The output includes information similar to the following:

<span id="page-73-4"></span><span id="page-73-3"></span><span id="page-73-2"></span><span id="page-73-1"></span><span id="page-73-0"></span>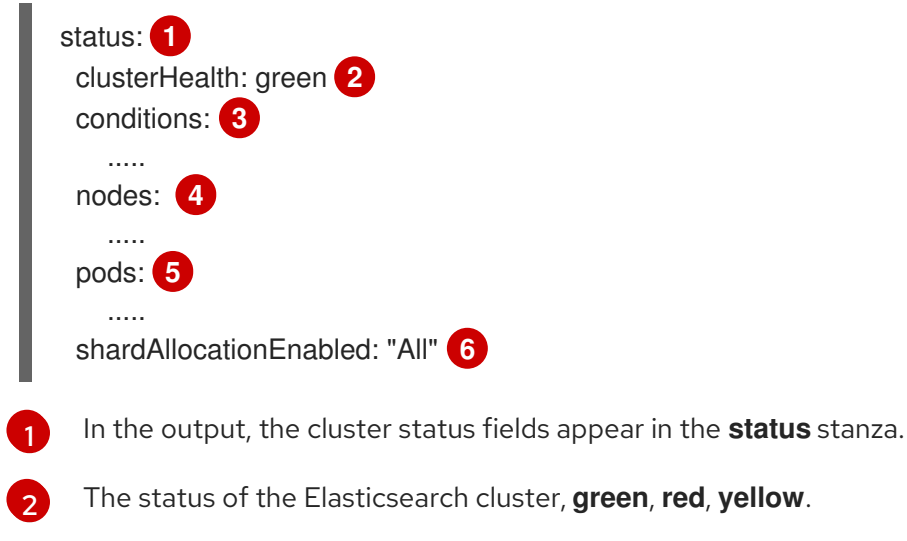

Any status conditions, if present. The Elasticsearch cluster status indicates the reasons from the scheduler if a pod could not be placed. Any events related to the

70

[3](#page-73-2)

reasons from the scheduler if a pod could not be placed. Any events related to the following conditions are shown:

- Container Waiting for both the Elasticsearch and proxy containers,  $\bullet$
- Container Terminated for both the Elasticsearch and proxy containers,
- Pod unschedulable. Also, a condition is shown for a number of issues, see Example condition messages.

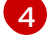

The Elasticsearch nodes in the cluster, with **upgradeStatus**.

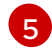

The Elasticsearch client, data, and master pods in the cluster, listed under 'failed`, **notReady** or **ready** state.

### 7.1.1. Example condition messages

The following are examples of some condition messages from the **Status** section of the Elasticsearch instance.

This status message indicates a node has exceeded the configured low watermark and no shard will be allocated to this node.

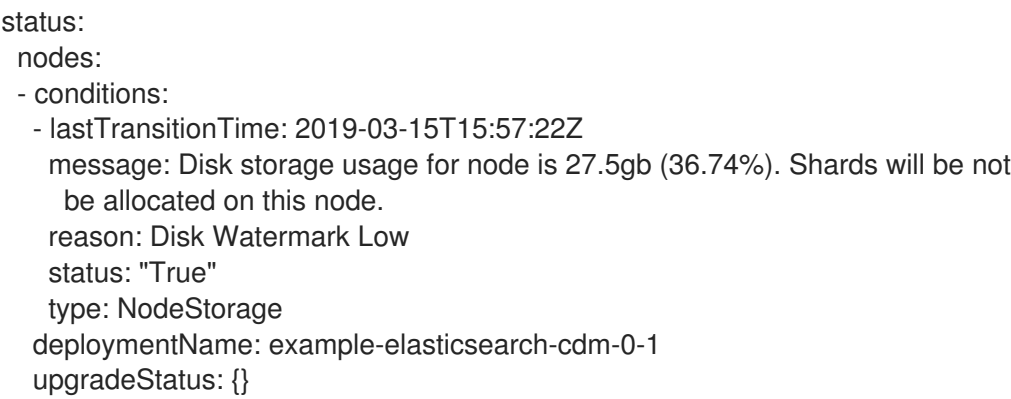

This status message indicates a node has exceeded the configured high watermark and shard will be relocated to other nodes.

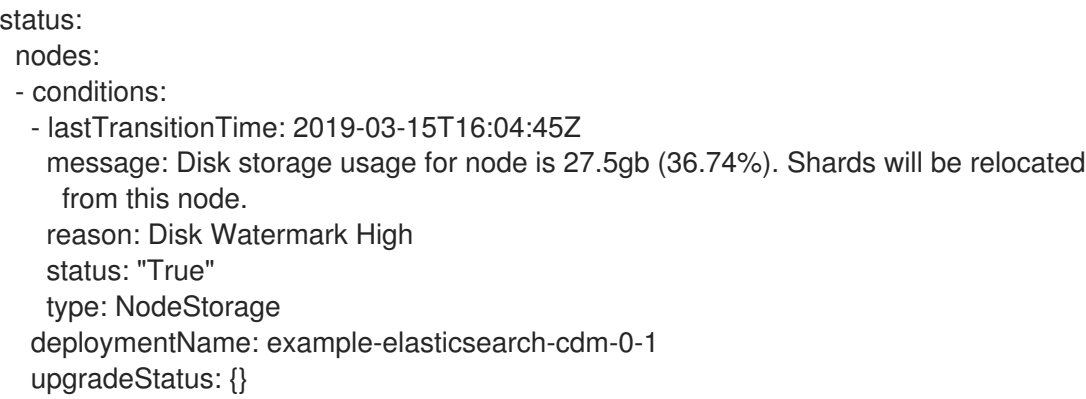

This status message indicates the Elasticsearch node selector in the CR does not match any nodes in the cluster:

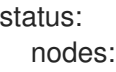

- conditions: - lastTransitionTime: 2019-04-10T02:26:24Z message: '0/8 nodes are available: 8 node(s) didn''t match node selector.'

reason: Unschedulable status: "True" type: Unschedulable

This status message indicates that the Elasticsearch CR uses a non-existent PVC.

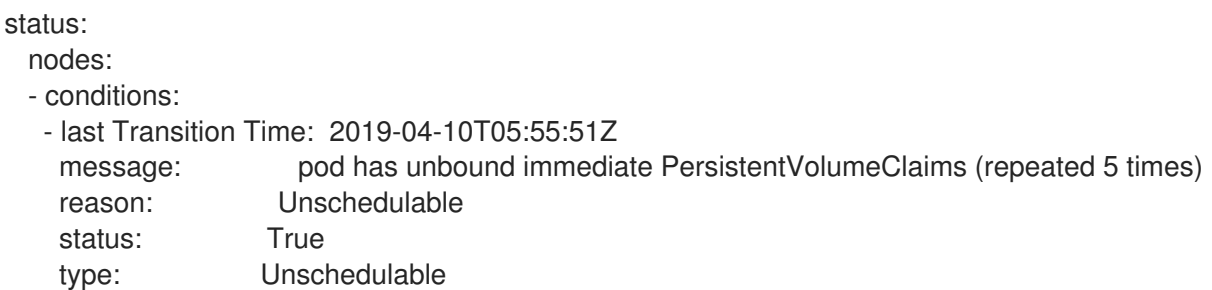

This status message indicates that your Elasticsearch cluster does not have enough nodes to support your Elasticsearch redundancy policy.

```
status:
 clusterHealth: ""
 conditions:
 - lastTransitionTime: 2019-04-17T20:01:31Z
  message: Wrong RedundancyPolicy selected. Choose different RedundancyPolicy or
   add more nodes with data roles
  reason: Invalid Settings
  status: "True"
  type: InvalidRedundancy
```
This status message indicates your cluster has too many master nodes:

```
status:
 clusterHealth: green
 conditions:
  - lastTransitionTime: '2019-04-17T20:12:34Z'
   message: >-
     Invalid master nodes count. Please ensure there are no more than 3 total
     nodes with master roles
   reason: Invalid Settings
   status: 'True'
   type: InvalidMasters
```
## 7.2. VIEWING ELASTICSEARCH COMPONENT STATUS

You can view the status for a number of Elasticsearch components.

#### Elasticsearch indices

You can view the status of the Elasticsearch indices.

1. Get the name of an Elasticsearch pod:

\$ oc get pods --selector component=elasticsearch -o name

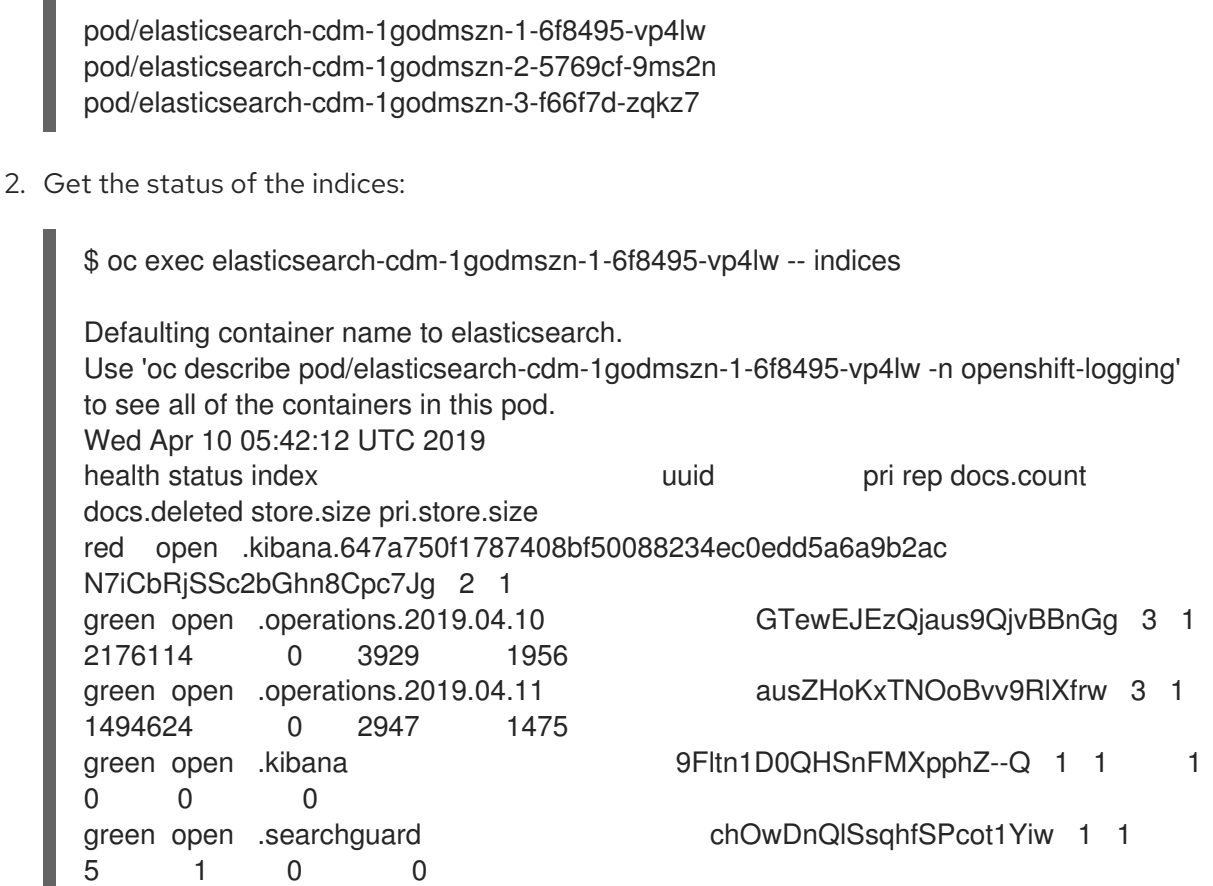

#### Elasticsearch pods

You can view the status of the Elasticsearch pods.

1. Get the name of a pod:

\$ oc get pods --selector component=elasticsearch -o name

pod/elasticsearch-cdm-1godmszn-1-6f8495-vp4lw pod/elasticsearch-cdm-1godmszn-2-5769cf-9ms2n pod/elasticsearch-cdm-1godmszn-3-f66f7d-zqkz7

2. Get the status of a pod:

oc describe pod elasticsearch-cdm-1godmszn-1-6f8495-vp4lw

The output includes the following status information:

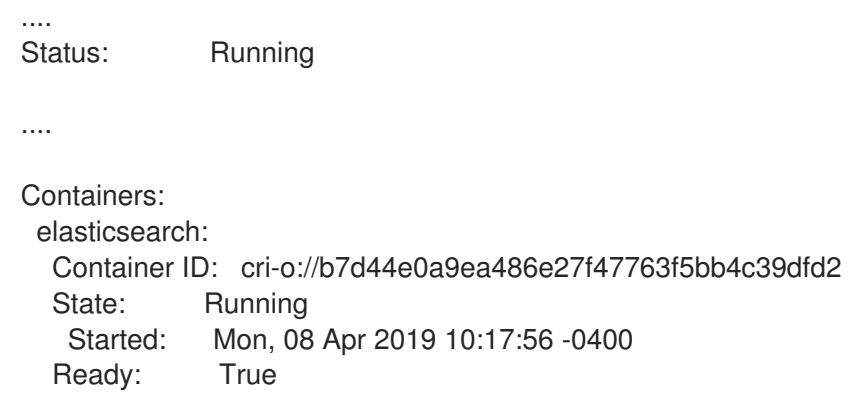

```
Restart Count: 0
  Readiness: exec [/usr/share/elasticsearch/probe/readiness.sh] delay=10s timeout=30s
period=5s #success=1 #failure=3
....
proxy:
  Container ID: cri-
o://3f77032abaddbb1652c116278652908dc01860320b8a4e741d06894b2f8f9aa1
  State: Running
   Started: Mon, 08 Apr 2019 10:18:38 -0400
  Ready: True
  Restart Count: 0
....
Conditions:
Type Status
Initialized True
Ready True
ContainersReady True
 PodScheduled True
....
Events: <none>
```
#### Elasticsearch deployment configuration

You can view the status of the Elasticsearch deployment configuration.

1. Get the name of a deployment configuration:

\$ oc get deployment --selector component=elasticsearch -o name

deployment.extensions/elasticsearch-cdm-1gon-1 deployment.extensions/elasticsearch-cdm-1gon-2 deployment.extensions/elasticsearch-cdm-1gon-3

2. Get the deployment configuration status:

\$ oc describe deployment elasticsearch-cdm-1gon-1

The output includes the following status information:

```
....
 Containers:
  elasticsearch:
  Image: registry.redhat.io/openshift4/ose-logging-elasticsearch5:v4.1
  Readiness: exec [/usr/share/elasticsearch/probe/readiness.sh] delay=10s timeout=30s
period=5s #success=1 #failure=3
....
Conditions:
```
Type Status Reason ---- ------ ------ Progressing Unknown DeploymentPaused Available True MinimumReplicasAvailable .... Events: <none>

#### Elasticsearch ReplicaSet

You can view the status of the Elasticsearch ReplicaSet.

1. Get the name of a replica set:

\$ oc get replicaSet --selector component=elasticsearch -o name

replicaset.extensions/elasticsearch-cdm-1gon-1-6f8495 replicaset.extensions/elasticsearch-cdm-1gon-2-5769cf replicaset.extensions/elasticsearch-cdm-1gon-3-f66f7d

2. Get the status of the replica set:

\$ oc describe replicaSet elasticsearch-cdm-1gon-1-6f8495

The output includes the following status information:

```
....
 Containers:
 elasticsearch:
  Image: registry.redhat.io/openshift4/ose-logging-elasticsearch5:v4.1
  Readiness: exec [/usr/share/elasticsearch/probe/readiness.sh] delay=10s timeout=30s
period=5s #success=1 #failure=3
....
Events: <none>
```
# CHAPTER 8. MOVING THE CLUSTER LOGGING RESOURCES WITH NODE SELECTORS

You can use node selectors to deploy the Elasticsearch, Kibana, and Curator pods to different nodes.

## 8.1. SPECIFYING A NODE FOR CLUSTER LOGGING COMPONENTS USING NODE SELECTORS

Each component specification allows the component to target a specific node.

#### Prerequisites

Cluster logging and Elasticsearch must be installed. These features are not installed by default.

#### Procedure

1. Add the desired label to your nodes:

\$ oc label <resource> <name> <key>=<value>

For example, to label a node:

\$ oc label nodes ip-10-0-142-25.ec2.internal type=elasticsearch

2. Edit the Cluster Logging Custom Resource in the **openshift-logging** project:

```
$ oc edit ClusterLogging instance
apiVersion: "logging.openshift.io/v1"
kind: "ClusterLogging"
metadata:
 name: "nodeselector"
spec:
 managementState: "Managed"
 logStore:
  type: "elasticsearch"
  elasticsearch:
   nodeSelector: 1
    logging: es
   nodeCount: 1
   resources:
    limits:
      memory: 2Gi
    requests:
      cpu: 200m
      memory: 2Gi
   storage:
     size: "20G"
     storageClassName: "gp2"
   redundancyPolicy: "ZeroRedundancy"
 visualization:
  type: "kibana"
  kibana:
```
<span id="page-80-1"></span><span id="page-80-0"></span>nodeSelector: **2** logging: kibana replicas: 1 curation: type: "curator" curator: nodeSelector: **3** logging: curator schedule: "\*/10 \* \* \* \*" collection: logs: type: "fluentd" fluentd: nodeSelector: **4** logging: fluentd

- <span id="page-80-2"></span>[1](#page-79-0) Node selector for Elasticsearch.
- $\mathcal{L}$ Node selector for Kibana.
- [3](#page-80-1) Node selector for Curator.
- [4](#page-80-2) Node selector for Fluentd.

# CHAPTER 9. ADDITIONAL RESOURCES

For more [information](https://access.redhat.com/documentation/en-us/openshift_container_platform/4.1/html-single/nodes/#nodes-scheduler-node-selectors) on node selectors, see: Placing pods on specific nodes using node selectors.

# CHAPTER 10. MANUALLY ROLLING OUT ELASTICSEARCH

OpenShift Container Platform supports the Elasticsearch rolling cluster restart. A rolling restart applies appropriate changes to the Elasticsearch cluster without down time (if three masters are configured). The Elasticsearch cluster remains online and operational, with nodes taken offline one at a time.

## 10.1. PERFORMING AN ELASTICSEARCH ROLLING CLUSTER RESTART

Perform a rolling restart when you change the **elasticsearch** configmap or any of the `elasticsearch-\* ` deployment configurations.

Also, a rolling restart is recommended if the nodes on which an Elasticsearch pod runs requires a reboot.

#### **Prerequisite**

Cluster logging and Elasticsearch must be installed.

#### Procedure

To perform a rolling cluster restart:

1. Change to the **openshift-logging** project:

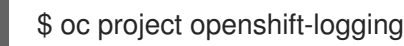

2. Use the following command to extract the CA certificate from Elasticsearch and write to the *admin-ca* file:

\$ oc extract secret/elasticsearch --to=. --keys=admin-ca

admin-ca

3. Perform a shard synced flush to ensure there are no pending operations waiting to be written to disk prior to shutting down:

\$ oc exec <any\_es\_pod\_in\_the\_cluster> -c elasticsearch -- curl -s --cacert /etc/elasticsearch/secret/admin-ca --cert /etc/elasticsearch/secret/admin-cert --key /etc/elasticsearch/secret/admin-key -XPOST 'https://localhost:9200/\_flush/synced'

For example:

oc exec -c elasticsearch-cdm-5ceex6ts-1-dcd6c4c7c-jpw6 -- curl -s --cacert /etc/elasticsearch/secret/admin-ca --cert /etc/elasticsearch/secret/admin-cert --key /etc/elasticsearch/secret/admin-key -XPOST 'https://localhost:9200/\_flush/synced'

4. Prevent shard balancing when purposely bringing down nodes using the OpenShift Container Platform [es\\_util](https://github.com/openshift/origin-aggregated-logging/tree/master/elasticsearch#es_util) tool:

\$ oc exec <any es pod in the cluster> -c elasticsearch -- es\_util --query=\_cluster/settings -XPUT 'https://localhost:9200/\_cluster/settings' -d '{ "transient": { "cluster.routing.allocation.enable" : "none" } }'

For example:

\$ oc exec elasticsearch-cdm-5ceex6ts-1-dcd6c4c7c-jpw6 -c elasticsearch -- es\_util - query=\_cluster/settings?pretty=true -XPUT 'https://localhost:9200/\_cluster/settings' -d '{ "transient": { "cluster.routing.allocation.enable" : "none" } }'

```
{
 "acknowledged" : true,
 "persistent" : { },
 "transient" : {
  "cluster" : {
    "routing" : {
     "allocation" : {
       "enable" : "none"
     }
   }
  }
 }
```
- 5. Once complete, for each deployment you have for an ES cluster:
	- a. By default, the OpenShift Container Platform Elasticsearch cluster blocks rollouts to their nodes. Use the following command to allow rollouts and allow the pod to pick up the changes:

\$ oc rollout resume deployment/<deployment-name>

For example:

\$ oc rollout resume deployment/elasticsearch-cdm-0-1 deployment.extensions/elasticsearch-cdm-0-1 resumed

A new pod is deployed. Once the pod has a ready container, you can move on to the next deployment.

\$ oc get pods | grep elasticsearch-\*

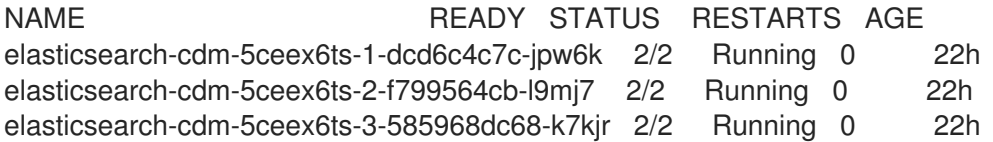

b. Once complete, reset the pod to disallow rollouts:

\$ oc rollout pause deployment/<deployment-name>

For example:

\$ oc rollout pause deployment/elasticsearch-cdm-0-1

deployment.extensions/elasticsearch-cdm-0-1 paused

c. Check that the Elasticsearch cluster is in **green** state:

\$ oc exec <any\_es\_pod\_in\_the\_cluster> -c elasticsearch -- es\_util - query=\_cluster/health?pretty=true

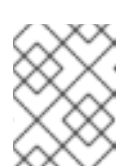

٠

## NOTE

If you performed a rollout on the Elasticsearch pod you used in the previous commands, the pod no longer exists and you need a new pod name here.

For example:

\$ oc exec elasticsearch-cdm-5ceex6ts-1-dcd6c4c7c-jpw6 -c elasticsearch -- es\_util - query=\_cluster/health?pretty=true

```
{
 "cluster_name" : "elasticsearch",
"status" : "green", 1
"timed_out" : false,
"number_of_nodes" : 3,
"number_of_data_nodes" : 3,
"active_primary_shards" : 8,
"active_shards" : 16,
"relocating_shards" : 0,
"initializing_shards" : 0,
"unassigned_shards" : 1,
"delayed_unassigned_shards" : 0,
"number of pending tasks" : 0,
"number_of_in_flight_fetch" : 0,
"task_max_waiting_in_queue_millis" : 0,
 "active_shards_percent_as_number" : 100.0
}
```
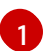

Make sure this parameter is **green** before proceeding.

- 6. If you changed the Elasticsearch configuration map, repeat these steps for each Elasticsearch pod.
- 7. Once all the deployments for the cluster have been rolled out, re-enable shard balancing:

\$ oc exec <any es pod in the cluster> -c elasticsearch -- es\_util --query=\_cluster/settings -XPUT 'https://localhost:9200/\_cluster/settings' -d '{ "transient": { "cluster.routing.allocation.enable" : "none" } }'

For example:

\$ oc exec elasticsearch-cdm-5ceex6ts-1-dcd6c4c7c-jpw6 -c elasticsearch -- es\_util - query=\_cluster/settings?pretty=true -XPUT 'https://localhost:9200/\_cluster/settings' -d '{ "transient": { "cluster.routing.allocation.enable" : "all" } }'

```
{
 "acknowledged" : true,
 "persistent" : { },
 "transient" : {
  "cluster" : {
    "routing" : {
     "allocation" : {
```
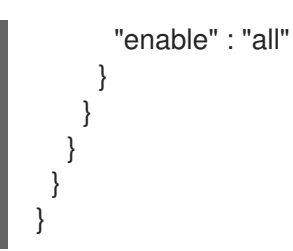

# CHAPTER 11. TROUBLESHOOTING KIBANA

Using the Kibana console with OpenShift Container Platform can cause problems that are easily solved, but are not accompanied with useful error messages. Check the following troubleshooting sections if you are experiencing any problems when deploying Kibana on OpenShift Container Platform.

## 11.1. TROUBLESHOOTING A KUBERNETES LOGIN LOOP

The OAuth2 proxy on the Kibana console must share a secret with the master host's OAuth2 server. If the secret is not identical on both servers, it can cause a login loop where you are continuously redirected back to the Kibana login page.

### Procedure

To fix this issue:

1. Run the following command to delete the current OAuthClient:

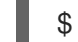

\$ oc delete oauthclient/kibana-proxy

## 11.2. TROUBLESHOOTING A KUBERNETES CRYPTIC ERROR WHEN VIEWING THE KIBANA CONSOLE

When attempting to visit the Kibana console, you may receive a browser error instead:

{"error":"invalid\_request","error\_description":"The request is missing a required parameter, includes an invalid parameter value, includes a parameter more than once, or is otherwise malformed."}

This can be caused by a mismatch between the OAuth2 client and server. The return address for the client must be in a whitelist so the server can securely redirect back after logging in.

Fix this issue by replacing the OAuthClient entry.

### Procedure

To replace the OAuthClient entry:

1. Run the following command to delete the current OAuthClient:

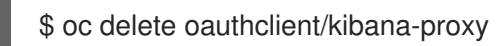

If the problem persists, check that you are accessing Kibana at a URL listed in the OAuth client. This issue can be caused by accessing the URL at a forwarded port, such as 1443 instead of the standard 443 HTTPS port. You can adjust the server whitelist by editing the OAuth client:

\$ oc edit oauthclient/kibana-proxy

## 11.3. TROUBLESHOOTING A KUBERNETES 503 ERROR WHEN VIEWING THE KIBANA CONSOLE

If you receive a proxy error when viewing the Kibana console, it could be caused by one of two issues:

Kibana might not be recognizing pods. If Elasticsearch is slow in starting up, Kibana may timeout trying to reach it. Check whether the relevant service has any endpoints:

\$ oc describe service kibana Name: kibana [...] Endpoints: <none>

If any Kibana pods are live, endpoints are listed. If they are not, check the state of the Kibana pods and deployment. You might have to scale the deployment down and back up again.

The route for accessing the Kibana service is masked. This can happen if you perform a test  $\bullet$ deployment in one project, then deploy in a different project without completely removing the first deployment. When multiple routes are sent to the same destination, the default router will only route to the first created. Check the problematic route to see if it is defined in multiple places:

\$ oc get route --all-namespaces --selector logging-infra=support

# CHAPTER 12. EXPORTED FIELDS

These are the fields exported by the logging system and available for searching from Elasticsearch and Kibana. Use the full, dotted field name when searching. For example, for an Elasticsearch / search URL, to look for a Kubernetes Pod name, use **/\_search/q=kubernetes.pod\_name:name-of-my-pod**.

The following sections describe fields that may not be present in your logging store. Not all of these fields are present in every record. The fields are grouped in the following categories:

- **exported-fields-Default**
- **exported-fields-rsyslog**
- **exported-fields-systemd**
- **exported-fields-kubernetes**
- **exported-fields-pipeline\_metadata**
- **exported-fields-ovirt**
- **exported-fields-aushape**
- **exported-fields-tlog**

## 12.1. DEFAULT EXPORTED FIELDS

These are the default fields exported by the logging system and available for searching from Elasticsearch and Kibana. The default fields are Top Level and **collectd\***

#### Top Level Fields

The top level fields are common to every application, and may be present in every record. For the Elasticsearch template, top level fields populate the actual mappings of **default** in the template's mapping section.

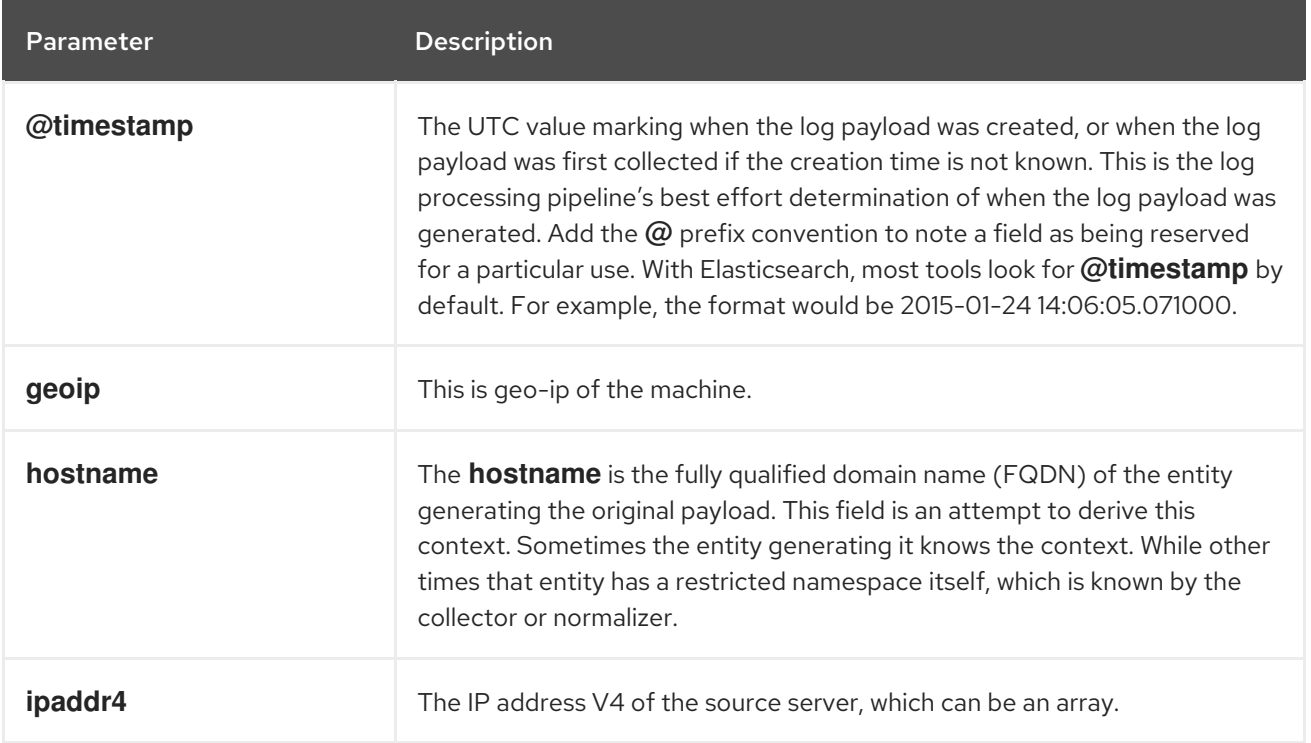

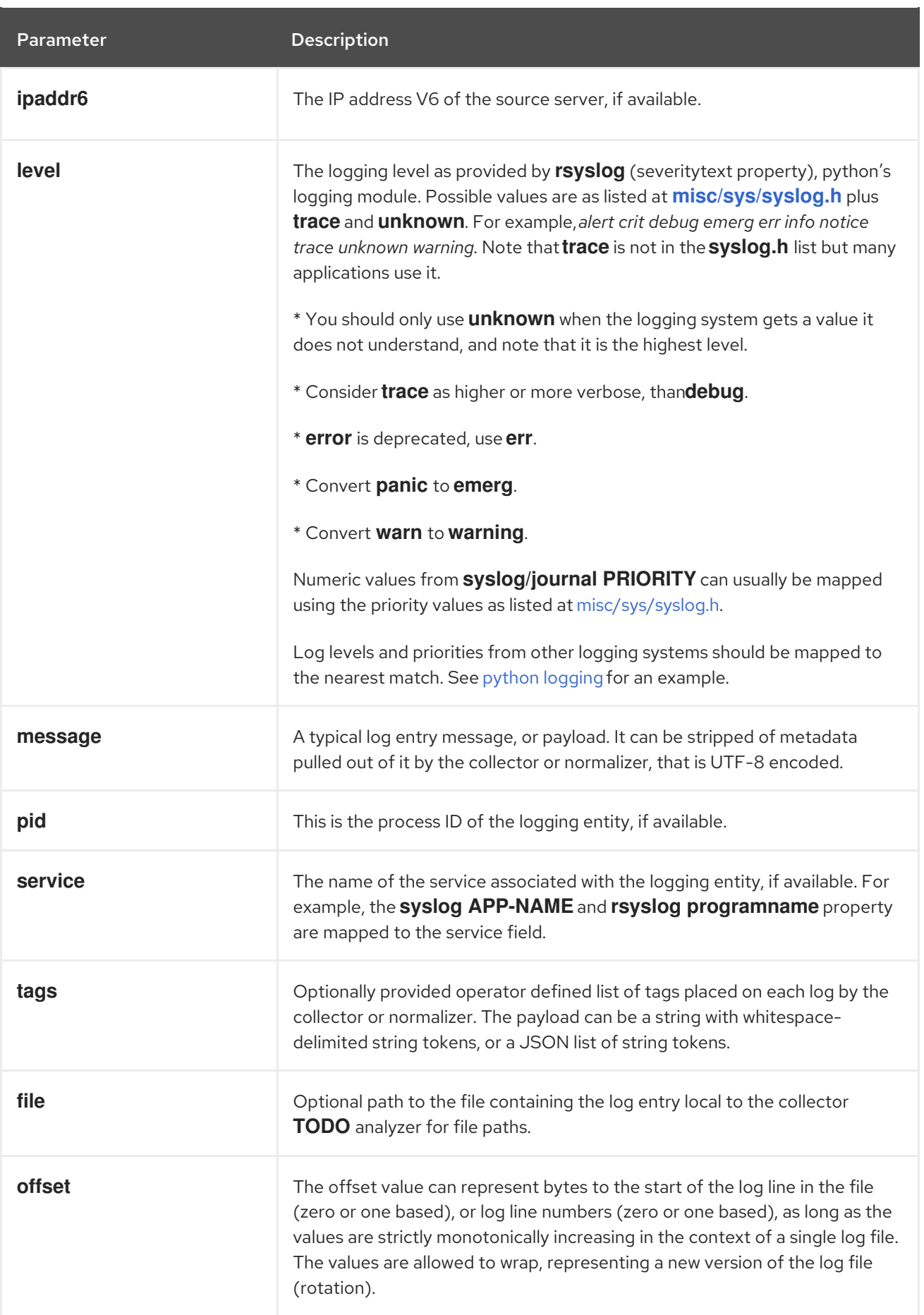

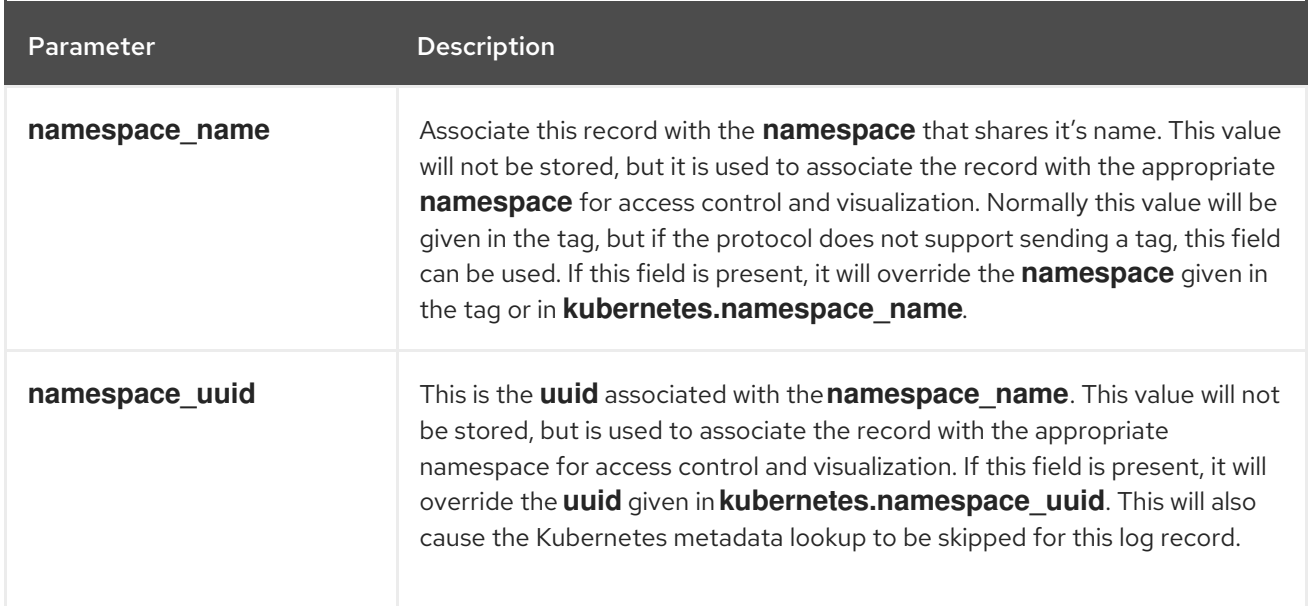

#### **collectd** Fields

The following fields represent namespace metrics metadata.

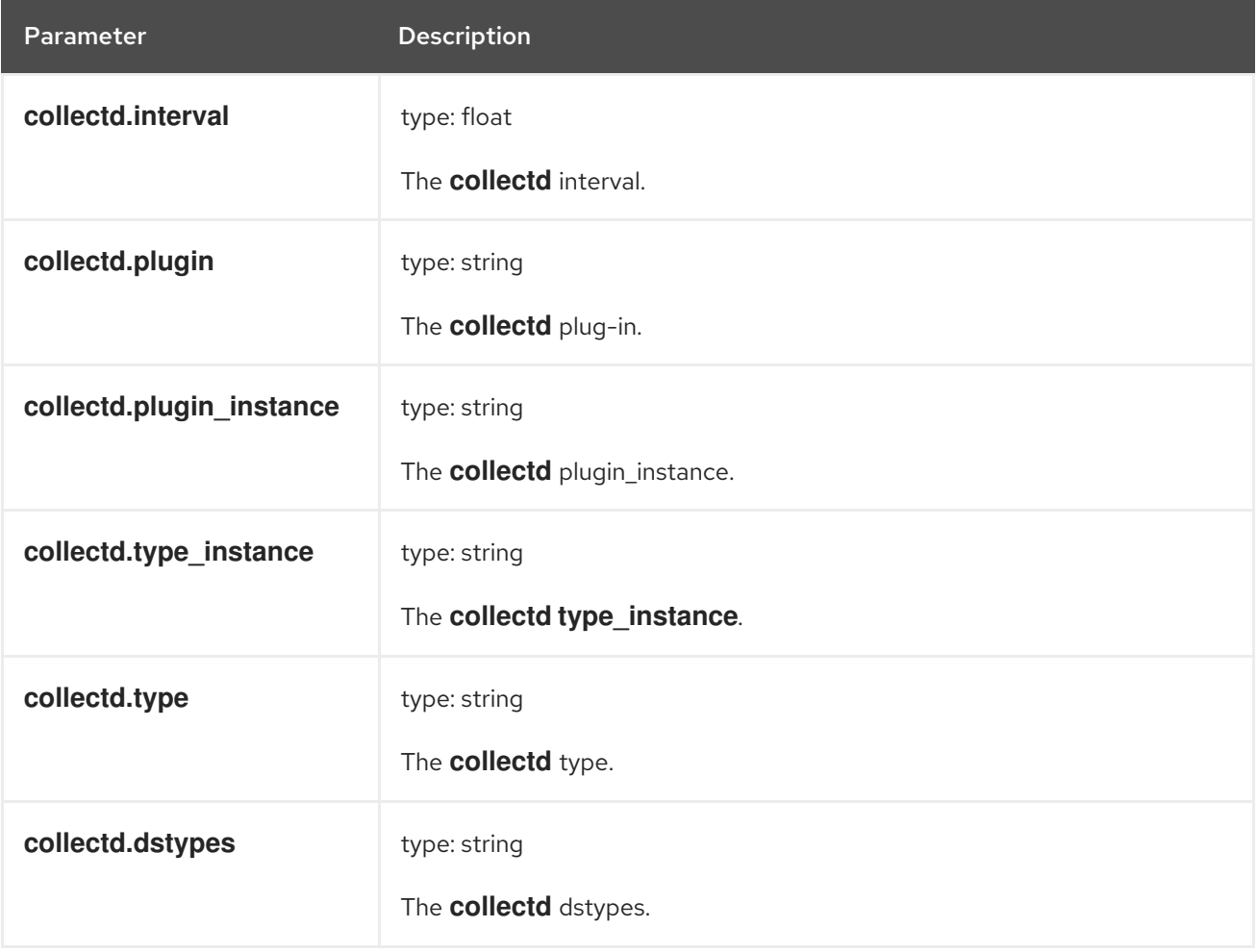

## **collectd.processes** Fields

The following field corresponds to the **collectd** processes plug-in.

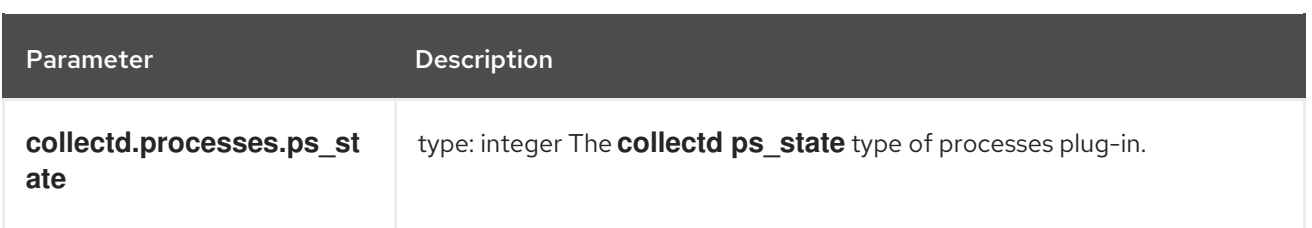

#### **collectd.processes.ps\_disk\_ops** Fields

The **collectd ps\_disk\_ops** type of processes plug-in.

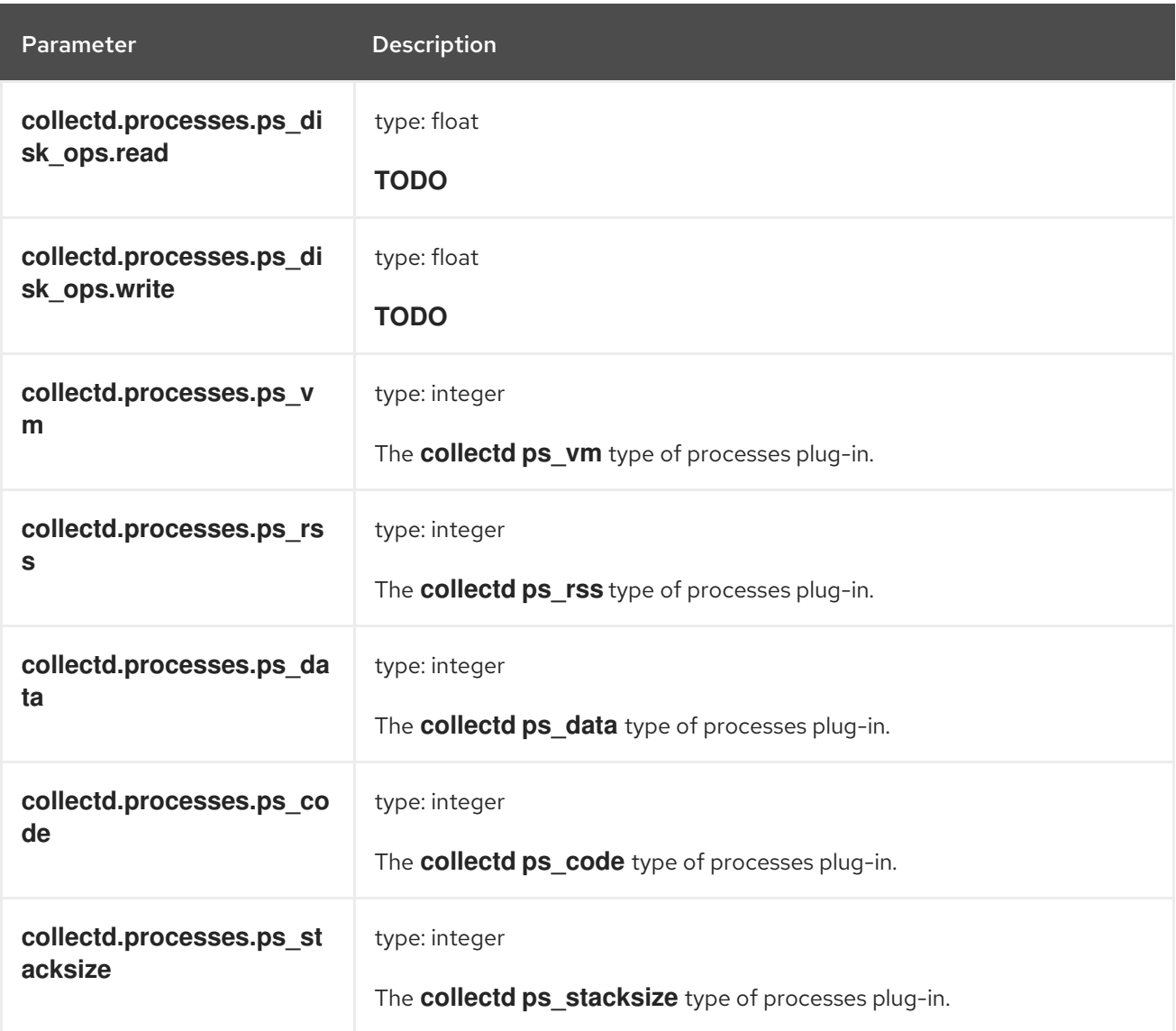

## **collectd.processes.ps\_cputime** Fields

The **collectd ps\_cputime** type of processes plug-in.

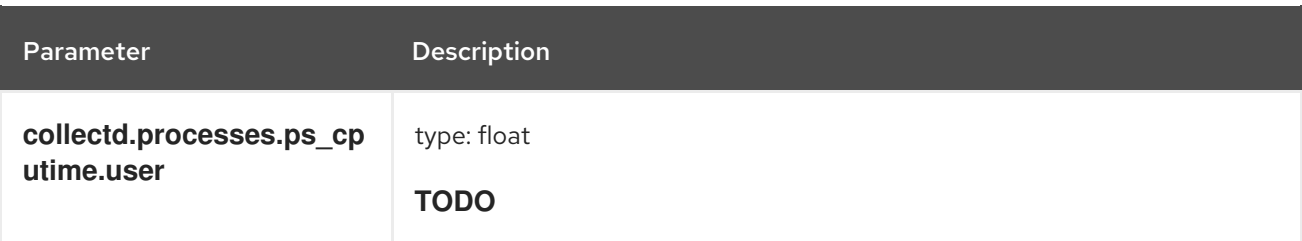

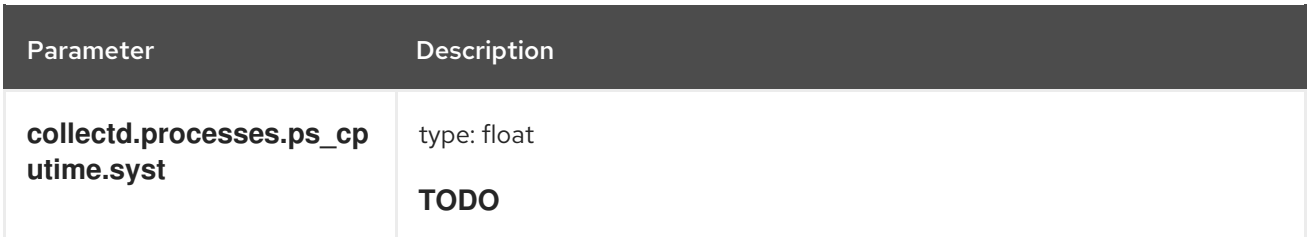

#### **collectd.processes.ps\_count** Fields

The **collectd ps\_count** type of processes plug-in.

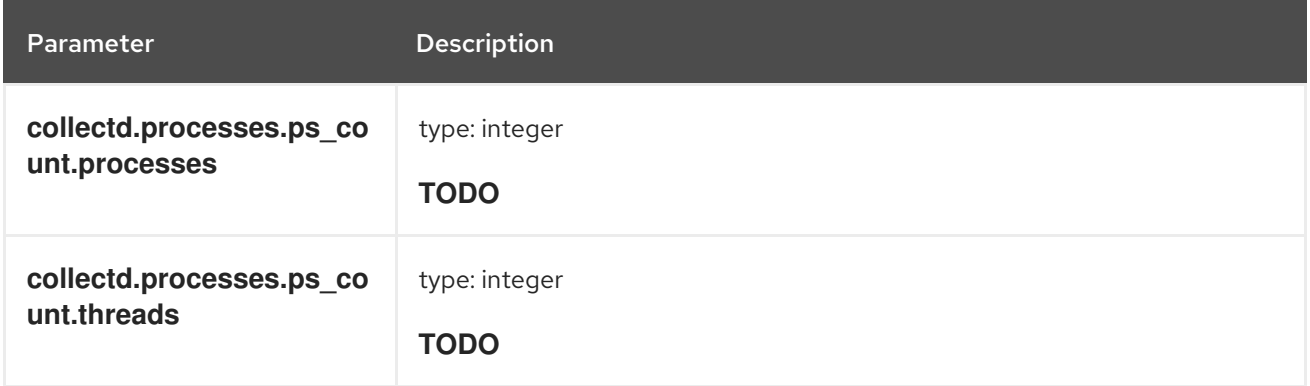

### **collectd.processes.ps\_pagefaults** Fields

The **collectd ps\_pagefaults** type of processes plug-in.

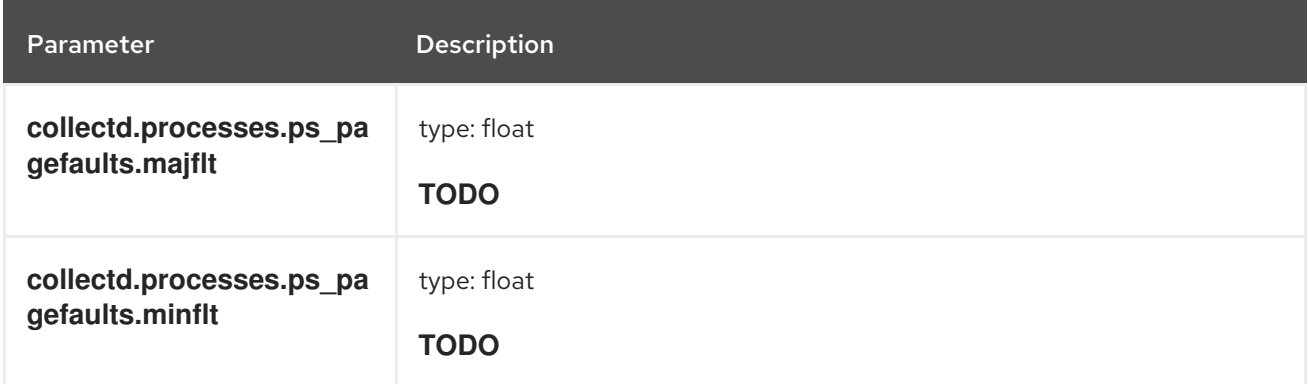

## **collectd.processes.ps\_disk\_octets** Fields

The **collectd ps\_disk\_octets** type of processes plug-in.

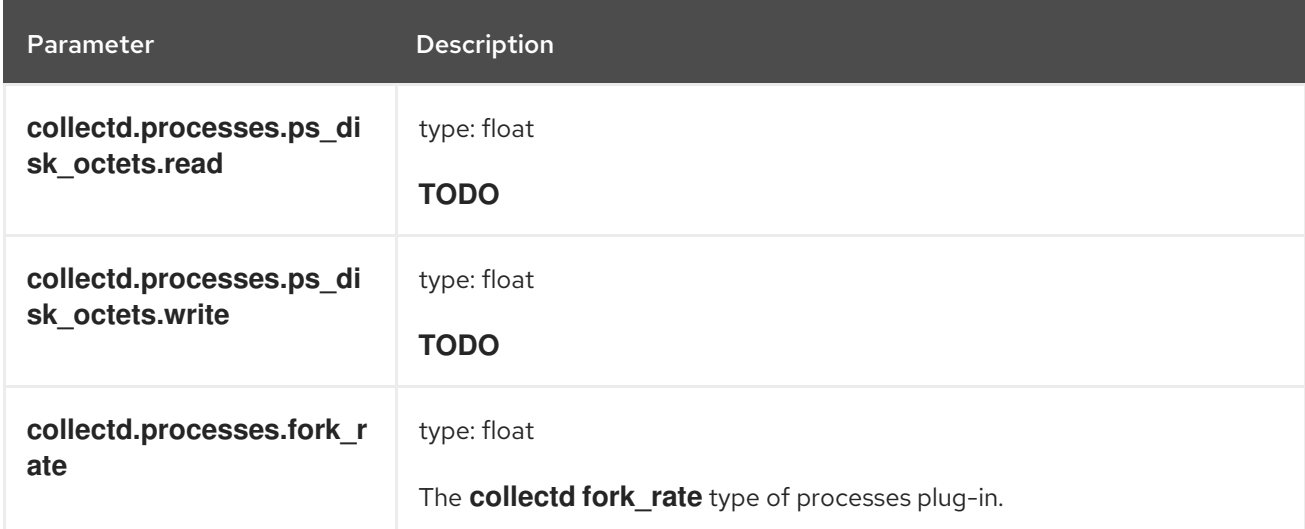

#### **collectd.disk** Fields

Corresponds to **collectd** disk plug-in.

#### **collectd.disk.disk\_merged** Fields

The **collectd disk\_merged** type of disk plug-in.

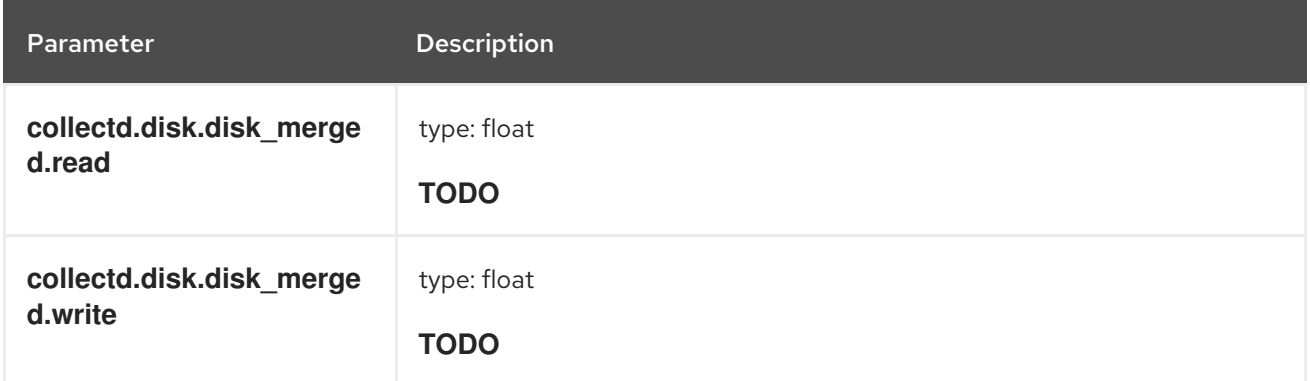

#### **collectd.disk.disk\_octets** Fields

The **collectd disk\_octets** type of disk plug-in.

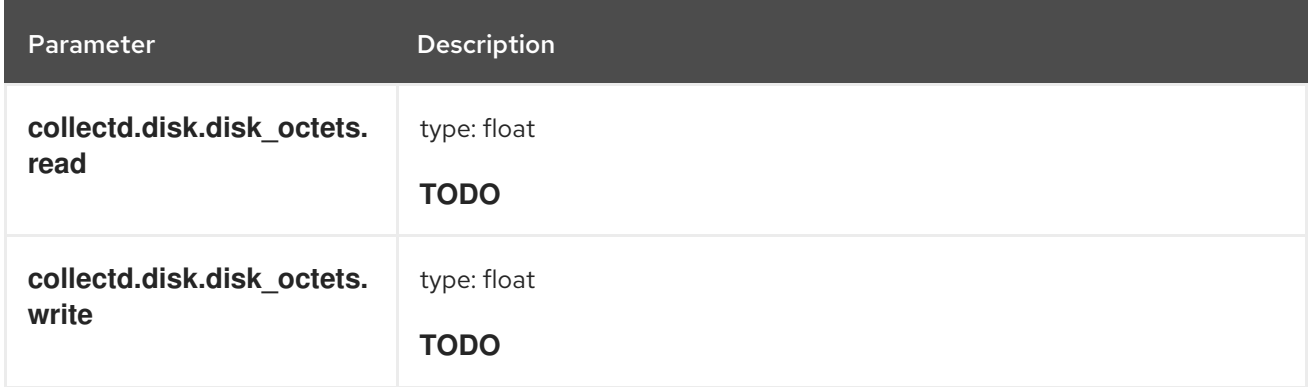

#### **collectd.disk.disk\_time** Fields

The **collectd disk\_time** type of disk plug-in.

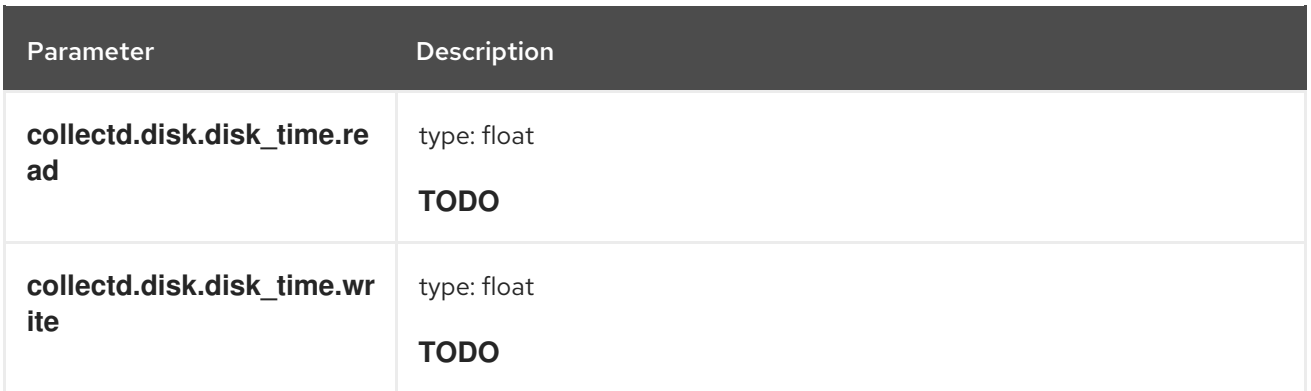

#### **collectd.disk.disk\_ops** Fields

The **collectd disk\_ops** type of disk plug-in.

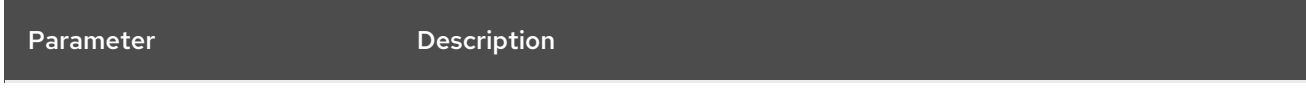

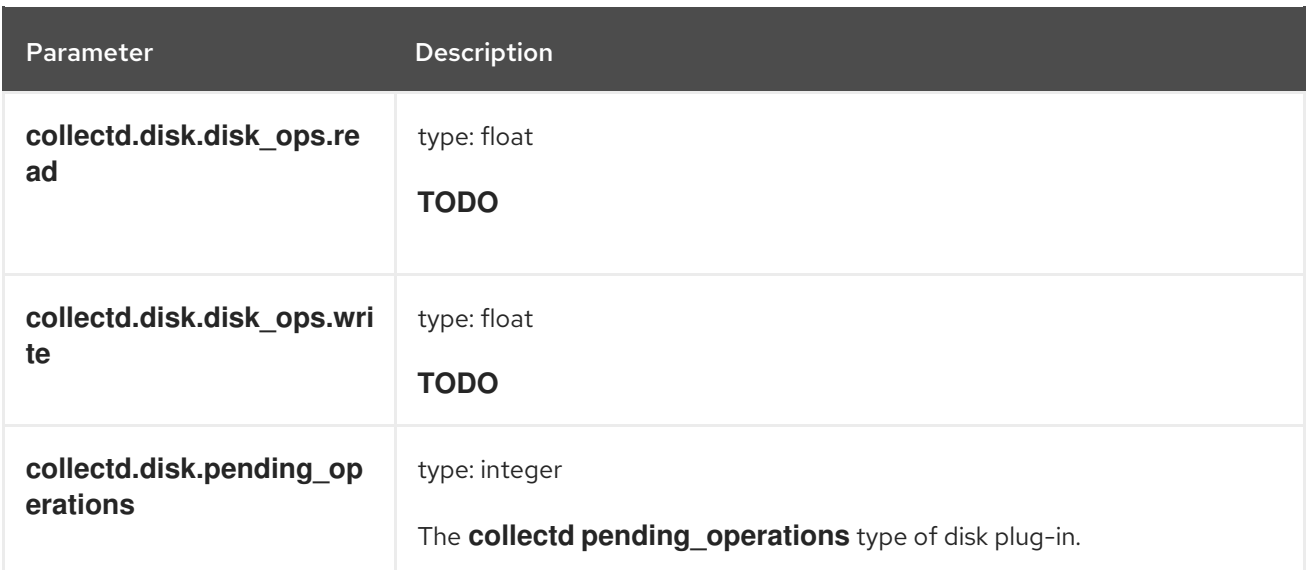

#### **collectd.disk.disk\_io\_time** Fields

The **collectd disk\_io\_time** type of disk plug-in.

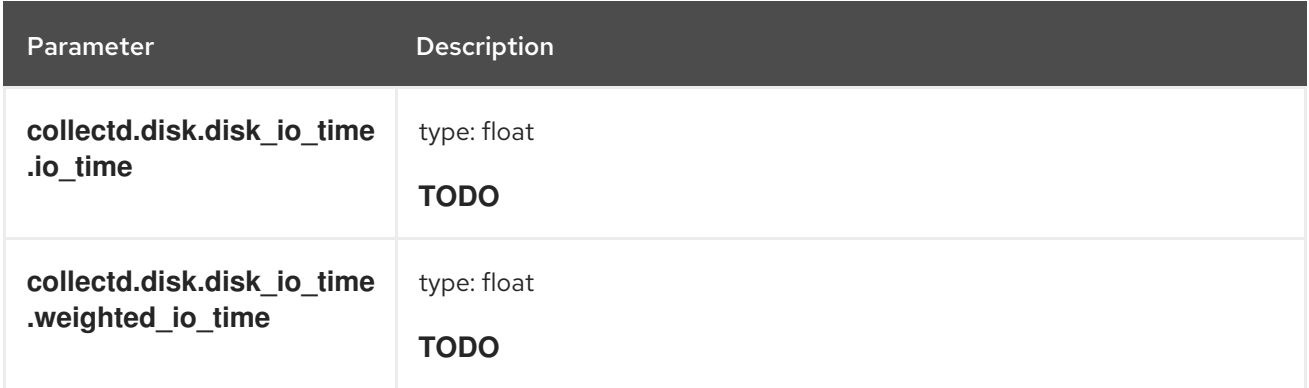

#### **collectd.interface** Fields

Corresponds to the **collectd** interface plug-in.

#### **collectd.interface.if\_octets** Fields

The **collectd if\_octets** type of interface plug-in.

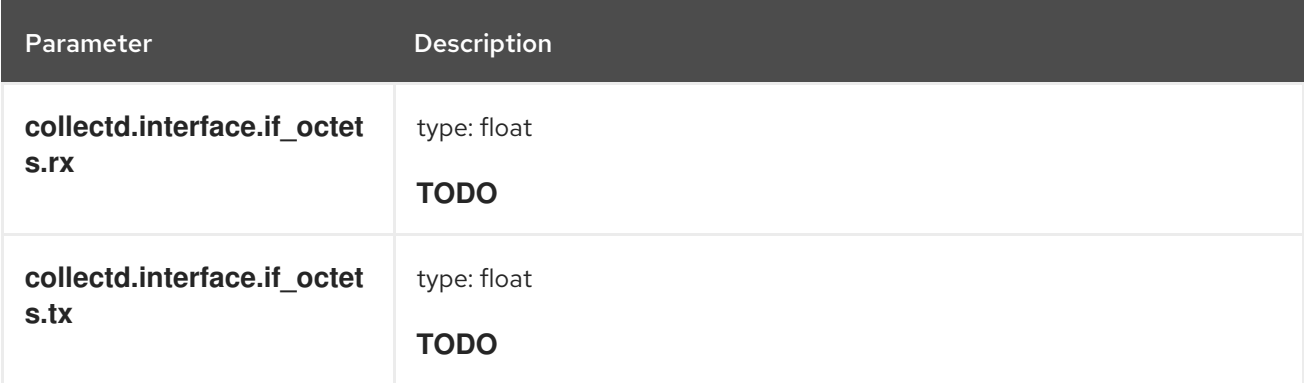

#### **collectd.interface.if\_packets** Fields

The **collectd if\_packets** type of interface plug-in.

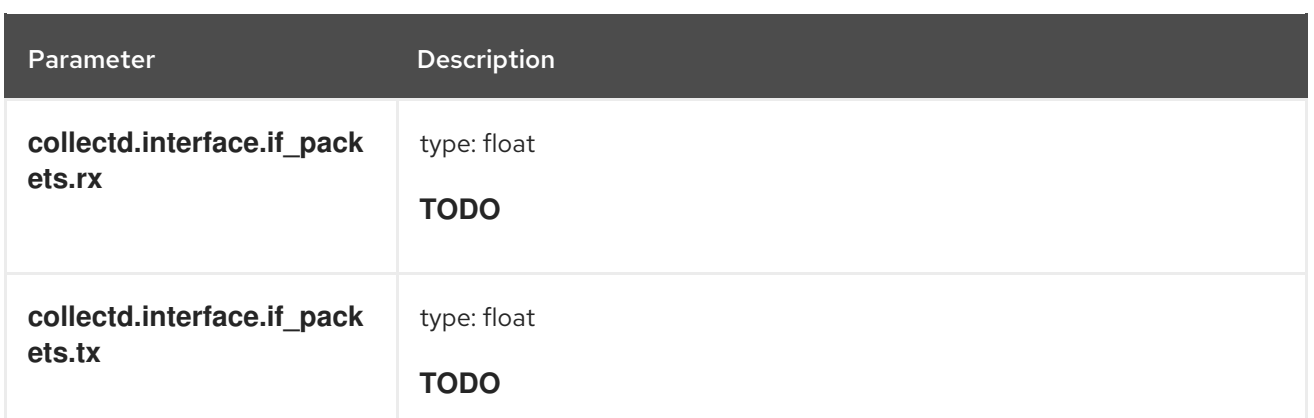

#### **collectd.interface.if\_errors** Fields

The **collectd if\_errors** type of interface plug-in.

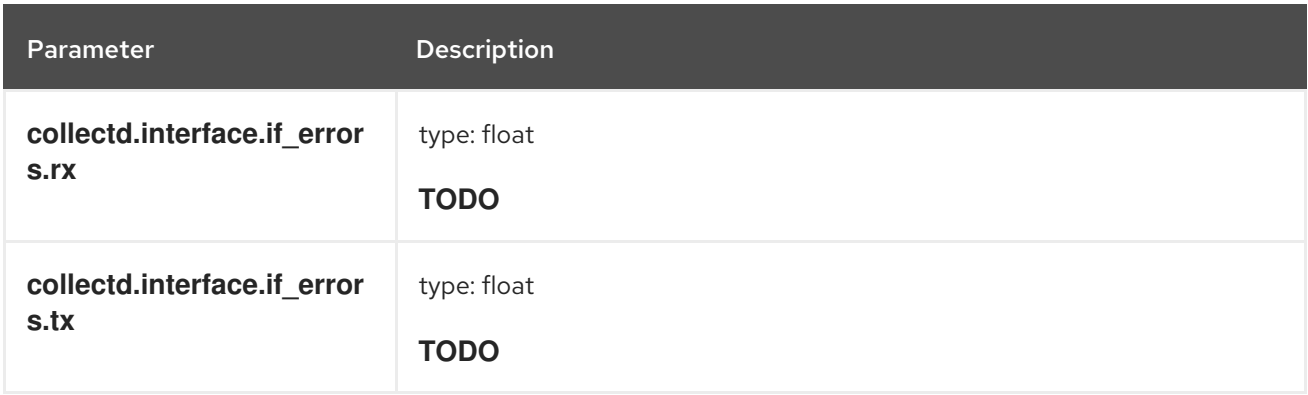

### collectd.interface.if\_dropped Fields

The **collectd if\_dropped** type of interface plug-in.

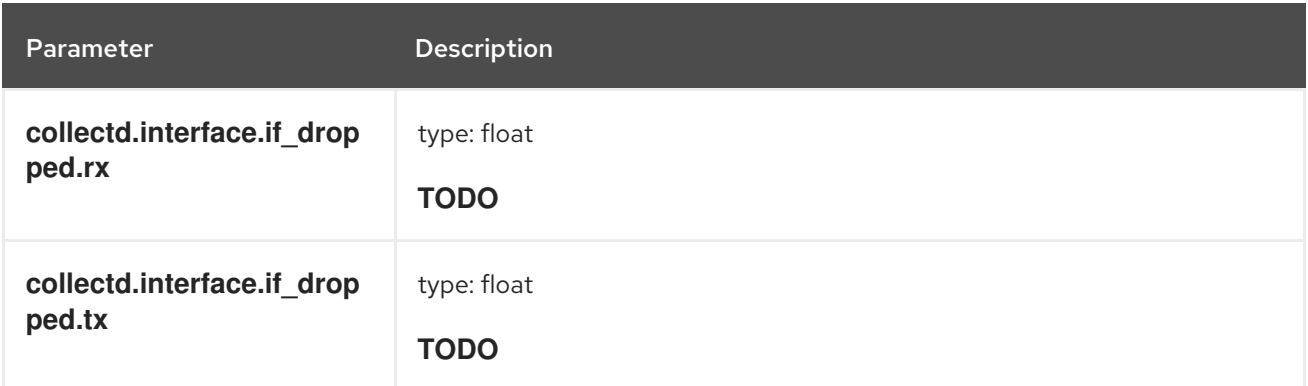

#### **collectd.virt** Fields

Corresponds to **collectd** virt plug-in.

### **collectd.virt.if\_octets** Fields

The **collectd if\_octets** type of virt plug-in.

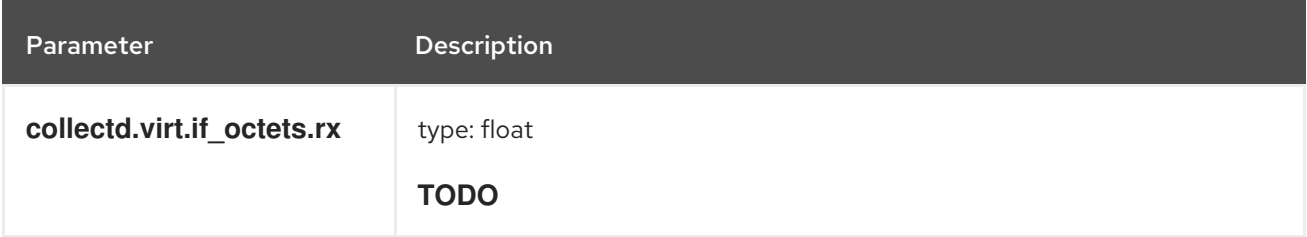

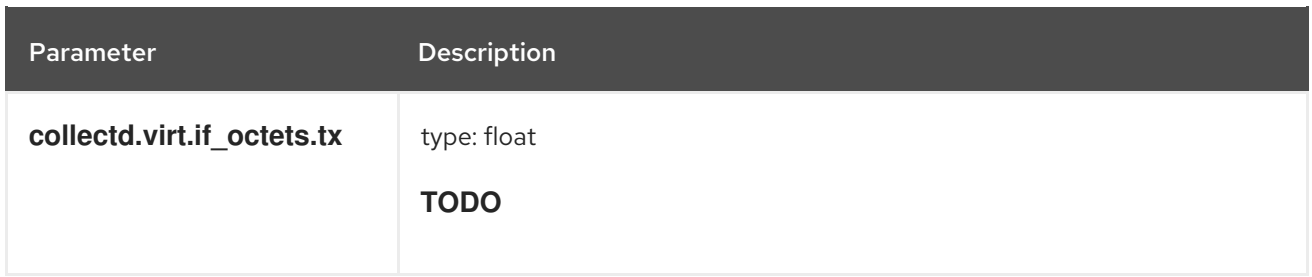

#### **collectd.virt.if\_packets** Fields

The **collectd if\_packets** type of virt plug-in.

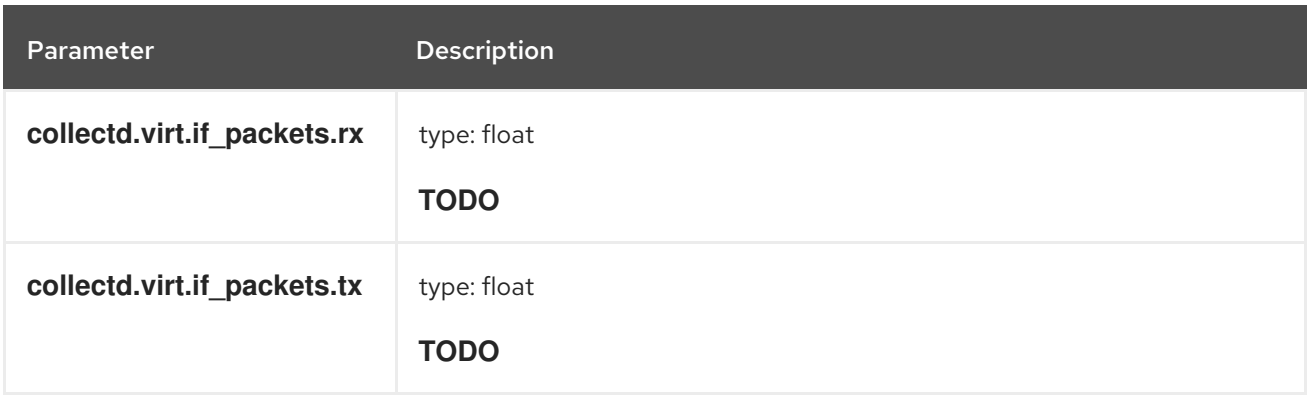

#### **collectd.virt.if\_errors** Fields

The **collectd if\_errors** type of virt plug-in.

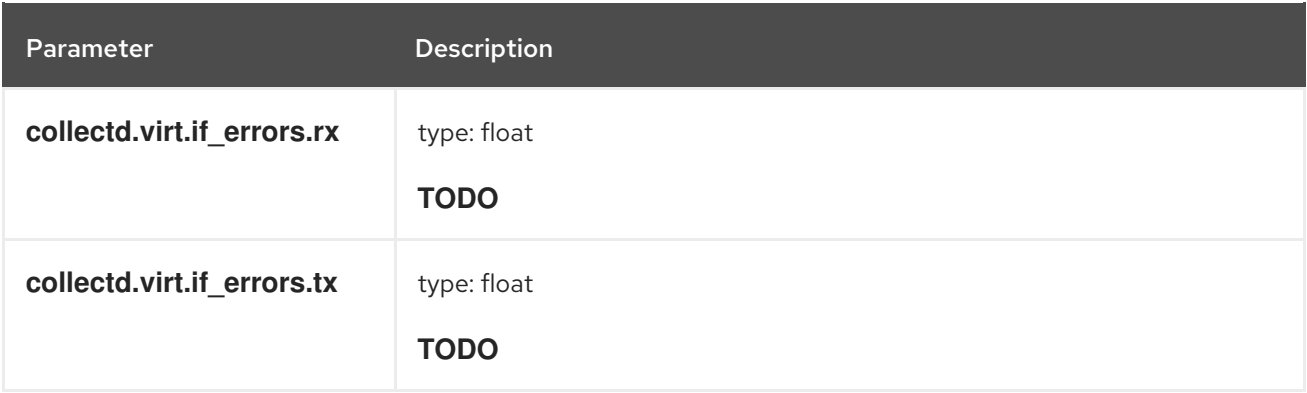

#### **collectd.virt.if\_dropped** Fields

The **collectd if\_dropped** type of virt plug-in.

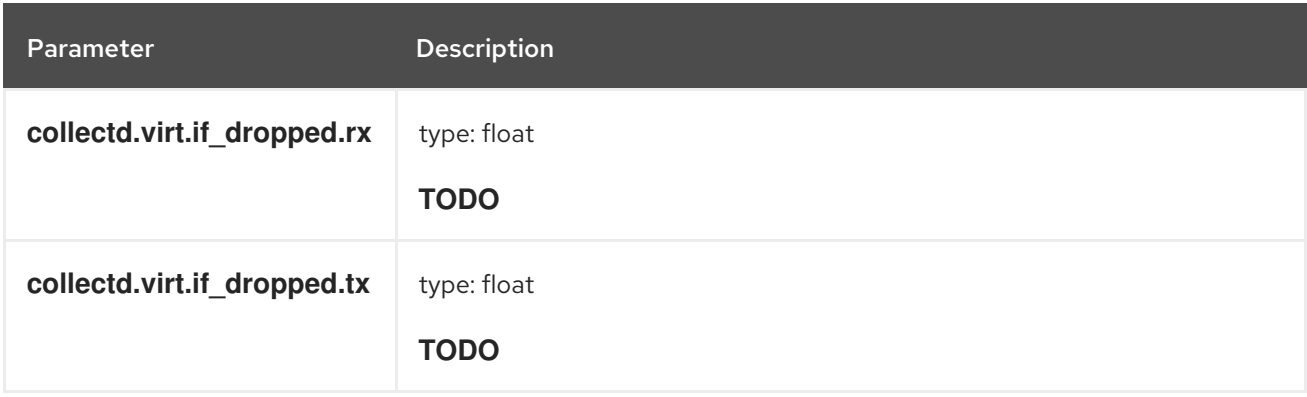

### **collectd.virt.disk\_ops** Fields

The **collectd disk\_ops** type of virt plug-in.

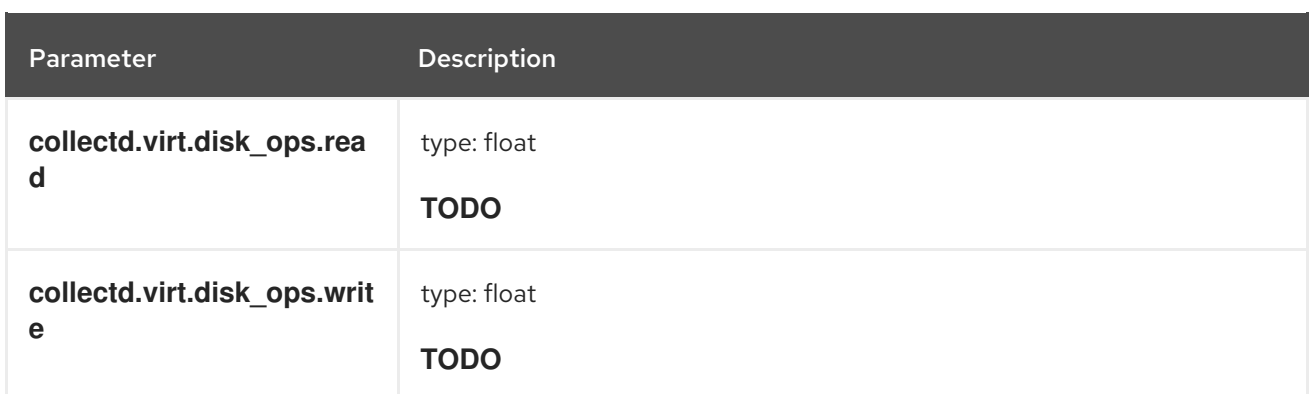

### **collectd.virt.disk\_octets** Fields

The **collectd disk\_octets** type of virt plug-in.

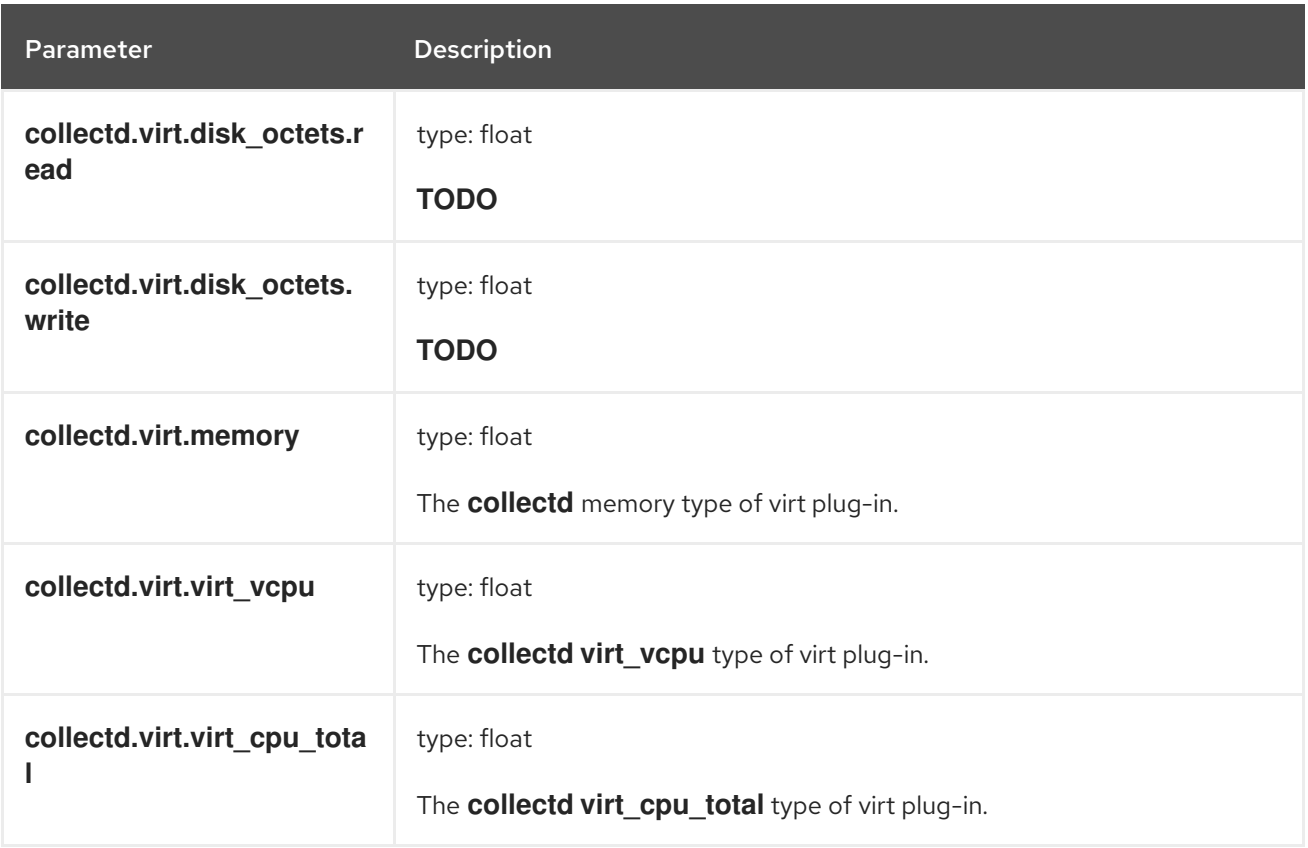

### **collectd.CPU** Fields

Corresponds to the **collectd** CPU plug-in.

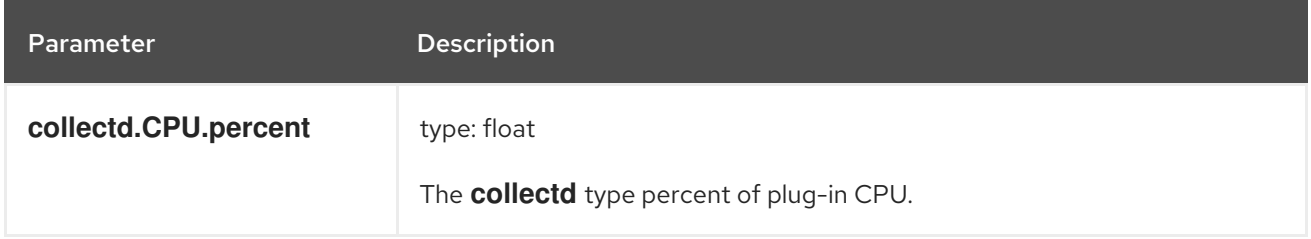

### collectd.df Fields

Corresponds to the **collectd df** plug-in.

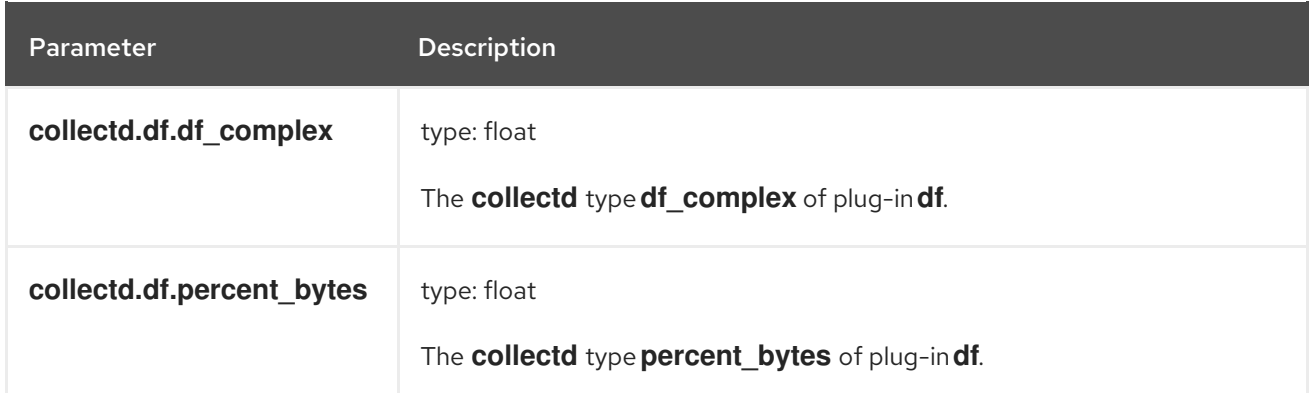

#### **collectd.entropy** Fields

Corresponds to the **collectd** entropy plug-in.

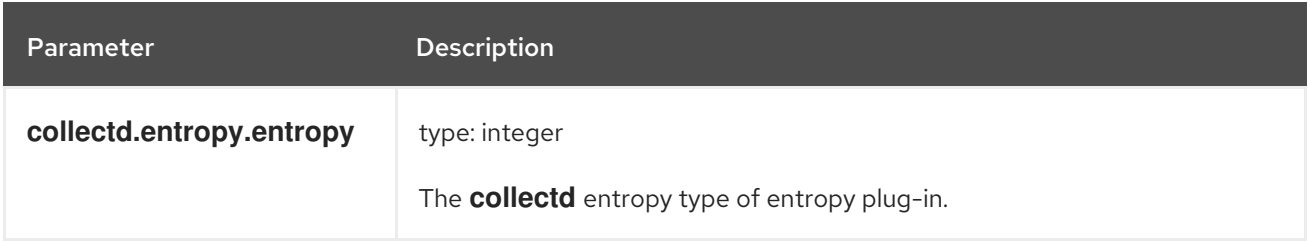

#### **collectd.memory** Fields

Corresponds to the **collectd** memory plug-in.

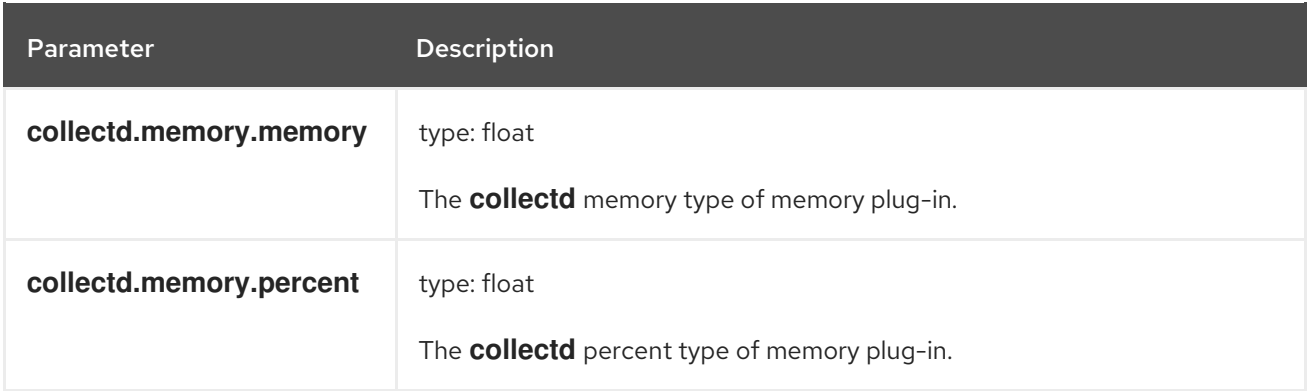

### **collectd.swap** Fields

Corresponds to the **collectd** swap plug-in.

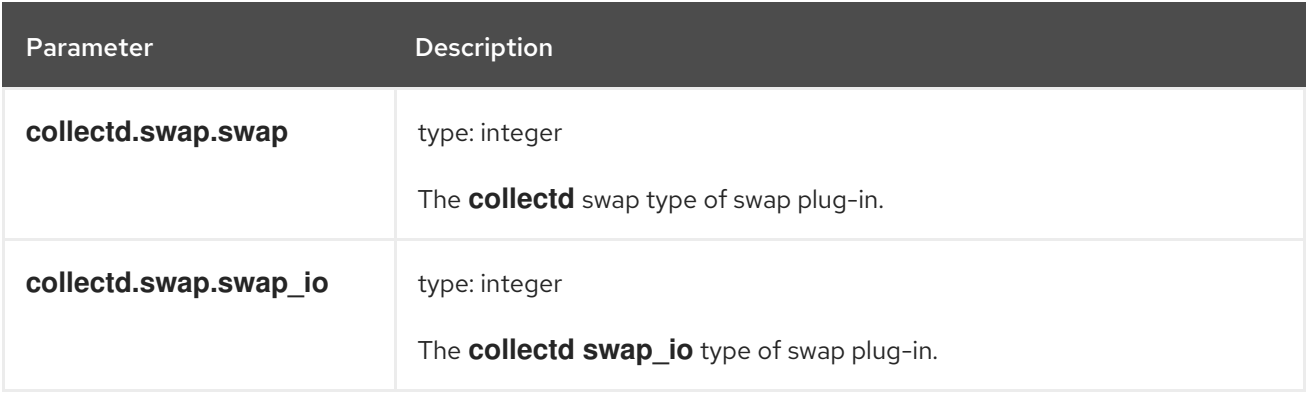

#### **collectd.load** Fields

Corresponds to the **collectd** load plug-in.

#### **collectd.load.load** Fields

The **collectd** load type of load plug-in

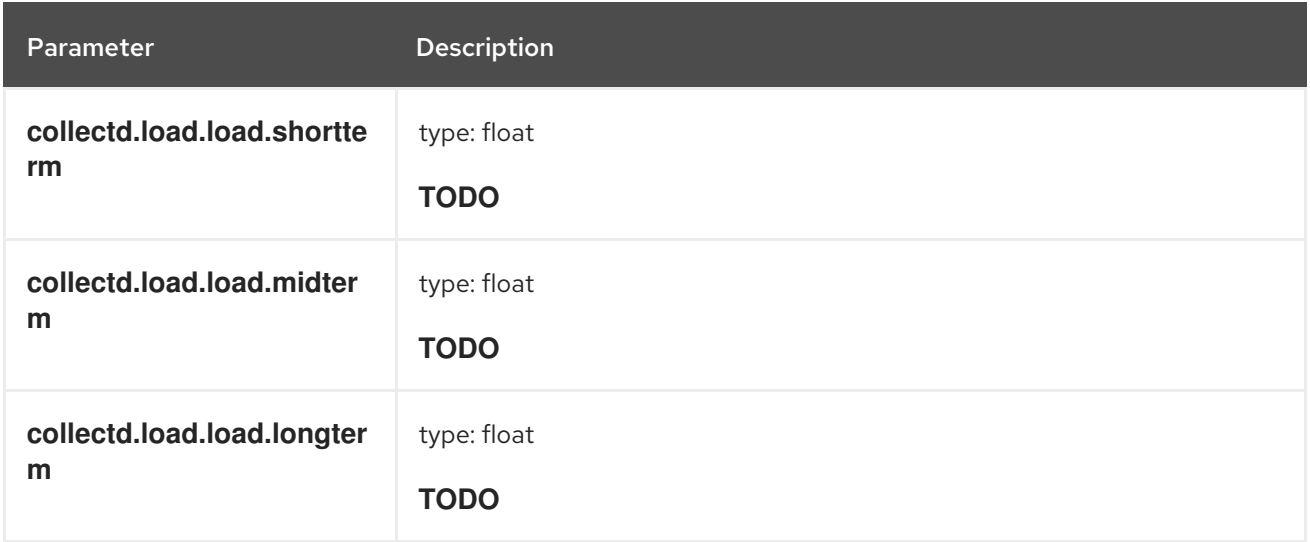

## **collectd.aggregation** Fields

Corresponds to **collectd** aggregation plug-in.

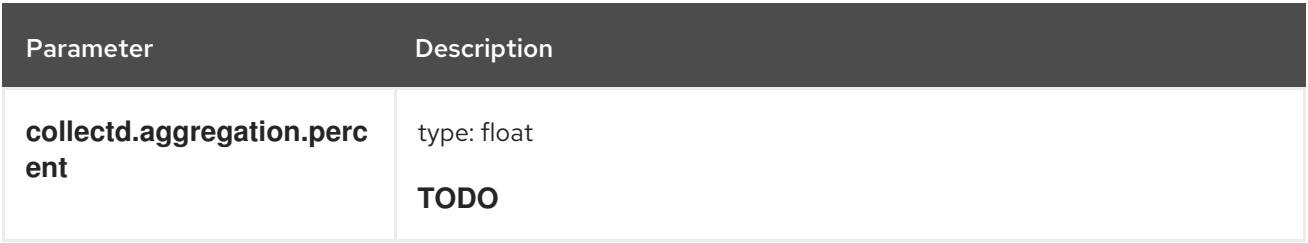

#### **collectd.statsd** Fields

Corresponds to **collectd statsd** plug-in.

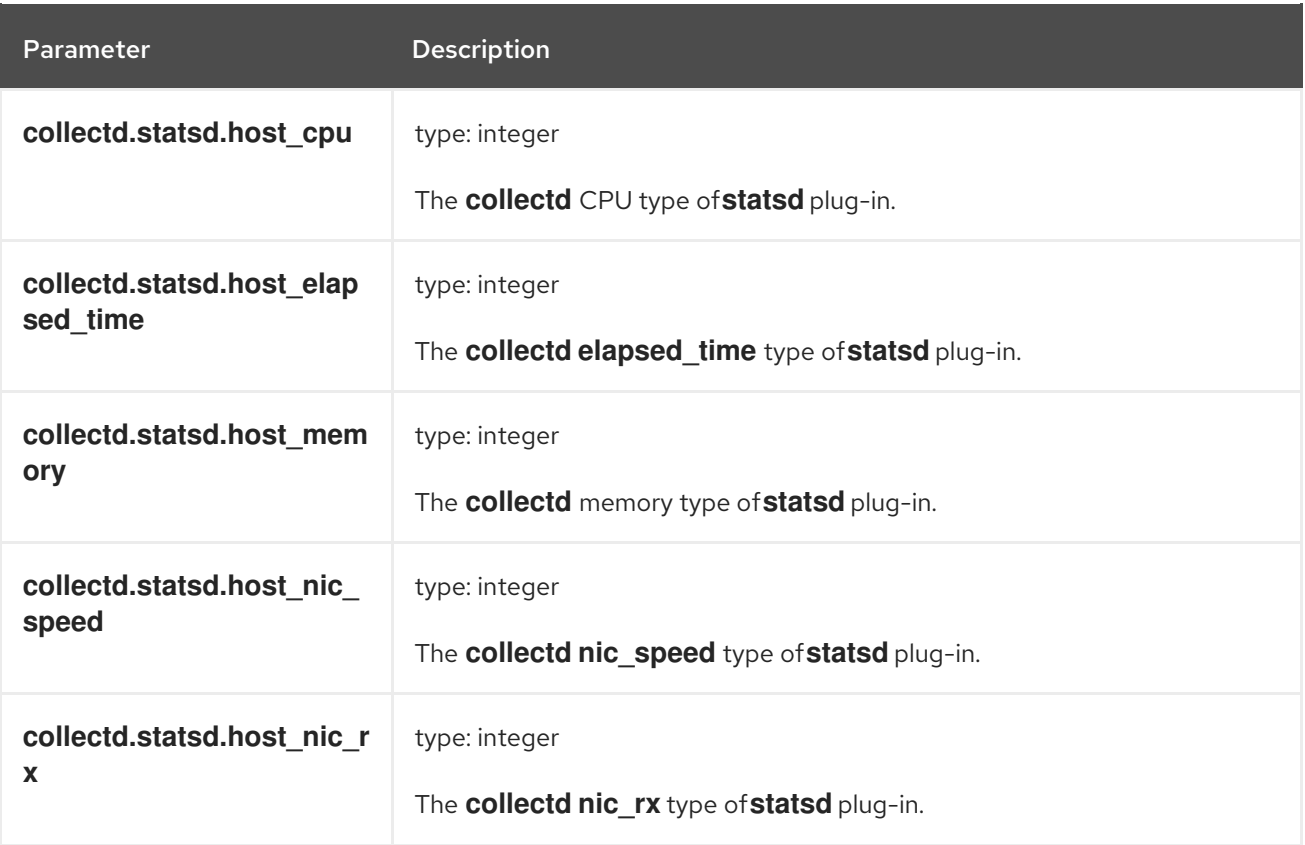

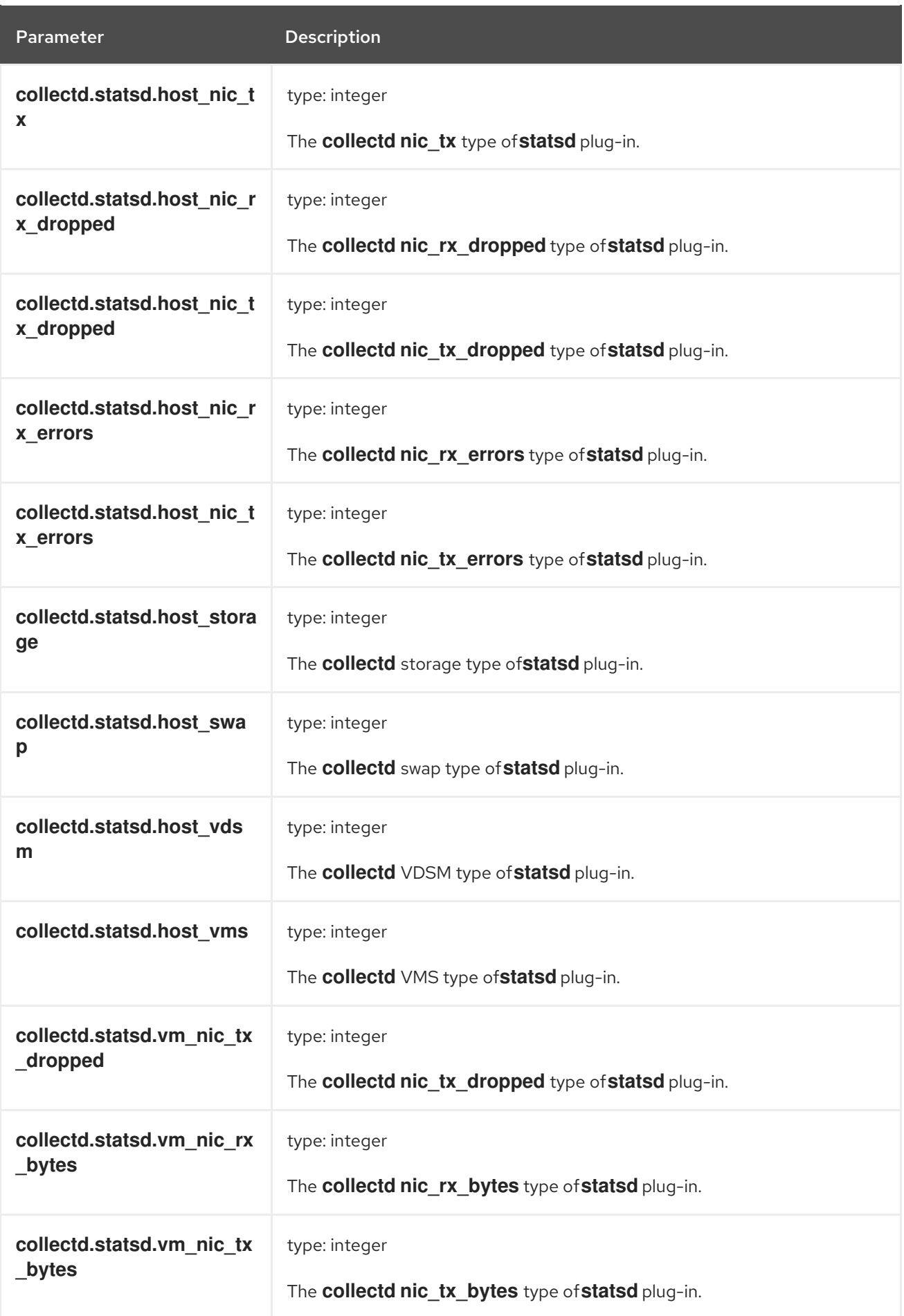

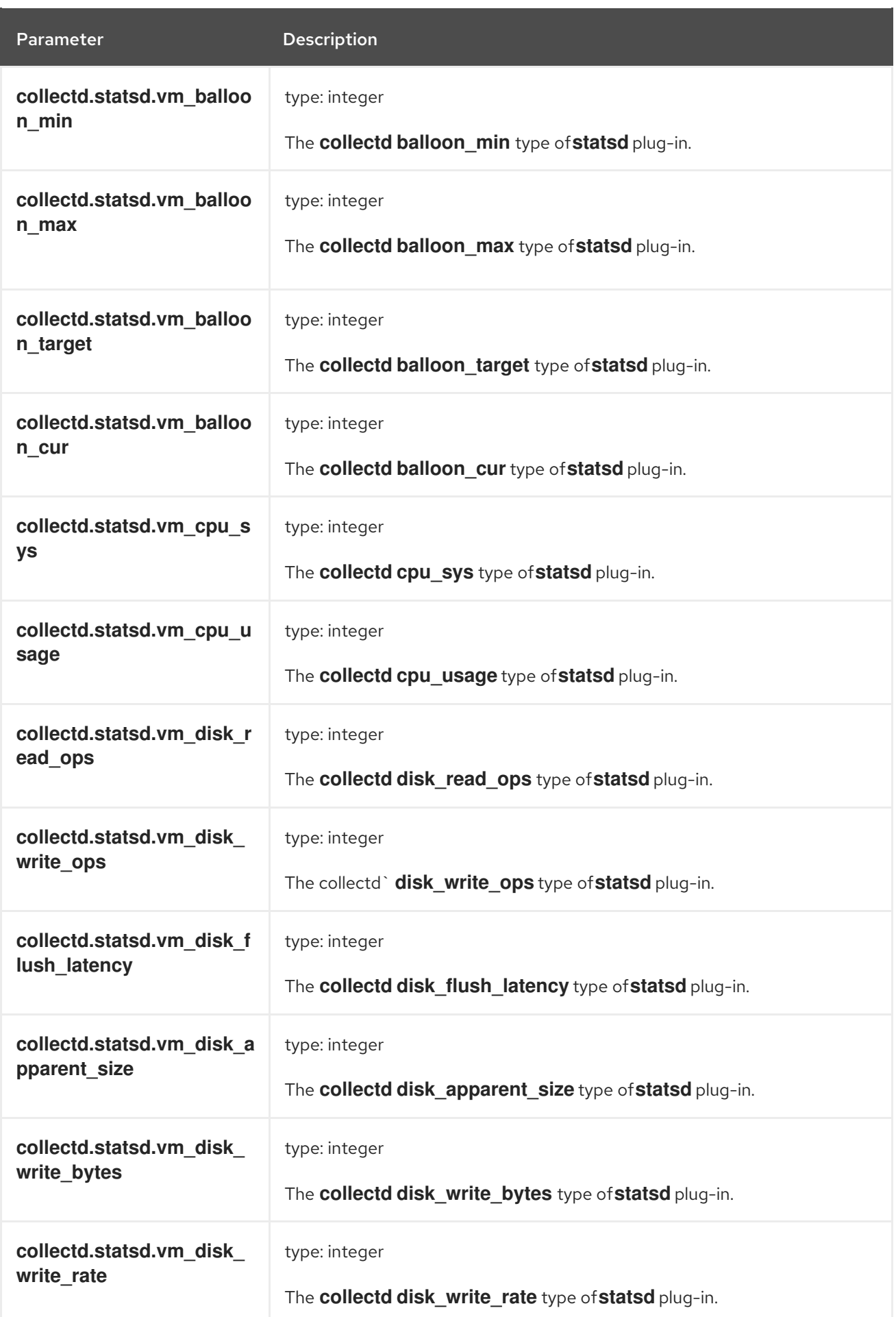

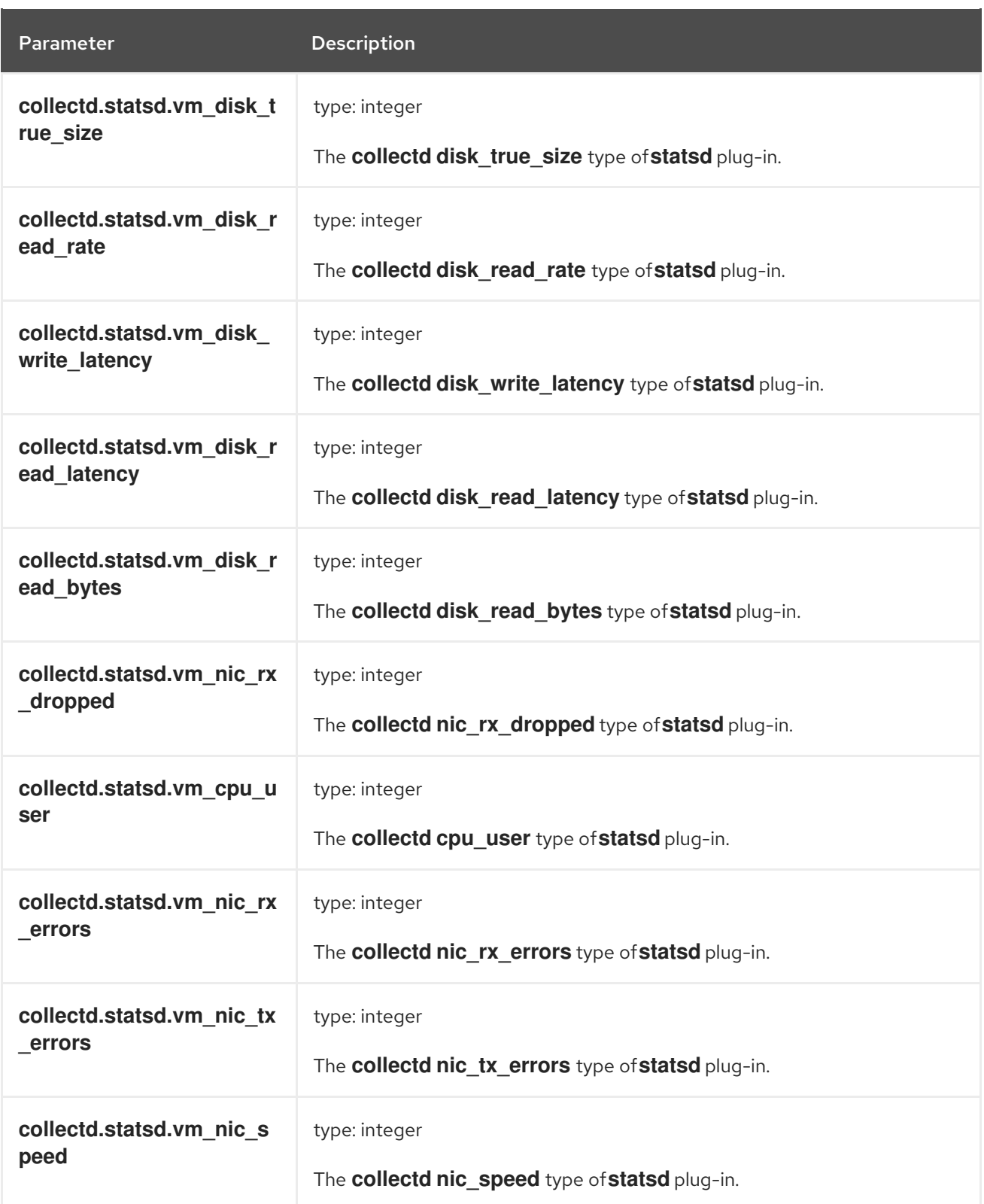

#### **collectd.postgresql Fields**

Corresponds to **collectd postgresql** plug-in.

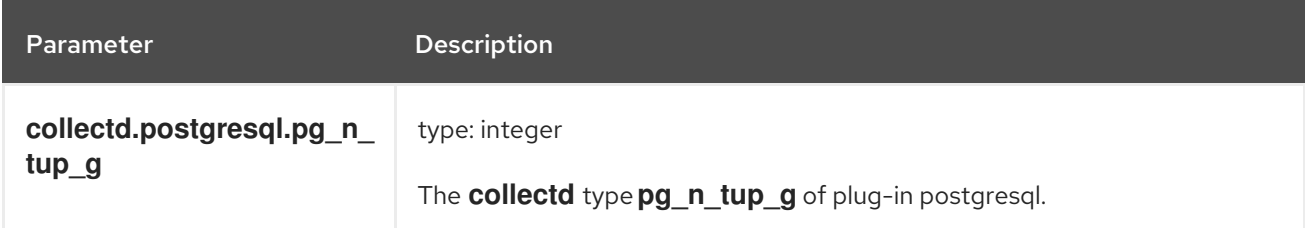

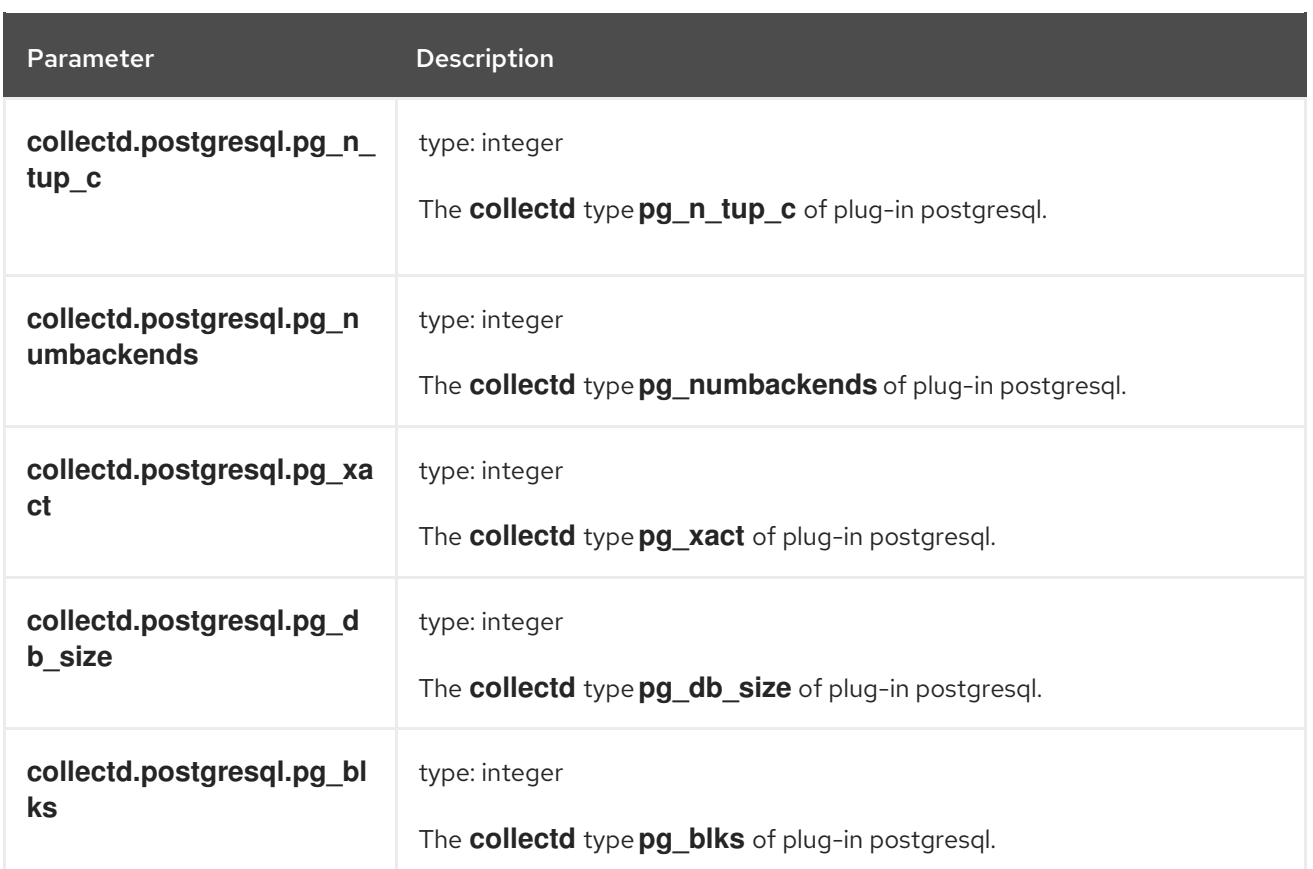

## 12.2. **RSYSLOG** EXPORTED FIELDS

These are the **rsyslog** fields exported by the logging system and available for searching from Elasticsearch and Kibana.

The following fields are RFC5424 based metadata.

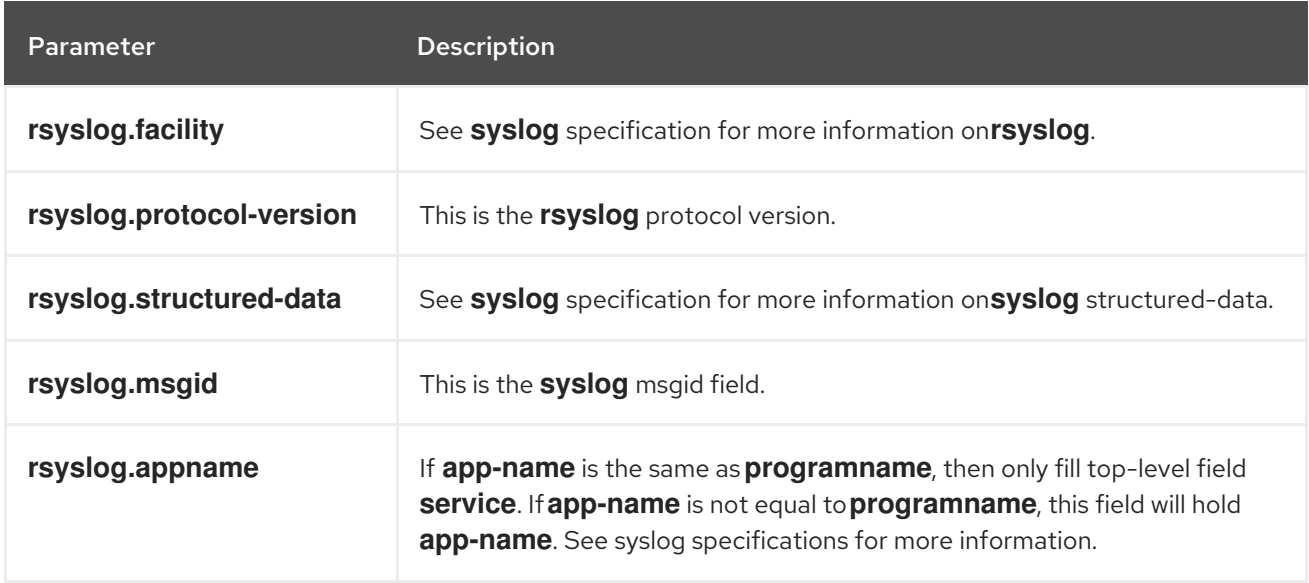

## **12.3. SYSTEMD EXPORTED FIELDS**

These are the **systemd** fields exported by the OpenShift Container Platform cluster logging available for searching from Elasticsearch and Kibana.

Contains common fields specific to **systemd** journal. [Applications](https://www.freedesktop.org/software/systemd/man/systemd.journal-fields.html) may write their own fields to the journal. These will be available under the **systemd.u** namespace. **RESULT** and **UNIT** are two such fields.

### **systemd.k** Fields

The following table contains **systemd** kernel-specific metadata.

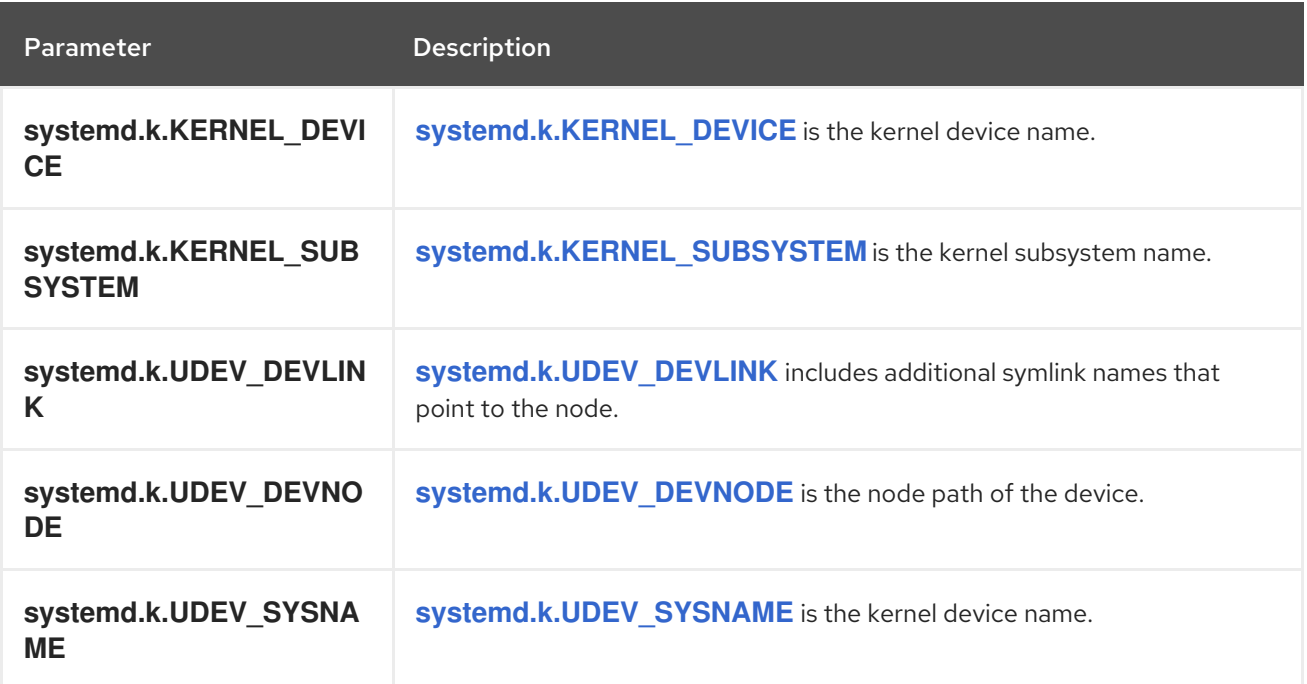

#### **systemd.t** Fields

**systemd.t Fields** are trusted journal fields, fields that are implicitly added by the journal, and cannot be altered by client code.

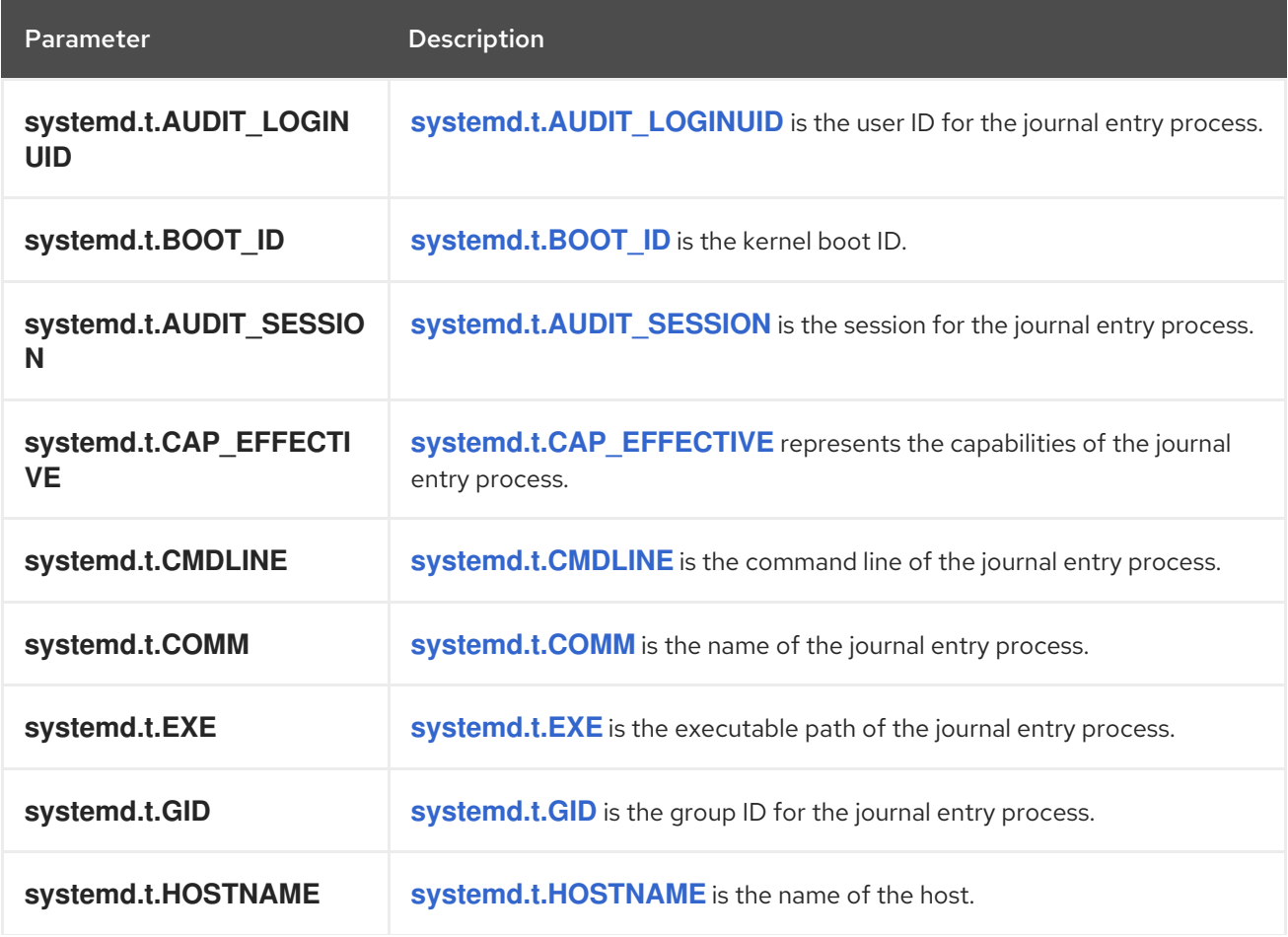

Parameter Description

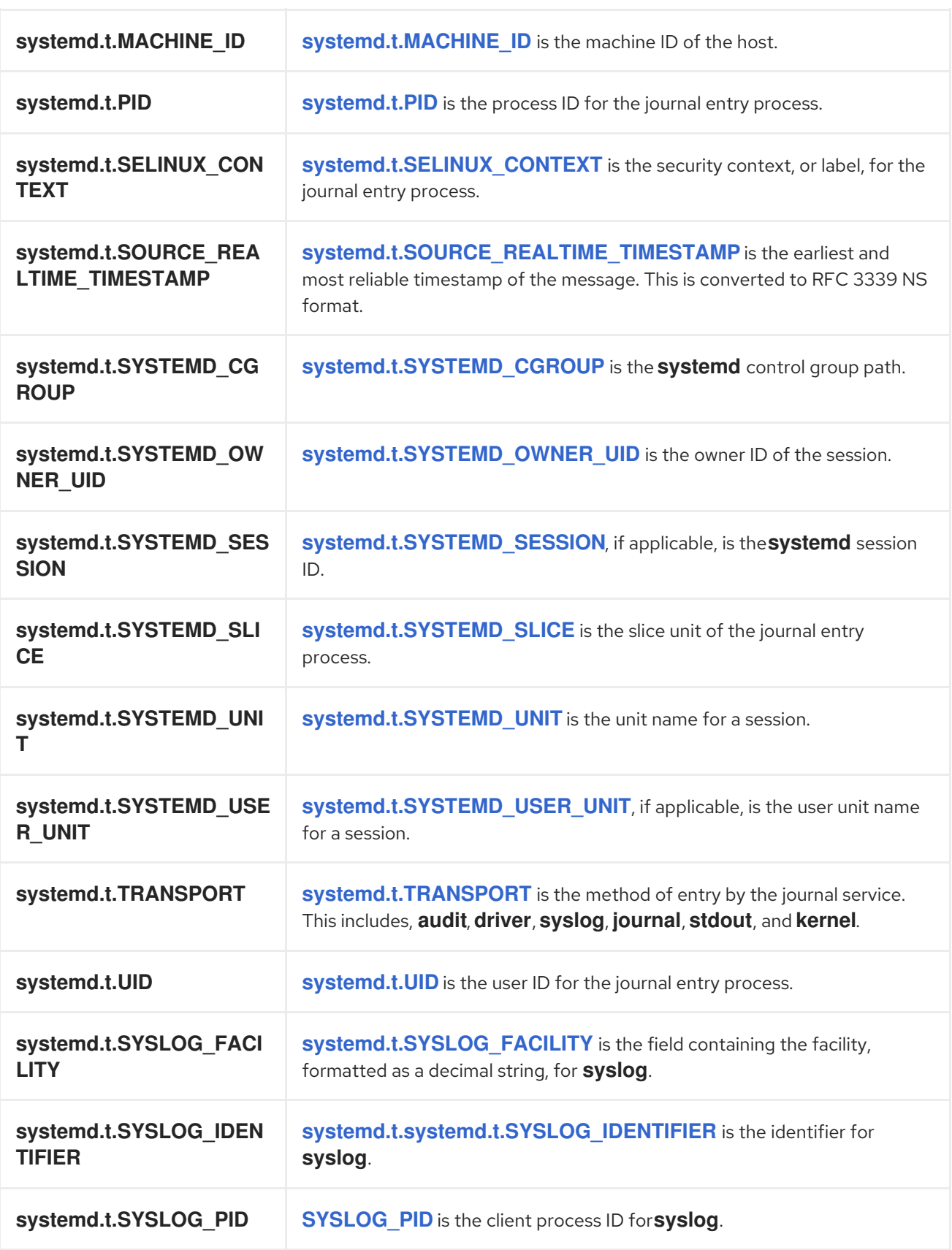

## **systemd.u** Fields

**systemd.u Fields** are directly passed from clients and stored in the journal.

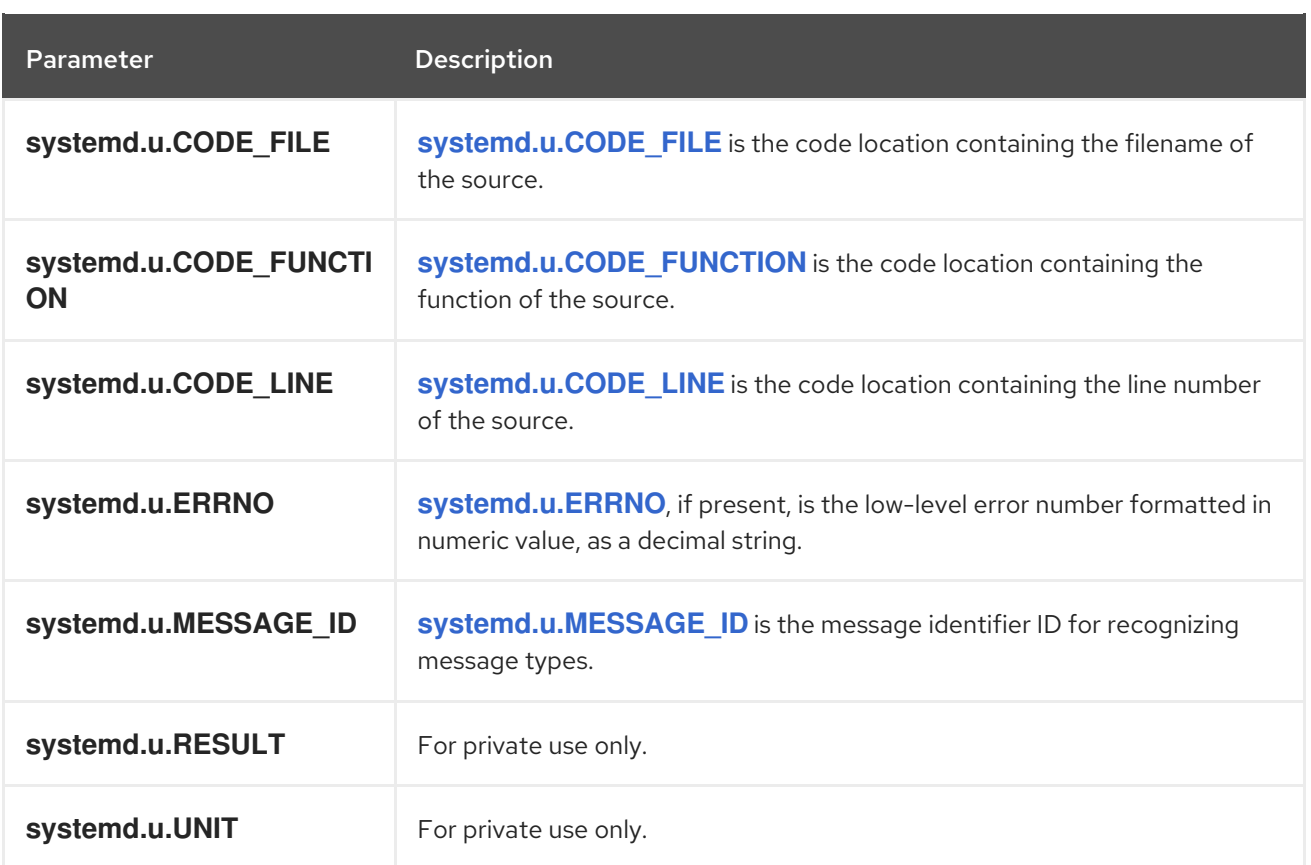

## 12.4. KUBERNETES EXPORTED FIELDS

These are the Kubernetes fields exported by the OpenShift Container Platform cluster logging available for searching from Elasticsearch and Kibana.

The namespace for Kubernetes-specific metadata. The **kubernetes.pod\_name** is the name of the pod.

#### **kubernetes.labels** Fields

Labels attached to the OpenShift object are **kubernetes.labels**. Each label name is a subfield of labels field. Each label name is de-dotted, meaning dots in the name are replaced with underscores.

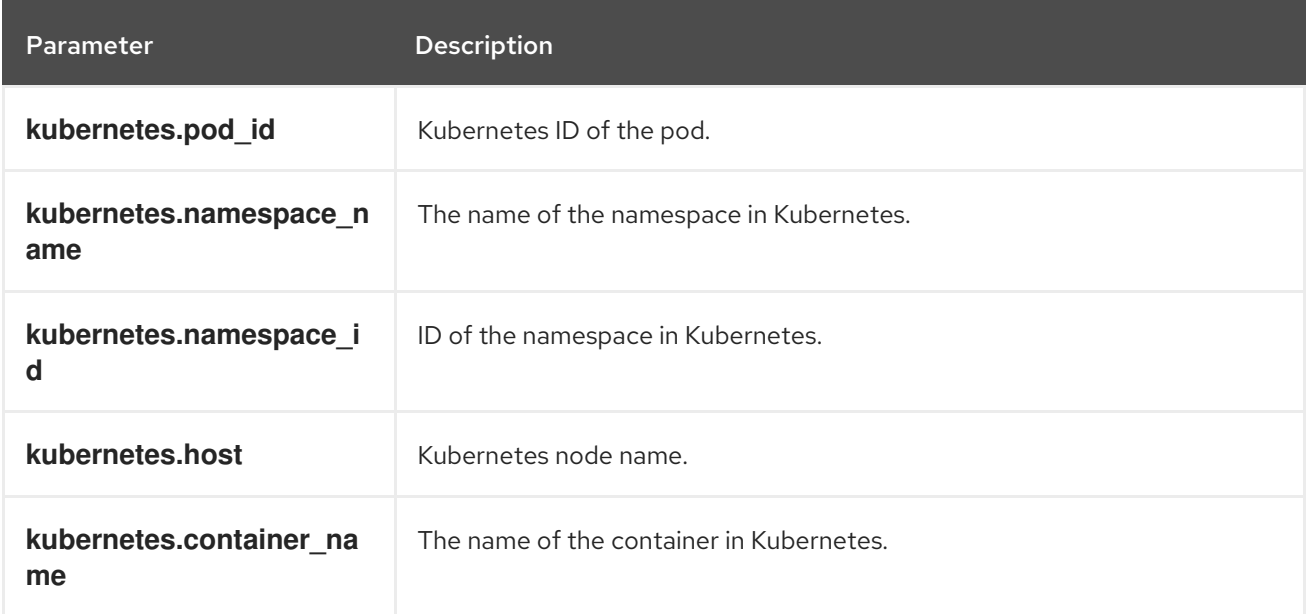

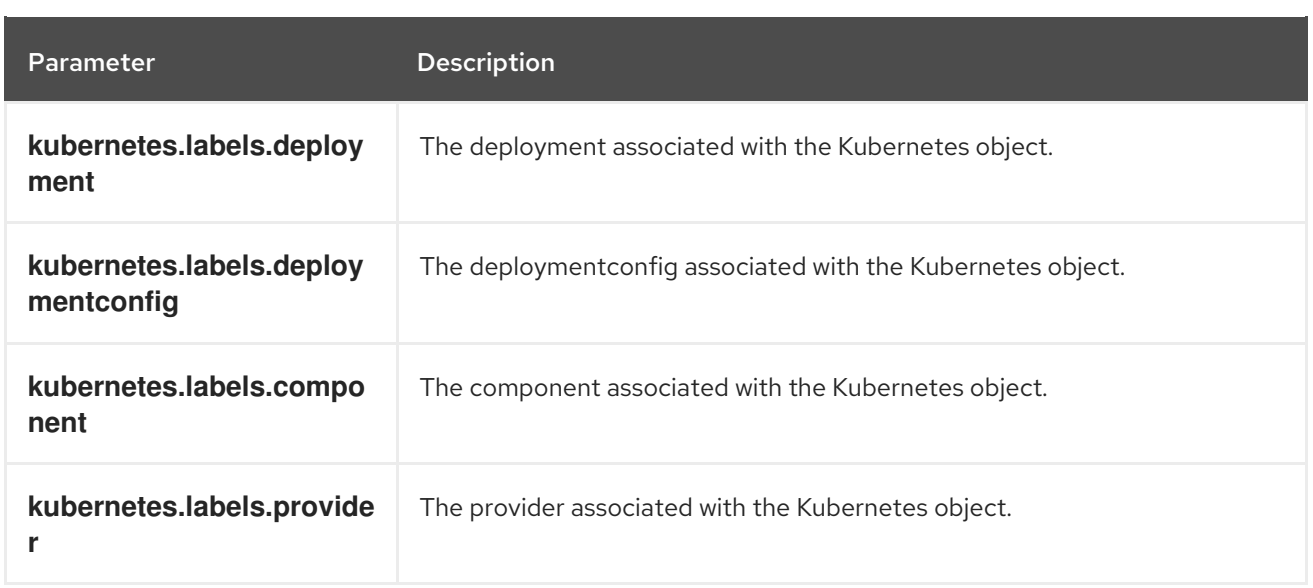

#### **kubernetes.annotations** Fields

Annotations associated with the OpenShift object are **kubernetes.annotations** fields.

## 12.5. CONTAINER EXPORTED FIELDS

These are the Docker fields exported by the OpenShift Container Platform cluster logging available for searching from Elasticsearch and Kibana. Namespace for docker container-specific metadata. The docker.container\_id is the Docker container ID.

#### **pipeline\_metadata.collector** Fields

This section contains metadata specific to the collector.

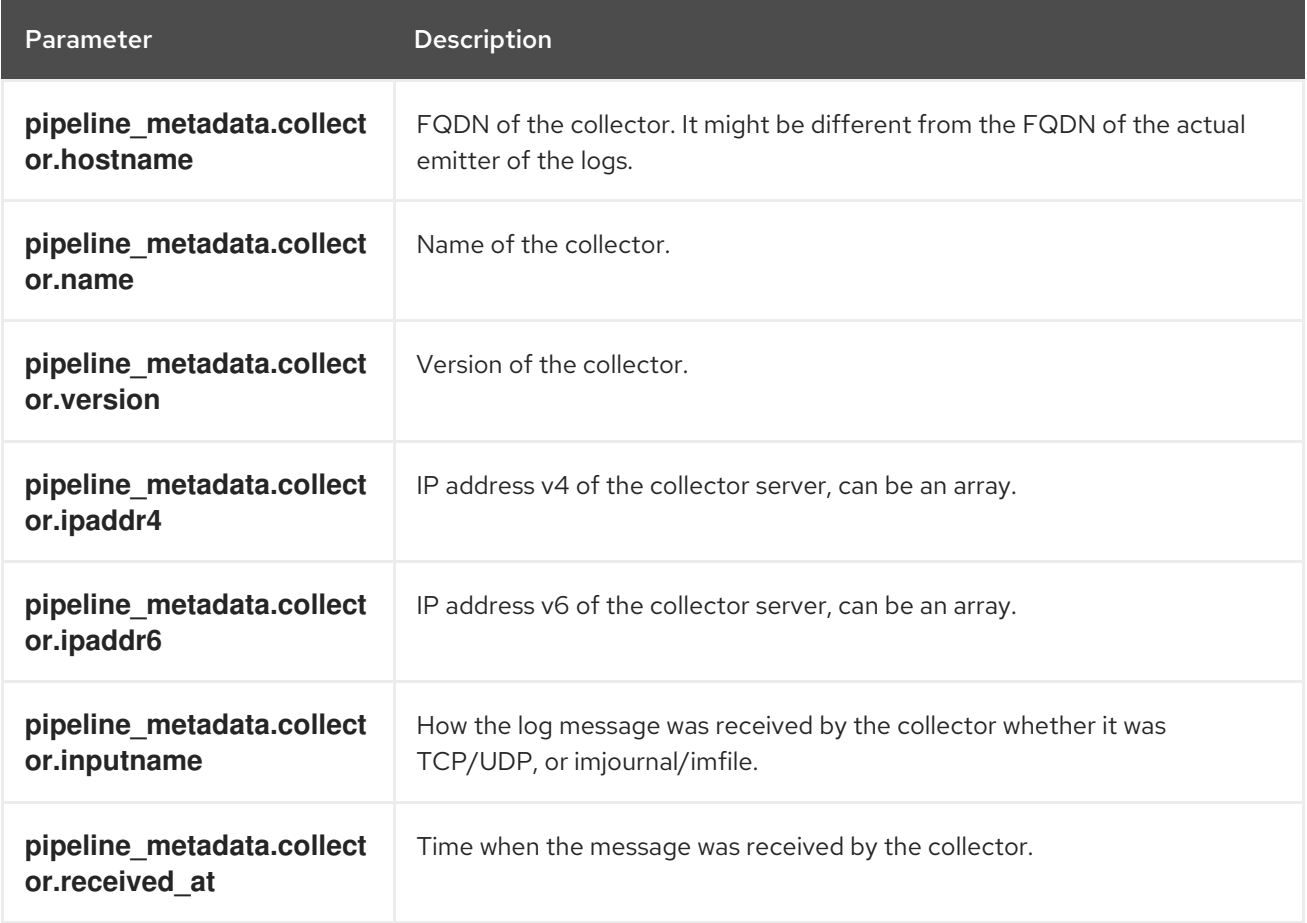
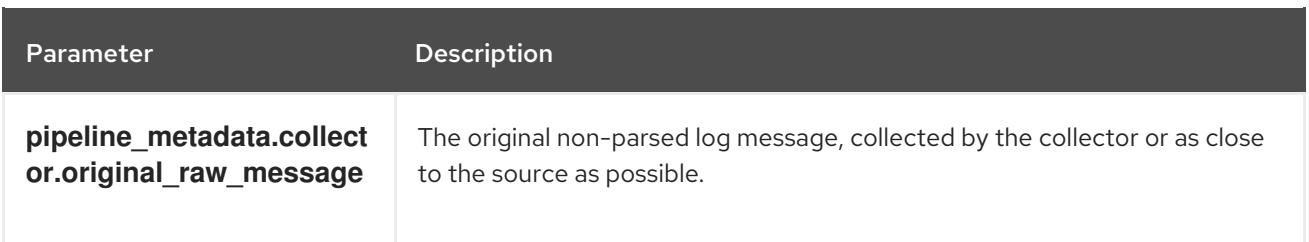

### **pipeline\_metadata.normalizer** Fields

This section contains metadata specific to the normalizer.

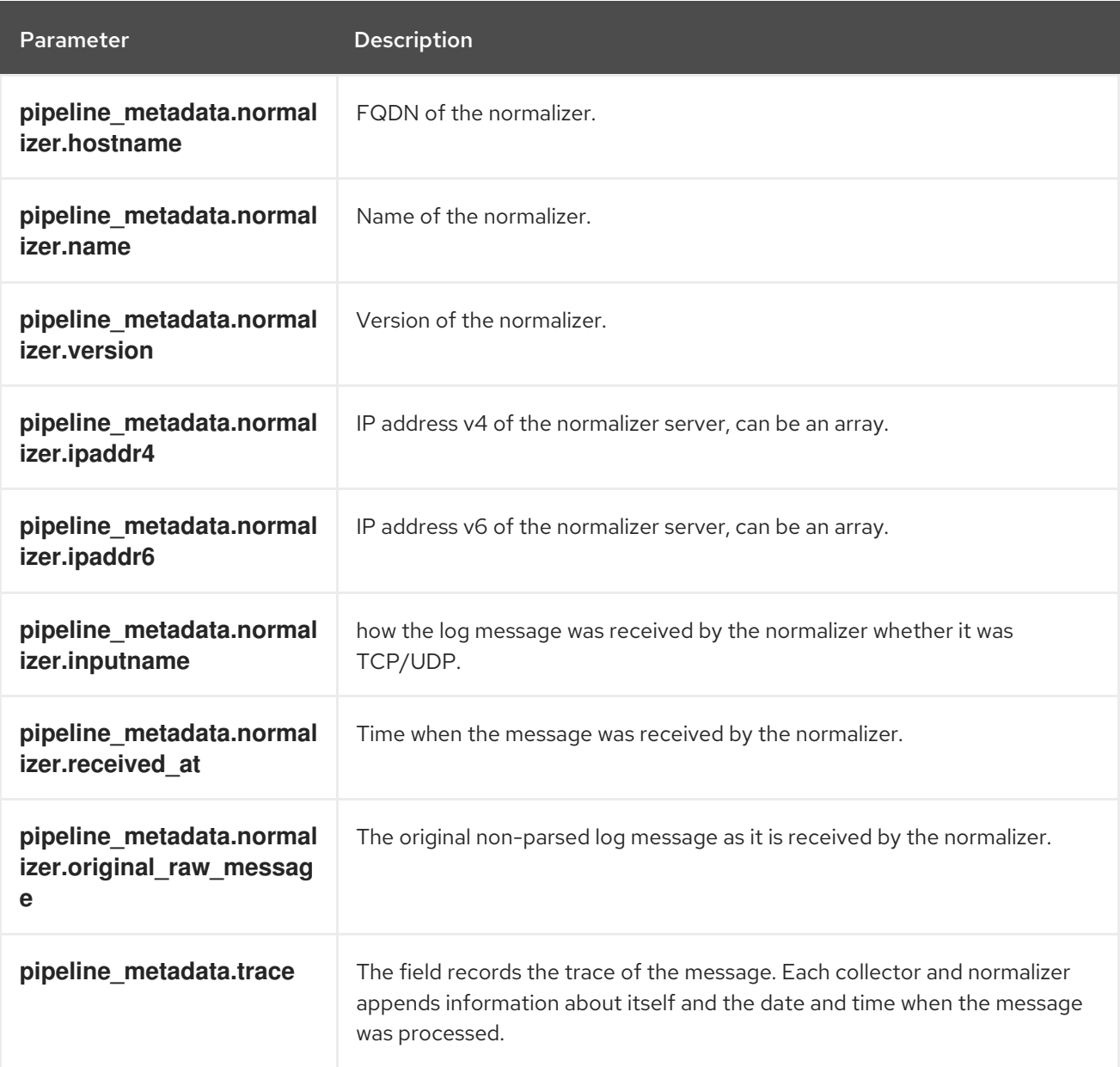

### 12.6. OVIRT EXPORTED FIELDS

These are the oVirt fields exported by the OpenShift Container Platform cluster logging available for searching from Elasticsearch and Kibana.

Namespace for oVirt metadata.

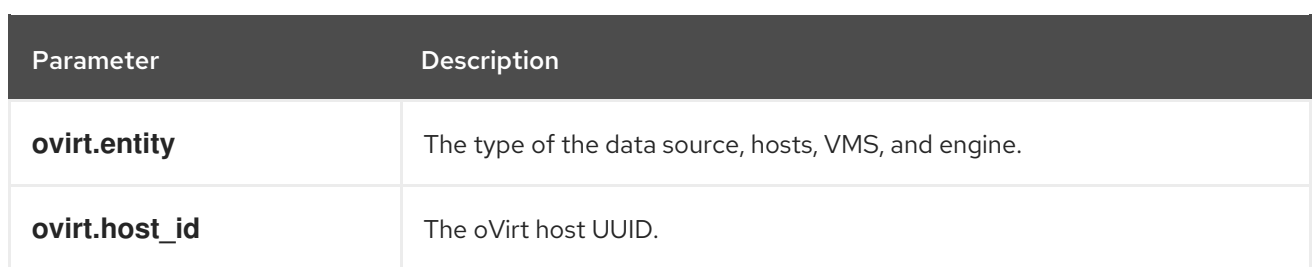

### **ovirt.engine** Fields

Namespace for oVirt engine related metadata. The FQDN of the oVirt engine is **ovirt.engine.fqdn**

### 12.7. AUSHAPE EXPORTED FIELDS

These are the Aushape fields exported by the OpenShift Container Platform cluster logging available for searching from Elasticsearch and Kibana.

Audit events converted with Aushape. For more information, see [Aushape.](https://github.com/Scribery/aushape)

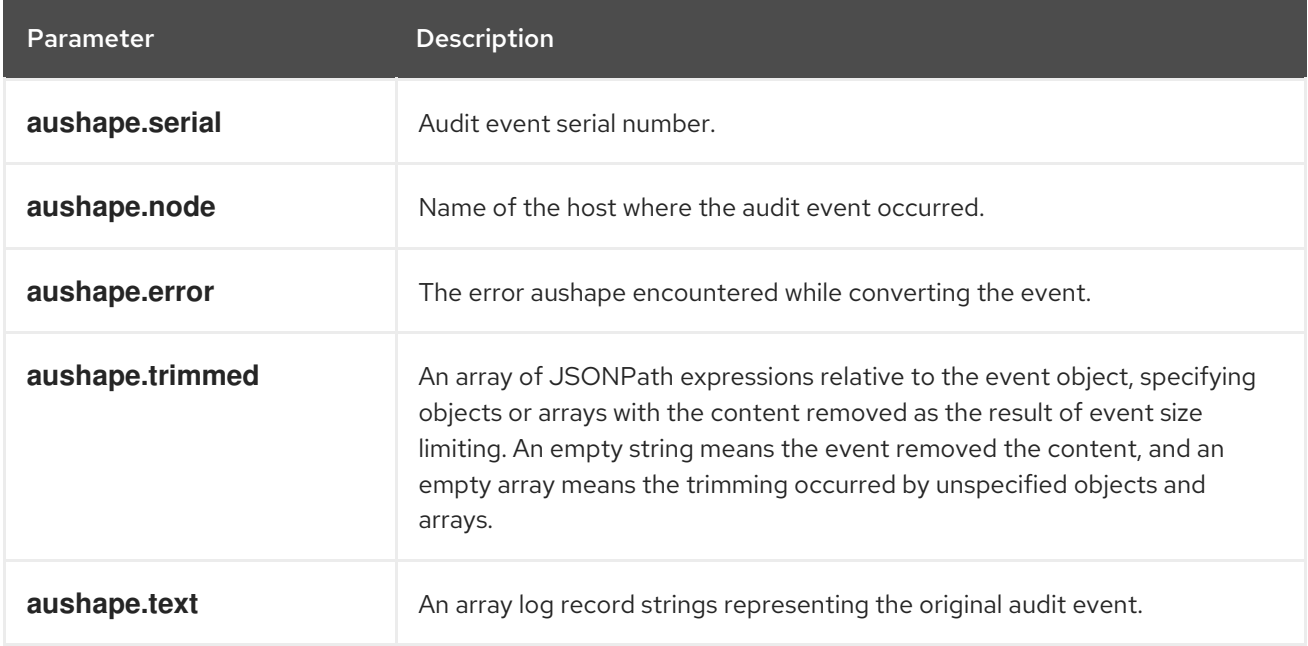

#### **aushape.data** Fields

Parsed audit event data related to Aushape.

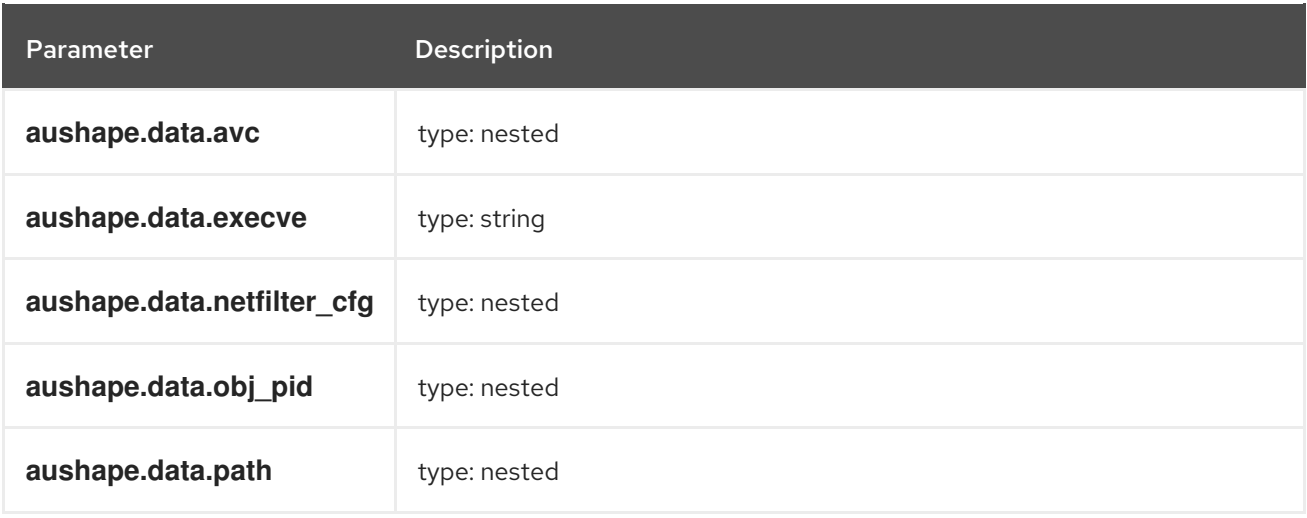

## 12.8. TLOG EXPORTED FIELDS

These are the Tlog fields exported by the OpenShift Container Platform cluster logging system and available for searching from Elasticsearch and Kibana.

Tlog terminal I/O recording messages. For more information see [Tlog.](https://github.com/Scribery/tlog)

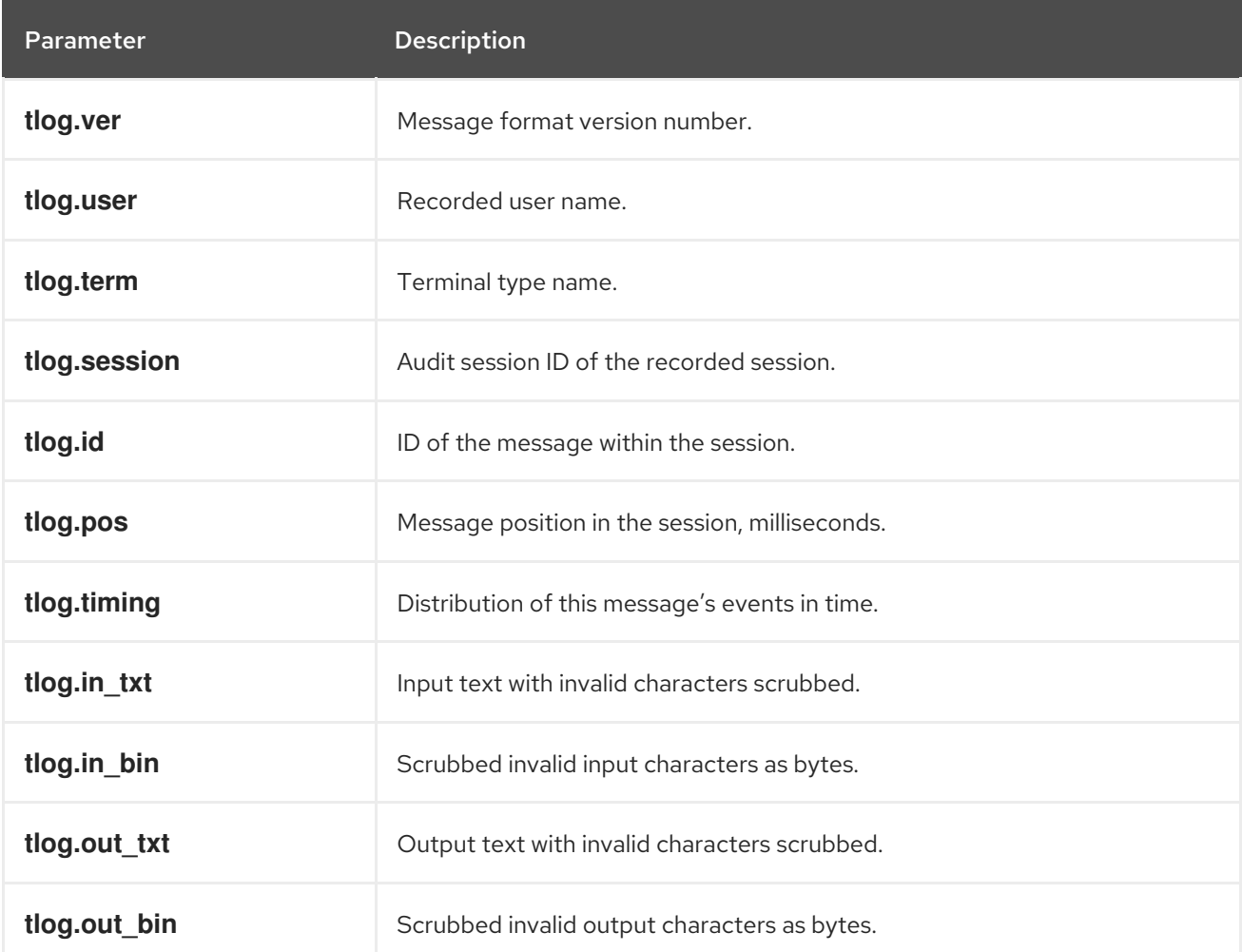

# CHAPTER 13. UNINSTALLING CLUSTER LOGGING

You can remove cluster logging from your OpenShift Container Platform cluster.

## 13.1. UNINSTALLING CLUSTER LOGGING FROM OPENSHIFT CONTAINER PLATFORM

You can remove cluster logging from your cluster.

### Prerequisites

Cluster logging and Elasticsearch must be installed.

### Procedure

To remove cluster logging:

1. Use the following command to remove everything generated during the deployment.

\$ oc delete clusterlogging instance -n openshift-logging